UNIVERSIDADE TECNOLÓGICA FEDERAL DO PARANÁ CÂMPUS CORNÉLIO PROCÓPIO DIRETORIA DE GRADUAÇÃO E EDUCAÇÃO PROFISSIONAL DEPARTAMENTO ACADÊMICO DE COMPUTAÇÃO ENGENHARIA DE COMPUTAÇÃO

VITOR GONÇALVES TAKAHASHI

# **DESENVOLVIMENTO DE UMA UNIDADE DE MEDIÇÃO INERCIAL PARA DETERMINAÇÃO DE ORIENTAÇÃO DE UM QUADRICÓPTERO**

TRABALHO DE CONCLUSÃO DE CURSO

CORNÉLIO PROCÓPIO 2016

VITOR GONÇALVES TAKAHASHI

# **DESENVOLVIMENTO DE UMA UNIDADE DE MEDIÇÃO INERCIAL PARA DETERMINAÇÃO DE ORIENTAÇÃO DE UM QUADRICÓPTERO**

Trabalho de Conclusão de Curso de graduação, apresentado à disciplina Trabalho de Conclusão de Curso, do curso superior de Engenharia de Computação do Departamento Acadêmico de Computação – DACOM – da Universidade Tecnológica Federal do Paraná – UTFPR, como requisito parcial para a obtenção do título de Bacharel em Engenharia de Computação.

Orientador: Prof. Dr. Marcio A. F. Montezuma

# CORNÉLIO PROCÓPIO 2016

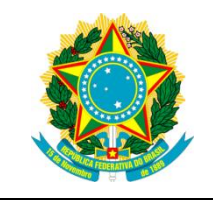

Ministério da Educação **Universidade Tecnológica Federal do Paraná** Câmpus Cornélio Procópio Diretoria de Graduação e Educação Profissional Departamento Acadêmico de Computação Engenharia de Computação

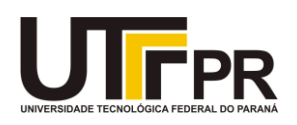

# **TERMO DE APROVAÇÃO**

# **Desenvolvimento de uma Unidade de Medição Inercial para Determinação de Orientação de um Quadricóptero**

**por**

# **Vitor Gonçalves Takahashi**

Este Trabalho de Conclusão de Curso de graduação foi julgado adequado para obtenção do Título de "Bacharel em Engenharia de Computação" e aprovado em sua forma final pelo Programa de Graduação em Engenharia de Computação da Universidade Tecnológica Federal do Paraná.

Cornélio Procópio – PR, 09/06/2016

\_\_\_\_\_\_\_\_\_\_\_\_\_\_\_\_\_\_\_\_\_\_\_\_\_\_\_\_\_\_\_\_\_\_\_\_\_\_\_\_\_\_\_ Prof. Dr. Marcio Aurelio Furtado Montezuma

\_\_\_\_\_\_\_\_\_\_\_\_\_\_\_\_\_\_\_\_\_\_\_\_\_\_\_\_\_\_\_\_\_\_\_\_\_\_\_\_\_\_\_ Prof. Dr. Fabian Andres Lara Molina

\_\_\_\_\_\_\_\_\_\_\_\_\_\_\_\_\_\_\_\_\_\_\_\_\_\_\_\_\_\_\_\_\_\_\_\_\_\_\_\_\_\_\_ Prof. Dr. Edson Hideki Koroishi

"A Folha de Aprovação assinada encontra-se na Coordenação do Curso"

Dedico este trabalho aos meus pais Akira e Lair e minha irmã Natália que sempre estiveram ao meu lado me apoiando e incentivando. Dedico também às minhas avós (*In memoriam*) e ao meu tio Cido (*In memoriam*).

#### **AGRADECIMENTOS**

Gostaria de agradecer aos meus pais Akira e Lair por me proporcionarem, dentre muitas coisas, a oportunidade de sempre poder me dedicar aos estudos. Sempre me deram suporte e incentivo para lutar pelos meus sonhos. Neles eu encontrei uma base sólida onde sempre pude me apoiar em momentos de dificuldade. Agradeço pelos cuidados, amor, esforço e dedicação.

Quero agradecer também a minha irmã Natália, uma pessoa que sempre admirei e tentei seguir seus passos. Agradeço o suporte, amor e o convívio em todos esses anos. Obrigado, também, pela ajuda na correção do texto deste trabalho.

Deixo aqui meu agradecimento ao Prof. Dr. Marcio Montezuma que me acolheu no laboratório LaSisC e me guiou durante vários anos dessa minha graduação. Obrigado pelo apoio, conhecimento, dedicação e amizade.

Agradeço aos companheiros de laboratório LaSisC que compartilharam comigo suas experiências e conhecimentos. Em especial, gostaria de agradecer aos amigos Bruno Shimada, Carlos Matheus, Fabrizzio e Lucas Niro, que estiveram comigo desde o meu começo no laboratório.

Muito obrigado também a toda minha família (tios, tias, primos e primas) que sempre me incentivou e ajudou quando precisei. Não vou citar nomes porque são muitas pessoas e não quero cometer alguma injustiça, porém, todos sabem suas contribuições em minha vida e quero que saibam que sou muito grato por tudo que fizeram.

Agradeço aos colegas, amigos, professores e funcionários da UTFPR câmpus Cornélio Procópio que estiveram comigo ao longo desses anos.

Por fim, meus agradecimentos de modo geral a todos aqueles que fizeram parte dessa conquista. Obrigado por transformarem um sonho em realidade.

"For the things we have to learn before we can do, we learn by doing."

Aristotle, 384-322 BC

"Para as coisas que nós temos que aprender antes que possamos fazer, nós aprendemos fazendo." Aristóteles, 384-322 a.C.

#### **RESUMO**

TAKAHASHI, Vitor Gonçalves. **DESENVOLVIMENTO DE UMA UNIDADE DE MEDIÇÃO INERCIAL PARA DETERMINAÇÃO DE ORIENTAÇÃO DE UM QUADRICÓPTERO**. 84 f. Trabalho de Conclusão de Curso (Graduação) – Engenharia de Computação. Universidade Tecnológica Federal do Paraná. Cornélio Procópio, 2016.

Este trabalho apresenta o desenvolvimento de uma Unidade de Medição Inercial para a determinação de orientação de um quadricóptero, composta por um acelerômetro e um giroscópio. Através dos sinais desses sensores e de um programa computacional, é fornecida a orientação da aeronave. O processamento dos sinais dos sensores é feito por um microcontrolador da família ARM que retornará os ângulos de rotação da aeronave, *pitch* e *roll*. Metodologias de condicionamento de sinais foram utilizadas para minimizar os efeitos de ruídos no sistema, sendo elas o Filtro Complementar e o Filtro de Kalman. Ensaios experimentais para a validação da Unidade de Medição Inercial foram realizados para verificar a acuracidade da mesma.

**Palavras-chave:** Sensor Inercial. Filtro de Kalman. Instrumentação. Quadricóptero. Unidade de Medição Inercial.

### **ABSTRACT**

TAKAHASHI, Vitor Gonçalves. **DEVELOPMENT OF AN INERTIAL MEASUREMENT UNIT TO DETERMINE THE ORIENTATION OF A QUADCOPTER**. 84 f. Trabalho de Conclusão de Curso (Graduação) – Engenharia de Computação. Universidade Tecnológica Federal do Paraná. Cornélio Procópio, 2016.

This work presents the development of an Inertial Measurement Unit to determine the orientation of a quadcopter, consisting of an accelerometer and a gyroscope. Through the signals of these sensors and a computer program, the orientation of the aircraft is provided. The signals processing of the sensors are performed by the ARM Microcontroller Family that returns the rotation angles of the aircraft, pitch and roll. Signal conditioning methodologies were tested to minimize the effects of noise in the system, the Complementary Filter and the Kalman Filter. Experimental tests to validate the Inertial Measurement Unit were performed to verify the accuracy of it.

**Keywords**: Inertial Sensor. Kalman Filter. Instrumentation. Quadcopter. Inertial Measurement Unit.

# **LISTA DE FIGURAS**

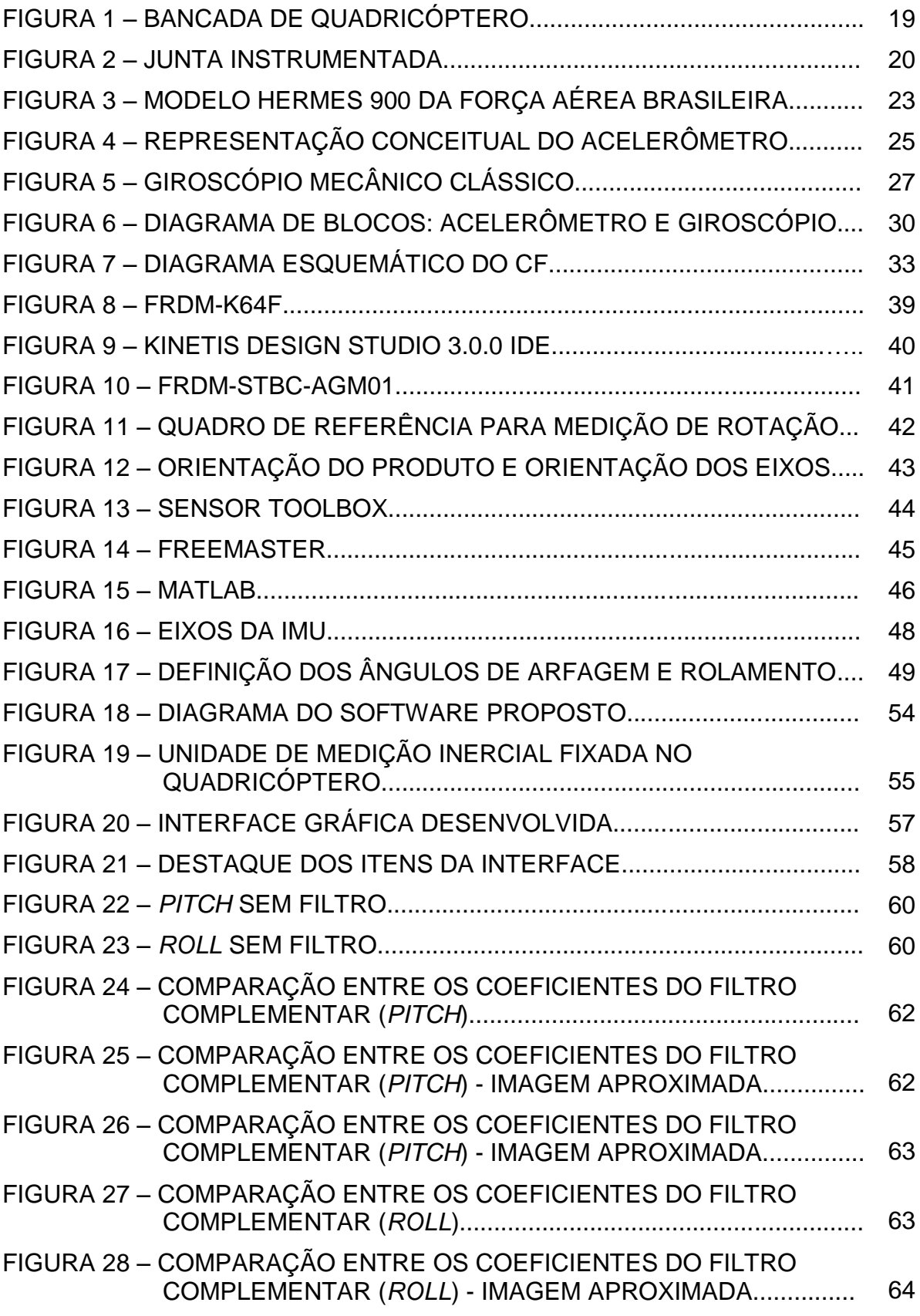

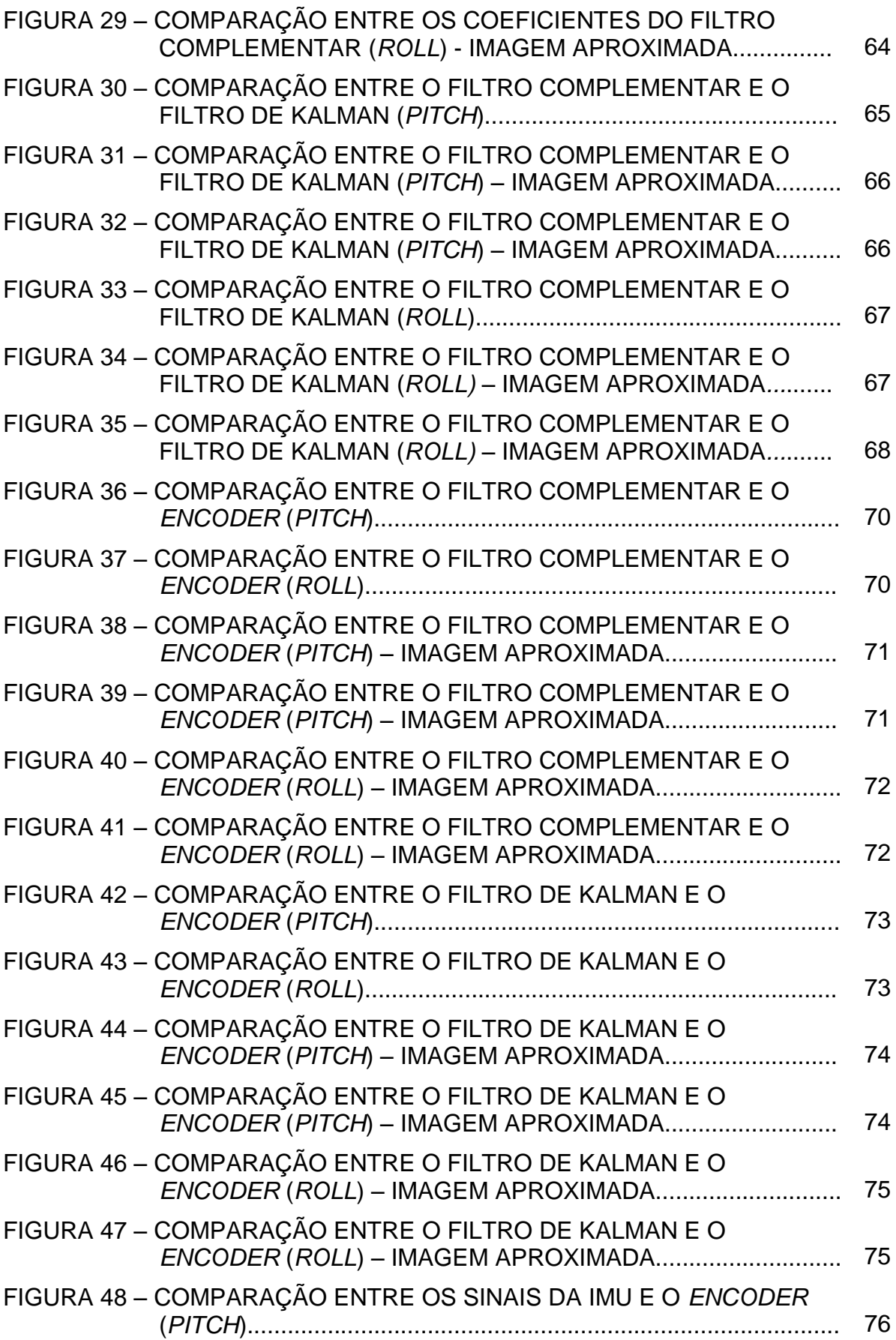

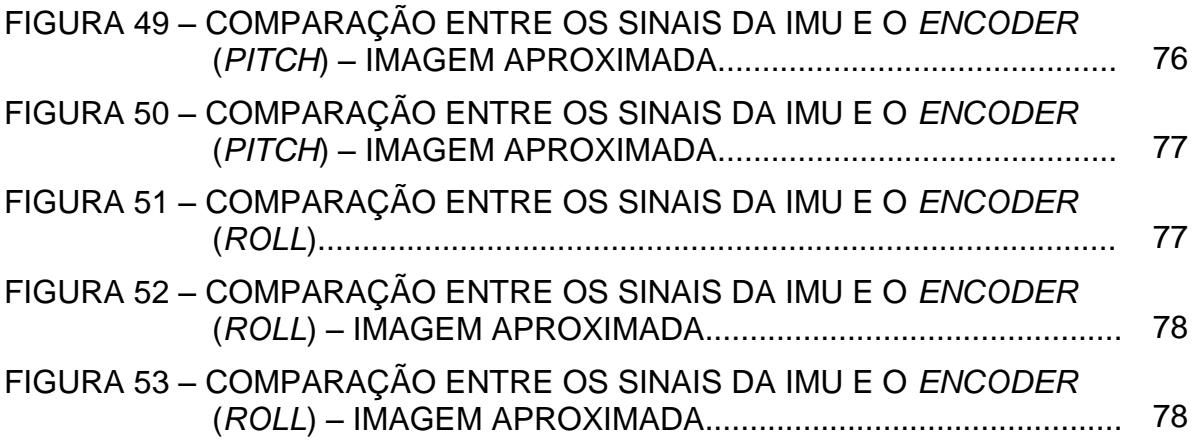

# **LISTA DE QUADROS**

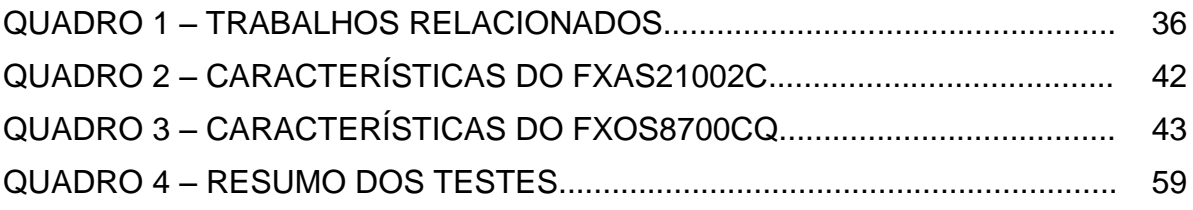

# **LISTA DE TABELAS**

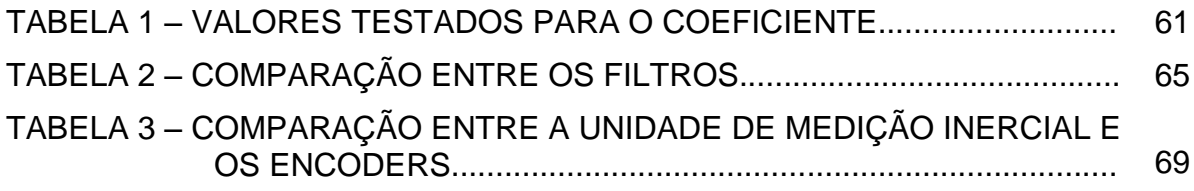

# **LISTA DE SÍMBOLOS**

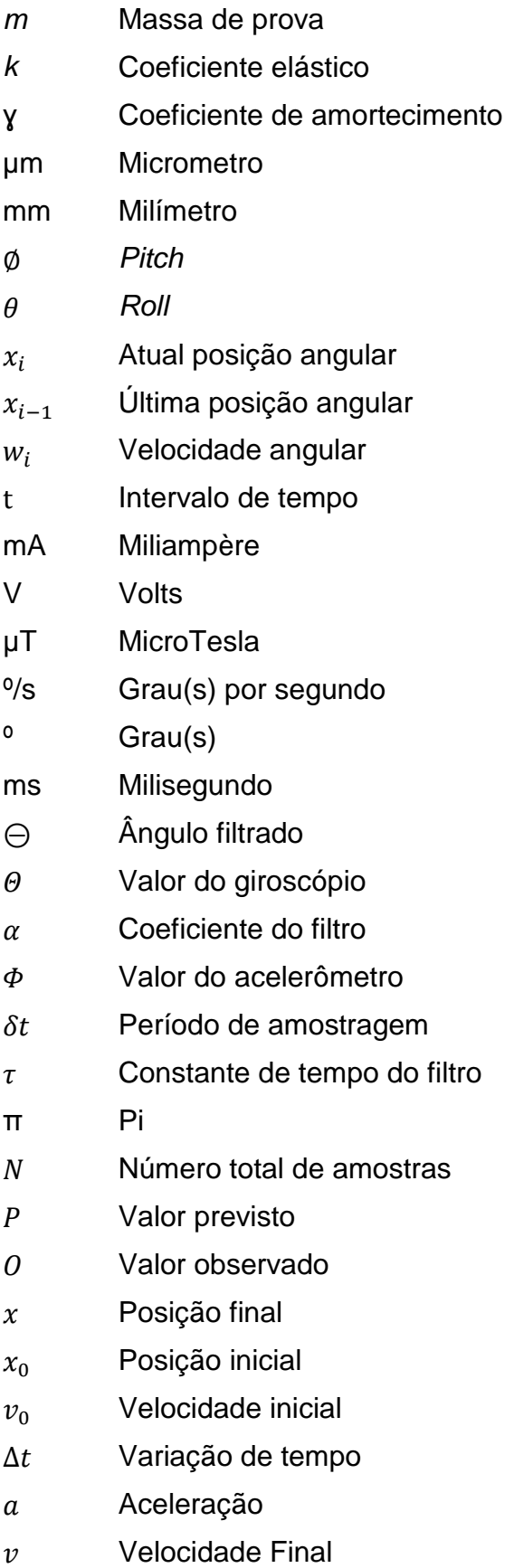

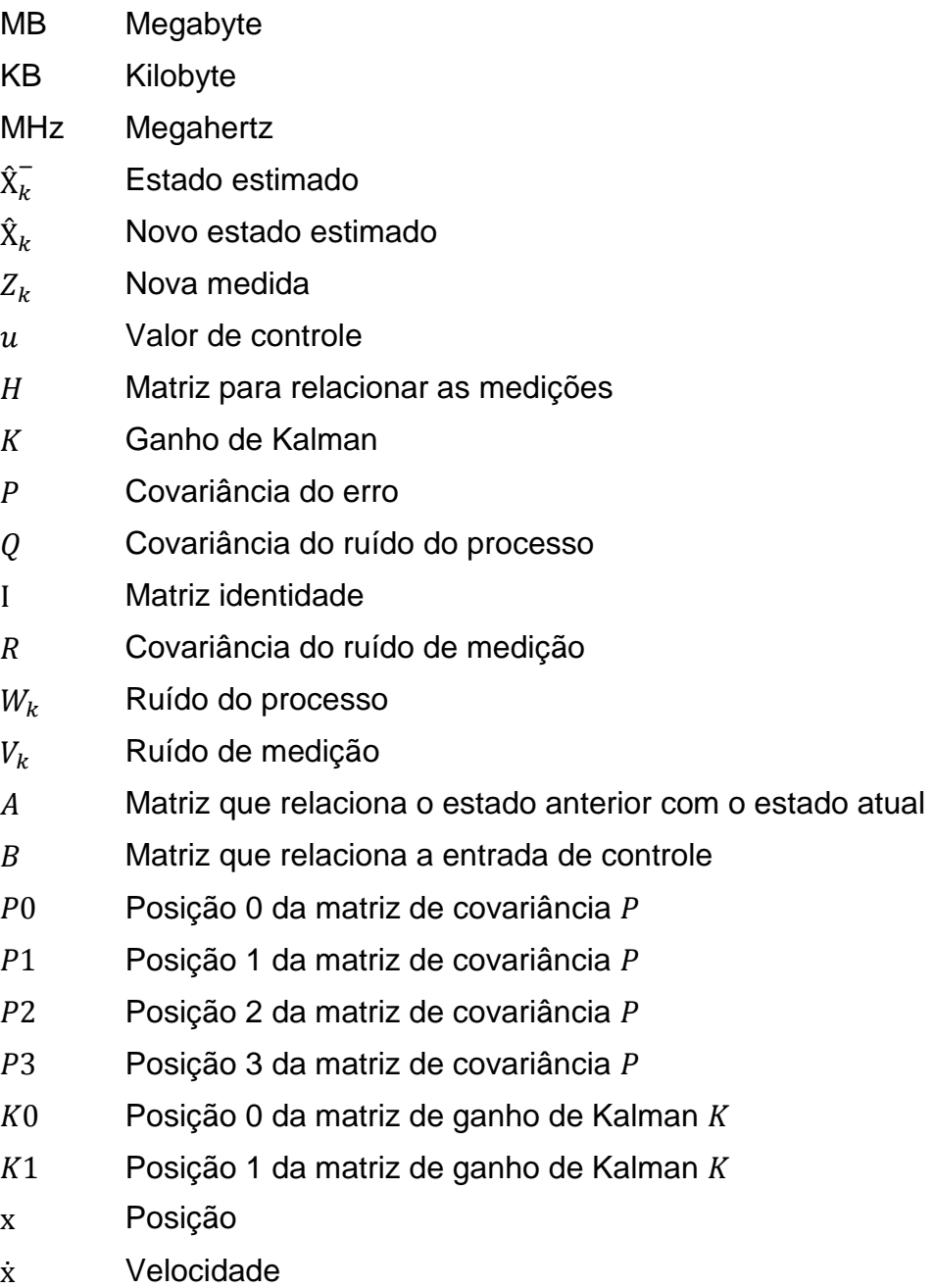

# **LISTA DE SIGLAS**

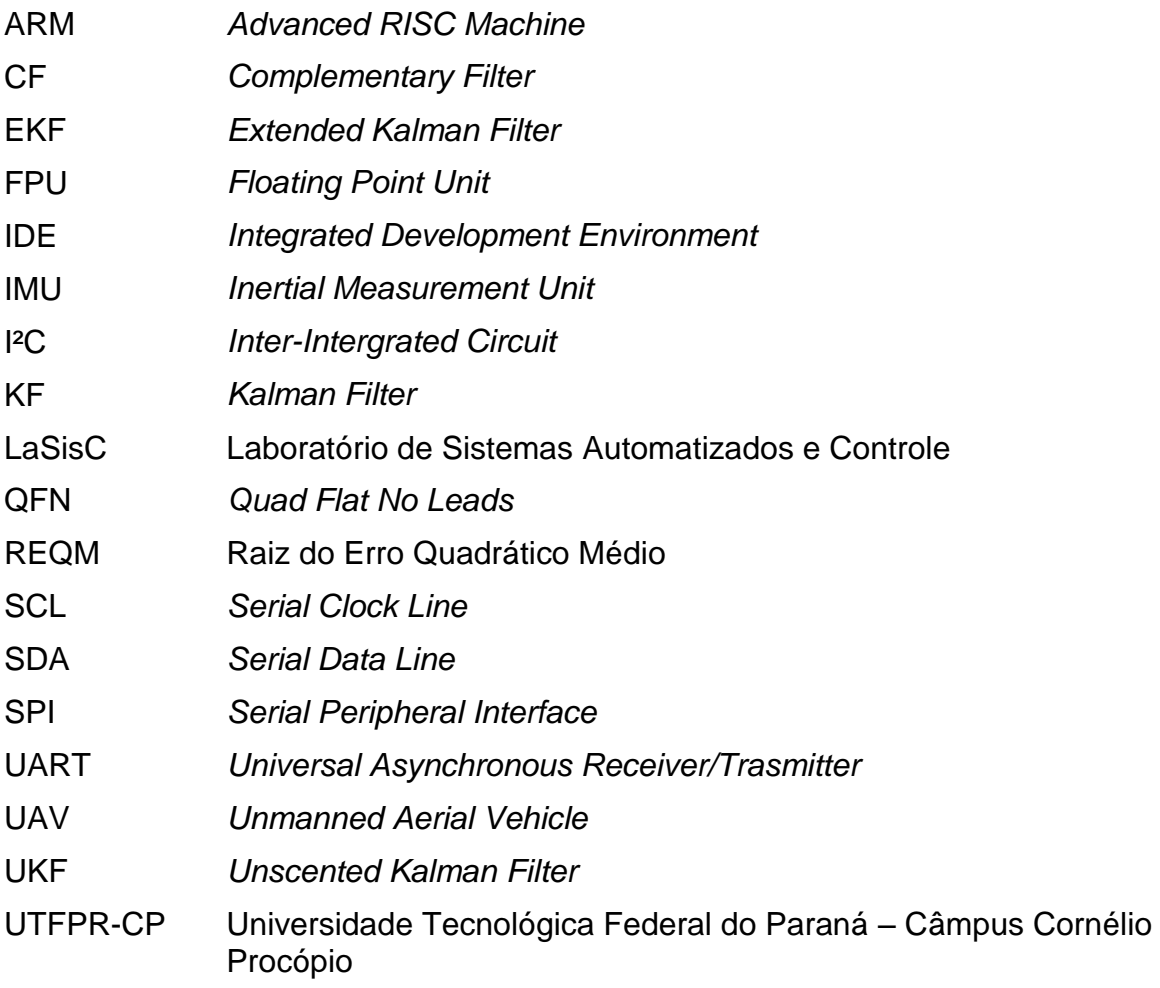

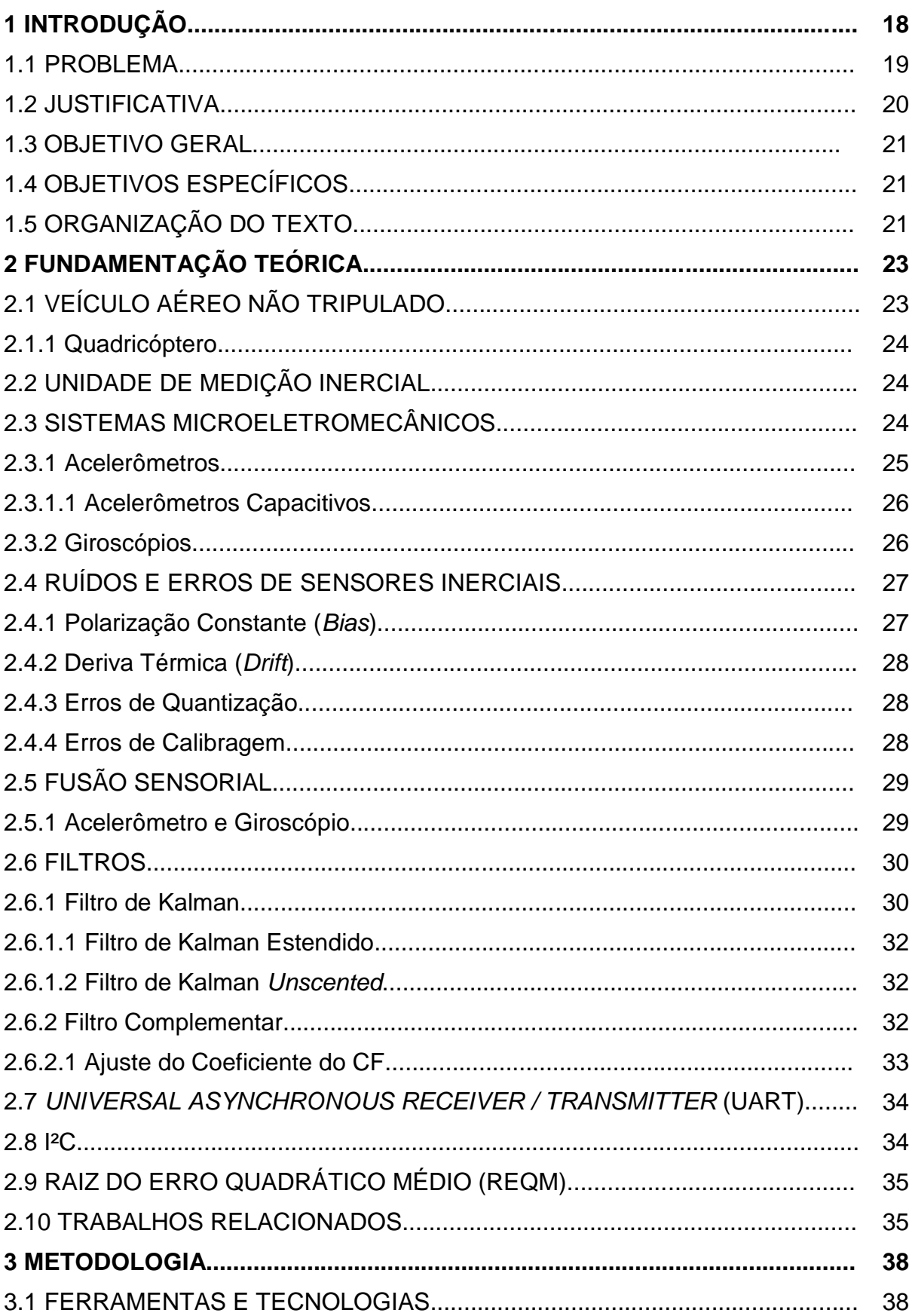

# **SUMÁRIO**

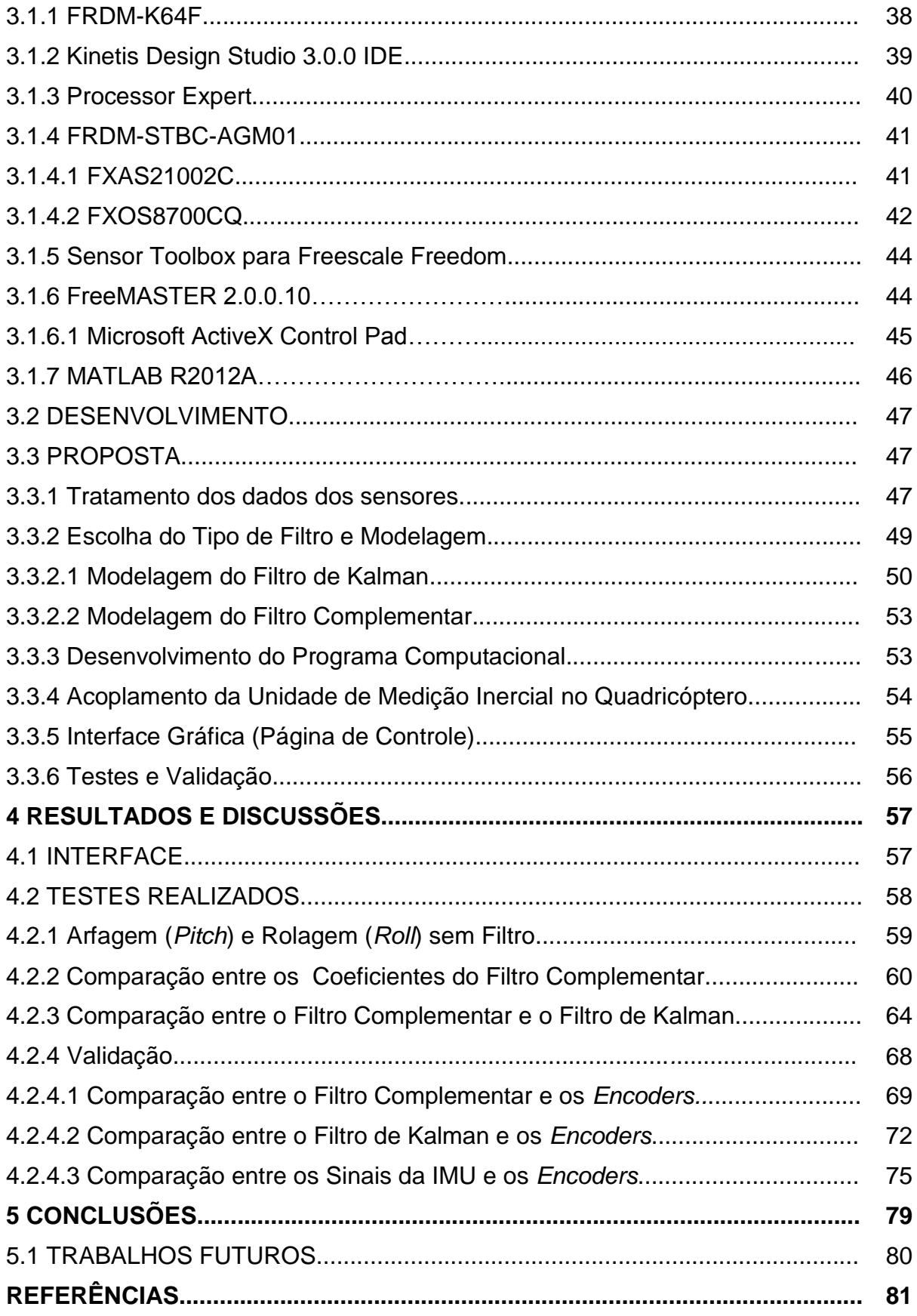

#### **1 INTRODUÇÃO**

Nos últimos anos tem havido uma crescente popularização dos veículos aéreos não tripulados UAV (do inglês, *Unmanned Aerial Vehicle*) devido ao seu custo relativamente baixo e também por possuir várias aplicações. Graças às recentes tecnologias e ao fato dos componentes eletrônicos estarem cada vez menores, uma variedade de novas funcionalidades podem ser adicionadas aos UAVs, sem a necessidade de aumentar seus tamanhos (STROJNY; ROJAS, 2009).

Os UAVs possuem uma grande variedade de aplicações em vários ramos de atividades como, por exemplo, na agricultura, na qual são utilizadas aeronaves não tripuladas para a aplicação de defensivos agrícolas e para a captação de imagens de terrenos; no campo militar, onde UAVs servem para vigiar as fronteiras; e também é utilizado em atividades gerais tais quais filmagens de eventos e lazer.

Um quadricóptero é um modelo de UAV que utiliza-se de quatro rotores independentes fixados nas extremidades de hastes em forma de "X" ou de cruz, sendo que um par gira no sentido horário e o outro par gira no sentido anti-horário (FIGUEIREDO; SAOTOME, 2012). A falta de sincronização da velocidade dos rotores com os sensores, de modo a garantir estabilidade durante o voo, pode ser um problema no controle do quadricóptero. O sentido de voo de um quadricóptero é definido através do ajuste da velocidade dos rotores, de modo que cada rotor tem um sentido de rotação diferente do seu rotor adjacente, evitando que um torque seja criado e a estabilidade perdida (NASCIMENTO, 2011).

Com a determinação da orientação da aeronave, um sistema de controle pode ser aplicado, evitando que a aeronave não tripulada venha a cair. Isso também facilitaria a ação do piloto que muitas vezes encontra-se distante do quadricóptero, garantindo a integridade física da aeronave. Dentro desse contexto, este trabalho visa o estudo de novas tecnologias a serem aplicadas no desenvolvimento de uma unidade de medição inercial para determinar a orientação de um quadricóptero.

A bancada de quadricóptero da Figura 1, atualmente é estudada para se controlar a estabilidade da aeronave. É observado o controle da aeronave que é presa à uma base através de uma junta instrumentada. Nesta junta encontram-se dois *encoders* (como é possível verificar na Figura 2) que registram os valores de rotação nos eixos x e y apenas, já que o eixo z está fixo. Dessa forma, o quadricóptero não está apto a voar já que atualmente não possui dispositivos suficientes para determinar sua orientação e dessa forma efetuar o controle da aeronave.

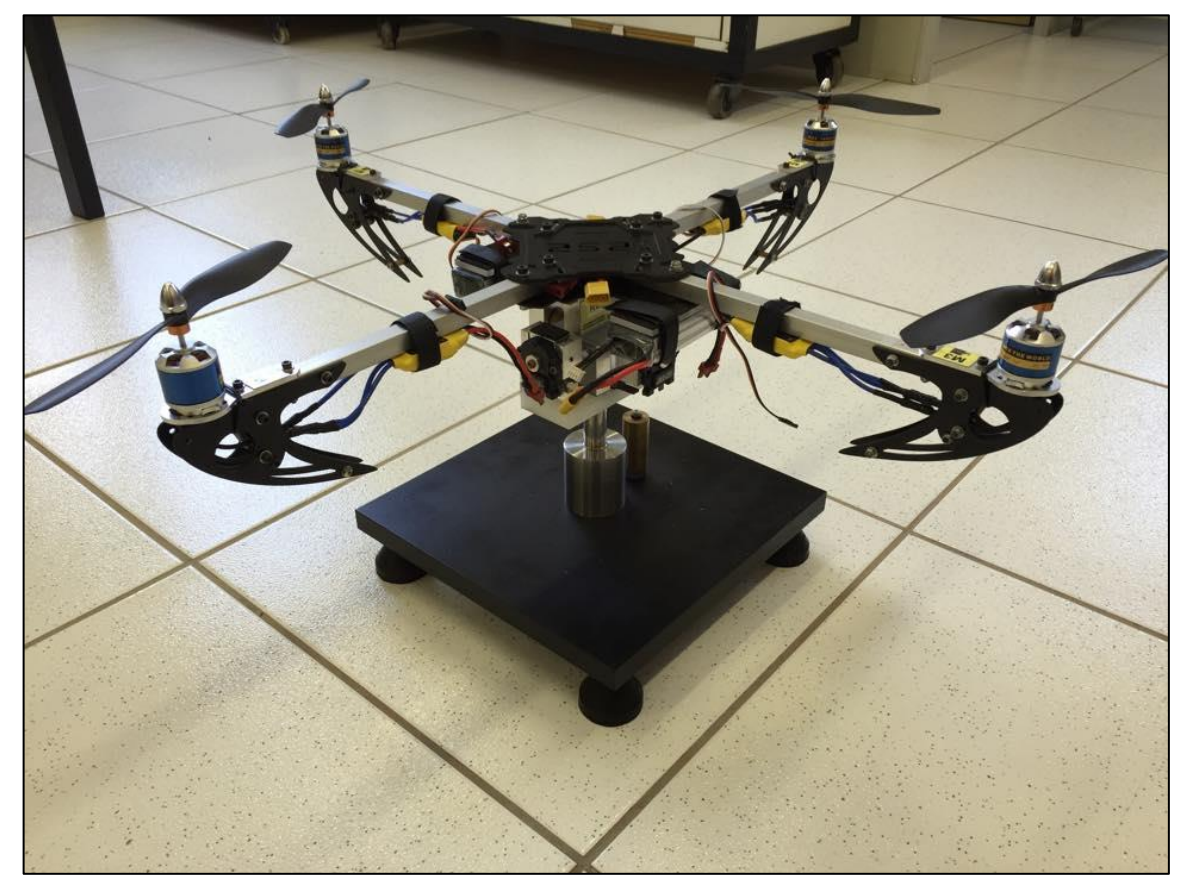

**Figura 1 - Bancada de Quadricóptero Fonte: Autoria própria**

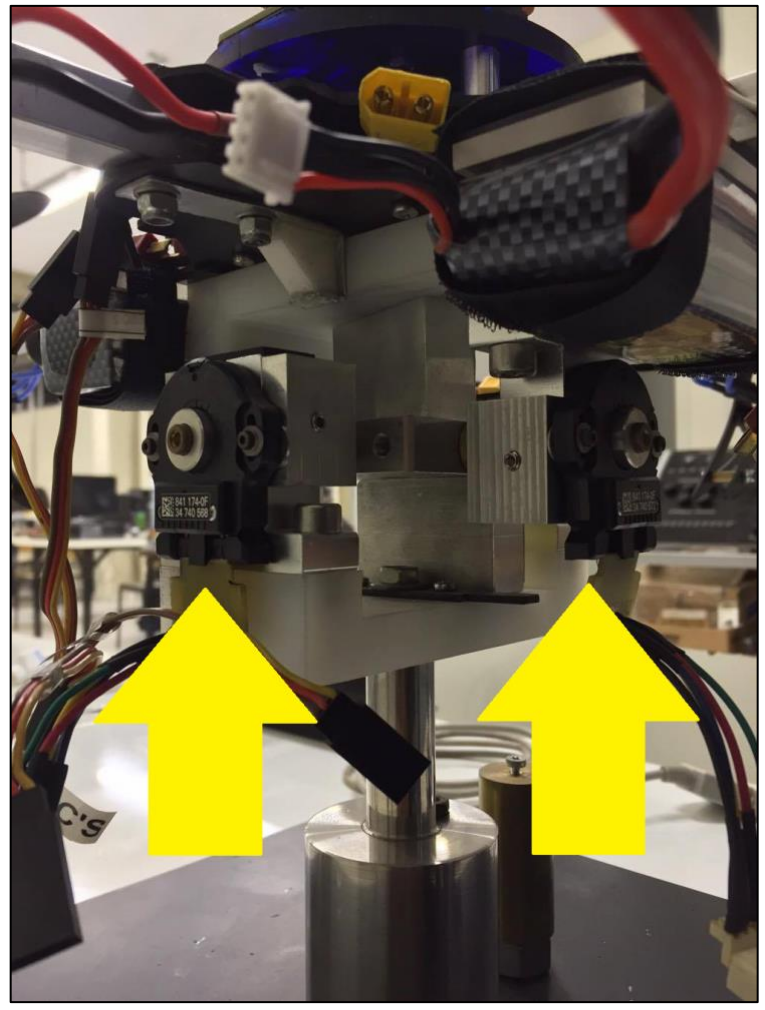

**Figura 2 – Junta Instrumentada Fonte: Autoria própria**

1.2 JUSTIFICATIVA

Com base no problema apresentado, uma unidade de medição inercial é parte fundamental para que um quadricóptero possa voar, já que este seria o responsável pela determinação da orientação da aeronave. Com a orientação determinada, é possível a aplicação de um sistema de controle que estabilize o voo do quadricóptero.

O estudo dessas tecnologias também criou *know-how* para o Laboratório de Sistemas Automatizados e Controle (LaSisC) da UTFPR-CP, que a partir desse estudo, realizará outros trabalhos visando o melhoramento do sensor que foi desenvolvido neste trabalho.

#### 1.3 OBJETIVO GERAL

O objetivo deste trabalho foi o estudo de novas tecnologias para o desenvolvimento de uma unidade de medição inercial para determinação de orientação de um quadricóptero utilizando-se das ferramentas de desenvolvimento da Freescale e também a criação de *know-how* na área de sensores para o LaSisC.

### 1.4 OBJETIVOS ESPECÍFICOS

Para o cumprimento do objetivo deste trabalho as seguintes etapas foram realizadas:

- Estudo do funcionamento dos acelerômetros capacitivos e giroscópios.
- Condicionamento dos sinais dos sensores.
- Utilização do microcontrolador para o processamento de sinal.
- Análise dos resultados e validação.
- Aplicação do Filtro de Kalman e do Filtro Complementar.
- Definição do protocolo de comunicação com a informação da orientação da aeronave (resposta do sensor).

## 1.5 ORGANIZAÇÃO DO TEXTO

 Os tópicos a seguir foram divididos da seguinte maneira: no capítulo 2 são apresentadas as definições necessárias para que este trabalho fosse realizado. No capítulo 3 é apresentado a metodologia, quais ferramentas e tecnologias foram utilizadas, os passos para o desenvolvimento do projeto e a proposta. O capítulo 4

mostra os resultados obtidos. E por fim, no capítulo 5, são feitas as considerações finais deste trabalho.

# **2 FUNDAMENTAÇÃO TEÓRICA**

Neste capítulo será apresentado uma descrição sobre as tecnologias que fizeram parte deste trabalho, com base em citações de trabalhos relacionados.

# 2.1 VEÍCULO AÉREO NÃO TRIPULADO

 O Veículo Aéreo Não Tripulado UAV (do inglês, *Unmanned Aerial Vehicle*) trata-se de uma aeronave não tripulada (Figura 3), podendo ser autocontrolada ou ter o controle feito de maneira remota. O quadricóptero é um tipo de UAV (NASCIMENTO, 2011).

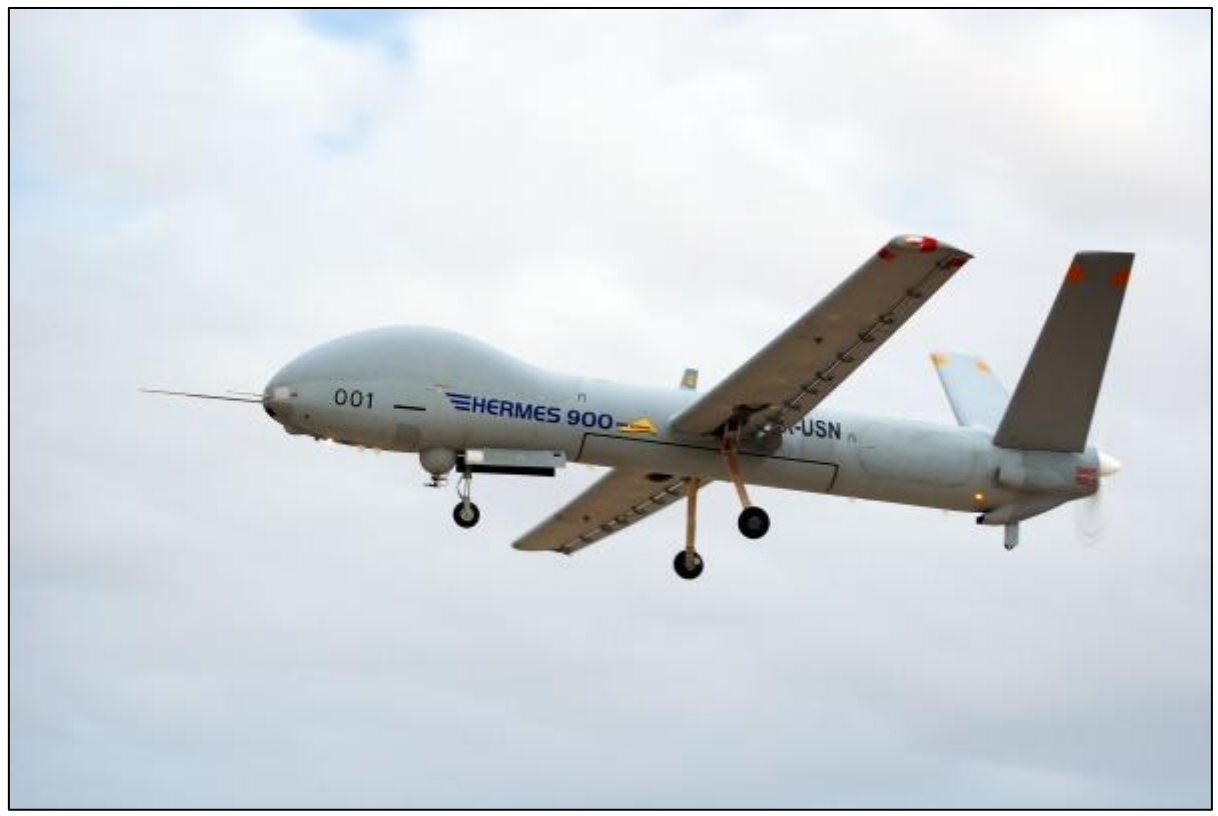

**Figura 3 – Modelo Hermes 900 da Força Aérea Brasileira Fonte: Adaptado de FORÇA AÉREA BRASILEIRA, 2016**

#### 2.1.1 Quadricóptero

 É um tipo de aeronave com mais de dois rotores não coaxiais em distribuição borboleta também conhecida como UAV Quadrotor. Para realizar o controle de uma aeronave desse tipo é necessário ajustar a velocidade dos rotores (NASCIMENTO, 2011).

### 2.2 UNIDADE DE MEDIÇÃO INERCIAL

A unidade de medição inercial IMU (do inglês, *Inertial Measurement Unit*) é o dispositivo responsável pela navegação inercial que determina a posição e/ou orientação de um objeto ao qual esteja acoplado através da implementação de sensores inerciais. A calibração desses sensores é um grande desafio da navegação inercial (SAHAWNEH; JARRAH, 2008). A IMU consiste de um sistema que contenha pelo menos 1 giroscópio e 1 acelerômetro, podendo contar também com um magnetômetro. O uso conjunto de giroscópio e acelerômetro é dado pelo fato de que o uso apenas do acelerômetro gera muitos ruídos e é sensível a translações no espaço. Com a inclusão de um giroscópio, a resposta não é tão ruidosa e quase insensível a translações (MOURA, 2013).

### 2.3 SISTEMAS MICROELETROMECÂNICOS

 São dispositivos pequenos com componentes entre 1 e 100 µm (micrometro) e geralmente podem ter entre 20 µm a 1 mm (milímetro) de tamanho total. São compostos, em sua maioria, de uma unidade de processamento e de periféricos que atuam como sensores interagindo com o meio. Devido a miniaturização desses dispositivos foi possível que sensores fossem integrados em dispositivos portáteis (MOURA, 2013).

#### 2.3.1 Acelerômetros

Os acelerômetros são um sistema massa-mola-amortecedor que consistem basicamente de uma massa de prova *m* que é ligada a uma referência por uma mola com coeficiente elástico *k* e um amortecedor com coeficiente de amortecimento ɣ. O movimento dessa massa de prova não será o mesmo do que a referência devido à inércia e a partir disso é possível medir a aceleração através da diferença de posição (CALACHE, 2013). A Figura 4 ilustra esse conceito.

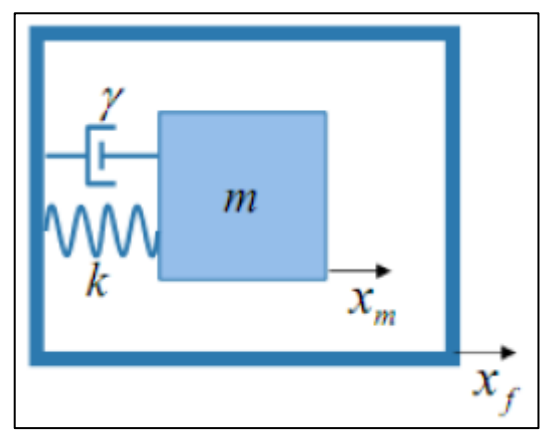

**Figura 4 – Representação conceitual do acelerômetro Fonte: Adaptado de CALACHE, 2013**

Este tipo de sensor pode ser utilizado para o cálculo dos ângulos de arfagem (*pitch*, Ø) e rolamento (*roll*, θ) quando o mesmo é submetido somente à aceleração da gravidade. As fórmulas matemáticas estão representados nas Equações 1 e 2, sendo  $X$ ,  $Y$  e  $Z$  os valores de leitura em cada eixo (REIS et al., 2014). É preciso determinar os eixos de rotação e definir qual será considerado o *pitch* e qual será o *roll* (MOURA, 2013).

$$
\emptyset = \text{atan2}(Y, \sqrt{X^2 + Z^2}) \tag{1}
$$

$$
\theta = \text{atan2}(X, \sqrt{Y^2 + Z^2}) \tag{2}
$$

#### 2.3.1.1 Acelerômetros Capacitivos

Neste tipo de acelerômetro a aceleração é medida através da capacitância que é gerada, já que a massa de prova se encontra entre duas placas paralelas formando dois capacitores. Essa capacitância varia com a posição da massa de prova (KORVINK; PAUL, 2006). Acelerômetros capacitivos são muito utilizados devido ao seu relativo baixo custo, por não consumirem muita energia e também pelo fato de não serem tão sensíveis a ruídos (KAAJAKARI, 2009).

2.3.2 Giroscópios

De acordo com (SILVA JUNIOR; SANTOS, 2005, p. 1) "giroscópio é um dispositivo que mede a inclinação de um objeto em relação a um eixo definido". São várias as aplicações que utilizam giroscópios como, por exemplo, aviões, automóveis e naves espaciais (QU et al., 2004).

Este sensor mede a velocidade angular, sendo assim, integrando-a é possível determinar a posição angular, dada uma referência. A integral é demonstrada na Equação 3, onde  $x_i$  é a atual posição angular,  $w_i$  a velocidade angular e t é o intervalo de tempo (REIS et al., 2014).

$$
x_i = x_{i-1} + w_i \tag{3}
$$

A Figura 5 mostra os componentes e os graus de liberdade em um giroscópio mecânico clássico.

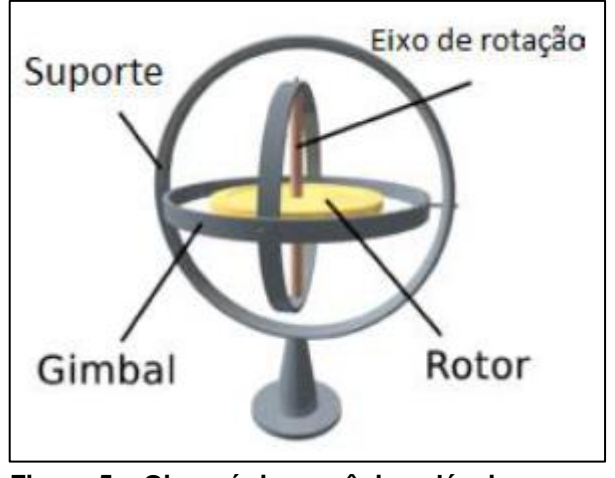

**Figura 5 – Giroscópio mecânico clássico Fonte: Adaptado de MOURA, 2013**

### 2.4 RUÍDOS E ERROS DE SENSORES INERCIAIS

Existem duas principais fontes de erros que podem afetar os dados obtidos de sensores inerciais: as próprias imperfeições dos mesmos e distúrbios de natureza aleatória (SANTANA, 2011). Abaixo serão tratados alguns desses erros.

2.4.1 Polarização Constante (*Bias*)

De acordo com (SANTANA, 2011) "um erro de polarização constante ou erro de *bias* pode ser interpretado como sendo um nível de sinal constante ou que varia muito lentamente, independente do sinal de entrada". Esse erro é o valor médio de saída dos sensores, mesmo quando os mesmos encontram-se em repouso (SANTANA, 2011).

Ainda de acordo com (SANTANA, 2011) "os sensores inerciais são afetados pela temperatura e devem ser compensados eletronicamente". Com isso, uma outra variação no *bias* pode ocorrer quando a temperatura ambiente sofre alguma alteração ou mesmo quando o sensor inercial sofre um auto-aquecimento (TITTERTON, 1997). No giroscópio, isso causa um erro de orientação que aumenta de modo linear com o tempo, enquanto que no acelerômetro isso pode causar um erro de posição que aumenta com o tempo de maneira quadrática (SANTANA, 2011).

#### 2.4.3 Erro de Quantização

Como os sinais de saída dos sensores são digitalizados e disponibilizados discretamente, é possível que um ruído branco proporcional à magnitude da quantização seja gerado e pertube o sinal de saída dos sensores, já que a taxa de amostragem do sensor é menor do que a taxa que o ruído oscila. Esse ruído branco nada mais é que uma sequência de variáveis aleatórias com média zero e sem correlação (SANTANA, 2011).

#### 2.4.4 Erros de Calibragem

Este tipo de erro também gera uma variação no *bias,* sendo que é relacionado aos erros de fator de escala, alinhamento dos eixos e linearidade dos sensores. No giroscópio, esse tipo de erro ocorre somente quando o mesmo é rotacionado e tem magnitude proporcional à magnitude da velocidade angular e a duração dessa rotação. No acelerômetro, este erro é verificado quando o mesmo está submetido a uma aceleração. Devido à aceleração da gravidade, é possível

registrar essa variação quando os acelerômetros estão em estado estacionário (SANTANA, 2011).

# 2.5 FUSÃO SENSORIAL

 A fusão sensorial é basicamente um processo de combinação das informações obtidas de mais de uma fonte (múltiplos sensores) para alcançar melhores resultados quando comparados com as informações de apenas um sensor (HALL; LLINAS, 2001). Podemos dividir em três os tipos de processamento para uma fusão sensorial: fusão direta dos dados, que é quando os dados tem medidas comuns entre si (Exemplo: Filtro de Kalman); representação dos dados do sensor por meio de um vetor de características, que é quando os sensores não tem medidas em comum entre si; e a combinação em alto nível dos dados do sensor (COSTA, 2013).

#### 2.5.1 Acelerômetro e Giroscópio

Com essa configuração é possível a medição da rotação em um espaço tridimensional, sem senso de norte magnético (FREESCALE, 2014b). A Figura 6 mostra o diagrama de blocos para este sistema.

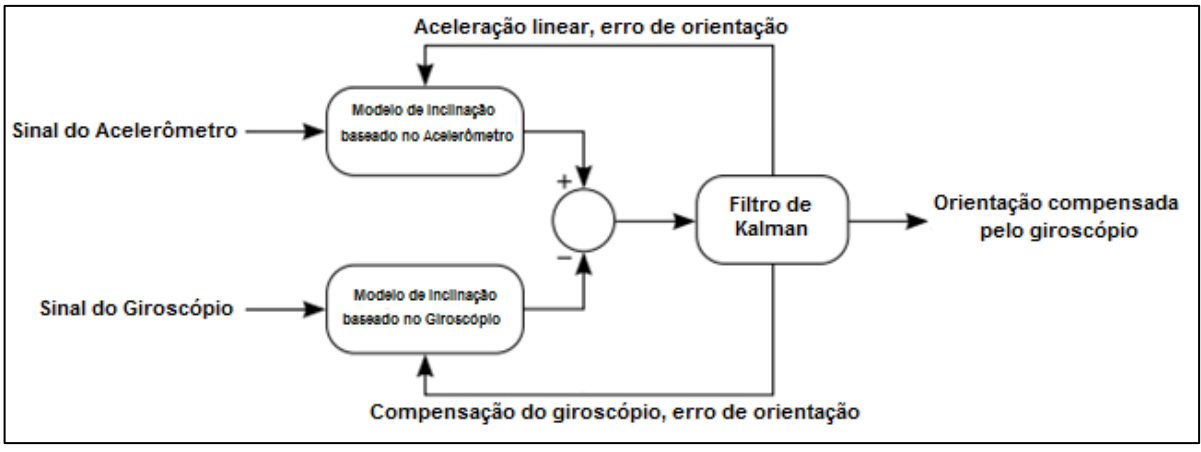

**Fonte: Adaptado de FREESCALE, 2014b Figura 6 – Diagrama de blocos: Acelerômetro e Giroscópio**

### 2.6 FILTROS

### De acordo com (VITORINO, 2016, p. 1):

Filtros são tipos de circuitos cujo ganho depende da frequência do sinal a eles aplicados. Essa característica permite que eles sejam utilizados para selecionar uma determinada faixa de frequências, ou para eliminar sinais indesejáveis, tais como ruídos.

Existem também os filtros digitais que, de acordo com (SIMAS, 2016):

Um filtro digital é a implementação de um algoritmo matemático em hardware ou software que opera sobre sinal x[n] aplicado em sua entrada gerando na saída uma versão filtrada y[n] de x[n].

2.6.1 Filtro de Kalman

São muitos os trabalhos científicos que utilizam-se do Filtro de Kalman KF (do inglês, *Kalman Filter*) para determinação da atitude (PÉREZ-D'ARPINO et al., 2011), localização de um UAV (MAO et al., 2007) e para a calibração e alinhamento de sistemas de navegação inercial (GREWAY et al., 1991).

Um Filtro de Kalman é, basicamente, um algoritmo matemático que tenta gerar novas variáveis de estados à partir de estados anteriormente mensurados, adicionando um termo proporcional à previsão de erro (GONZALEZ, 2012). É uma metodologia recursiva de prever o estado de um sistema dinâmico linear quando existe ruído (RIBEIRO et al., 2013). Dessa forma, o filtro de Kalman, neste projeto, serve para eliminar possíveis ruídos (dos sensores) que possam atrapalhar a determinação dos ângulos de arfagem (*pitch)* e rolagem (*roll*).

O KF é, de acordo com (COSTA, 2013, p. 15), "baseado na discretização no domínio do tempo de sistemas dinâmicos lineares, e aborda o problema geral de se tentar estimar um estado  $x \in \mathbb{R}^n$  de um processo controlado discretamente". A Equação 4 é uma equação linear de diferença que rege esse princípio, na qual a variável  $W_k$  representa o ruído de processo e a Equação 5 representa a medição com  $V_k$  representando o ruído de medição (COSTA, 2013):

$$
X_k = Ax_{k-1} + Bu_{k-1} + W_{k-1} \tag{4}
$$

$$
Z_k = Hx_k + V_k \tag{5}
$$

O Filtro de Kalman pode ser dividido em duas etapas: predição e atualização da medição. Na predição, o objetivo é estimar o estado seguinte e na atualização uma nova medida é adicionada para correção, determinando assim uma nova estimativa. As equações de predição são descritas abaixo nas Equações 6 (estimativa atual) e 7 (estimativa da covariância do erro):

$$
\hat{X}_k^- = A\hat{X}_{k-1} + Bu_{k-1}
$$
 (6)

$$
P_k^- = AP_{k-1}A^T + Q \tag{7}
$$

E as equações de medição são apresentadas nas Equações 8 (cálculo do ganho de Kalman), 9 (cálculo de nova estimativa com a adição de  $Z_k$ ) e 10 (cálculo da nova estimativa da covariância do erro):

$$
K_k = P_k^- H^T (H P_k^- H^T + R)^{-1}
$$
\n(8)

$$
\hat{X}_k = \hat{X}_k^- + K(Z_k - H\hat{X}_k^-) \tag{9}
$$

$$
P_k = (I - K_k H)P_k^- \tag{10}
$$

Onde  $\hat{X}_k^-$  é o estado estimado em  $k$  e  $\hat{X}_k$  é o novo estado estimado após a correção com as medidas  $Z_k$ . A é a matriz que relaciona o estado anterior com o estado atual e  $B$  é a matriz que relaciona a entrada de controle  $u$ . A matriz  $H$ relaciona os estados de medição  $Z_k$ . K é o ganho do filtro e P é a covariância do erro.  $Q$  representa a covariância do ruído do processo e  $R$  a covariância do ruído de medição. I é a matriz identidade. (COSTA, 2013) (MORI, 2013).

2.6.1.1 Filtro de Kalman Estendido

O Filtro de Kalman Estendido EKF (do inglês, *Extended Kalman Filter*) é um KF para sistemas não lineares com base na linearização do modelo utilizando-se de Jacobianos e Hessianos (MARINA et al., 2012).

2.6.1.2 Filtro de Kalman Unscented

 O Filtro de Kalman *Unscented* UKF (do inglês, *Unscented Kalman Filter*) é uma alternativa ao EKF, devido à sua melhor performance de custo computacional em algoritmos de mesma ordem e ao fato de não usar Jacobianos e Hessianos (MARINA et al., 2012).

2.6.2 Filtro Complementar

O Filtro Complementar CF (do inglês, *Complementary Filter*) pode ser usado em substituição ao KF já que também combina os valores dos sensores e ajuda na diminuição de ruídos. É um método mais simples de ser implementado quando comparado ao KF, estimando ângulos rapidamente sem exigir muito processamento (COLTON, 2007). Este tipo de filtro integra dois outros tipos de filtros: passa-baixas e passa-altas (como é possível visualizar no diagrama da Figura 7). Com isso, o CF resolve os problemas obtidos durante a aquisição dos valores dos sensores, já que o acelerômetro possui muito ruído na leitura (deve ser filtrado por um filtro passa-baixas diminuindo o ruído) e o giroscópio quando utilizado por um longo período não volta ao valor zero (deve ser filtrado por um filtro passa-altas para melhorar a acuracidade).

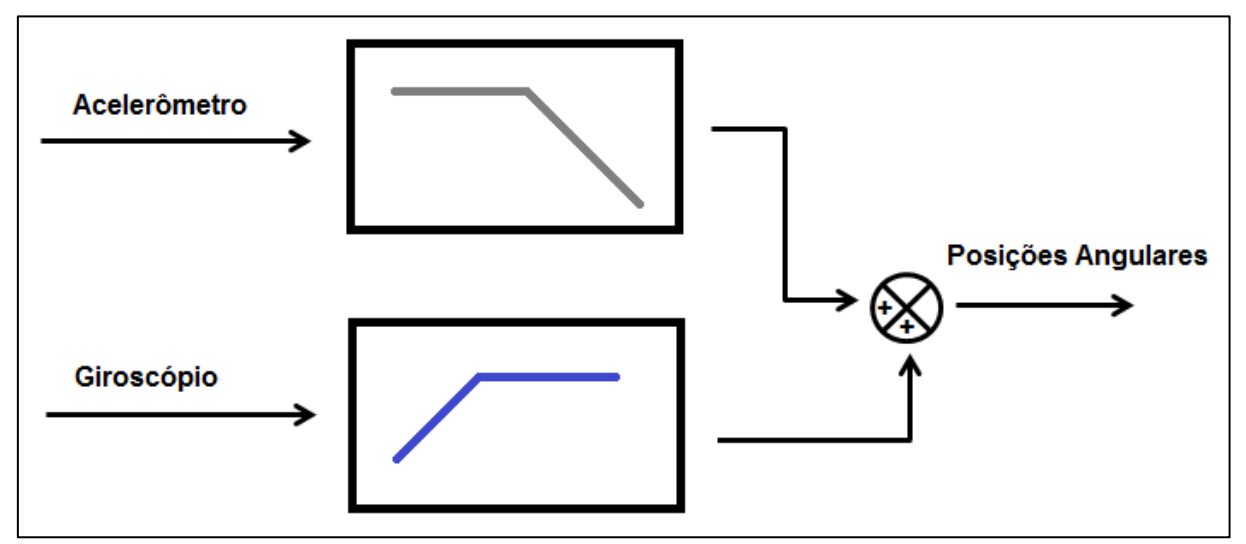

**Figura 7 – Diagrama esquemático do CF Fonte: Adaptado de REIS et al., 2014**

A Equação 11 expressa o CF matematicamente:

$$
\Theta_k = \left[ \alpha \left( \Theta_{k-1} + \theta + \delta t \right) \right] + \left[ \left( 1 - \alpha \right) \phi \right] \tag{11}
$$

Onde  $\ominus$  é o ângulo filtrado,  $\theta$  é o valor do giroscópio (velocidade angular),  $\Phi$  o valor do acelerômetro (ângulo de inclinação) e  $\alpha$  é o coeficiente do filtro. O parâmetro  $k$  é referente a iteração e  $\delta t$  é o período de amostragem (URDHWARESHE et al., 2014) (PERMADI et al., 2014).

2.6.2.1 Ajuste do Coeficiente do CF

A Equação 12 mostra como o coeficiente do filtro pode ser calculado:

$$
\alpha = \frac{\tau}{\tau + \delta t} \tag{12}
$$

Onde  $\tau$  é a constante de tempo do filtro (em segundos), que neste caso pode ser entendida como o tempo em que as medidas do giroscópio podem ser confiadas, e  $\delta t$  é o período de amostragem. O coeficiente do filtro define o valor de confiança para o giroscópio e para o acelerômetro (COLTON, 2007) (URDHWARESHE et al., 2014).

### 2.7 *UNIVERSAL ASYNCHRONOUS RECEIVER / TRANSMITTER* (UART)

É um dispositivo que transforma dados paralelos em dados seriais e normalmente vem embutido nos microcontroladores. Os dados que foram serializados são enviados para outro UART que transformará os mesmo em dados paralelos. É possível configurar uma taxa de transmissão e o formato do pacote que será enviado por meio um barramento de comunicação com duas vias de sentido único: uma via indo de A para B e outra voltando de B para A (MOURA, 2013).

### 2.8 I²C

O I²C (do inglês, *Inter-Intergrated Circuit*) é um protocolo de transferência de dados de maneira serial de 8 bits. O barramento utiliza-se de apenas duas linhas bidirecionais, SDA (do inglês, *Serial Data Line*) que é responsável pela transferência de dados e SCL (do inglês, *Serial Clock Line*) que é responsável pelo *clock* do barramento. Este tipo de protocolo permite que vários periféricos se conectem pelo barramento que é do tipo *multi-master*, ou seja, mais de um dispositivo é capaz de controlar o barramento e cada dispositivo recebe um endereço diferente. Com isso, o barramento possui dois tipos de dispositivos, o "mestre" que é quem inicia a transferência e o "escravo" que é o periférico endereçado pelo "mestre" (NXP, 2014).

### 2.9 RAIZ DO ERRO QUADRÁTICO MÉDIO (REQM)

De acordo com (MEIRA, 2010) "a raiz do erro quadrático médio é uma medida de precisão, pois como eleva ao quadrado a diferença entre os valores previstos e observados, é mais sensível a erros". A Equação 13 exemplifica esta métrica:

$$
REQM = \sqrt{\frac{1}{N} \sum (P - O)^2}
$$
 (13)

Onde  $P$  é o valor previsto,  $O$  o valor observado e  $N$  o número total de amostras. Para o melhor caso, o valor de REQM é igual a zero, onde a previsão é considerada perfeita. (MEIRA, 2010).

#### 2.10 TRABALHOS RELACIONADOS

 É possível citar os trabalhos de (PÉREZ-D'ARPINO et al., 2011) e (SAHAWNEH; JARRAH, 2008) que tiveram como objetivo desenvolver IMUs de baixo custo para aplicações com UAVs. No primeiro, utilizou-se um acelerômetro de 3 eixos da Freescale e um giroscópio de 3 eixos da InvenSense. Foi aplicado um Filtro de Kalman e os resultados foram comparados com os dados de *encoders* de uma plataforma de helicóptero de 2 graus de liberdade (Este modo de validação foi o mesmo utilizado neste trabalho). No segundo trabalho, foram utilizados um acelerômetro modelo ADXL202EB e um giroscópio ADXRS150EB, e também utilizou-se um magnetômetro Honeywell HMC2003 para estimar a atitude inicial. O Filtro de Kalman também foi utilizado para a fusão dos sensores.

O trabalho de (MOURA, 2013) também pode ser citado pelo fato dele ter desenvolvido um sistema de orientação espacial inercial com base nas leituras de sensores de aceleração e rotação. Ele utilizou o *kit* de desenvolvimento da Texas Instruments chamado LaunchPad (MSP-EXP430G2). Os sensores escolhidos foram um acelerômetro LIS302DL de 3 eixos, um giroscópio L3G4200D de 3 eixos e um
magnetômetro LSM303DLHC também de 3 eixos. Porém, o magnetômetro teve que ser excluído dos resultados finais devido à limitações encontradas na configuração do hardware que causou lentidão do sistema. Para filtrar os ruídos dos sensores foi utilizado um filtro passa-baixas digital (filtro de média móvel temporal ponderado).

Pode-se citar também o trabalho de (COSTA, 2013) que fez uso de uma Unidade de Medição Inercial modelo 3DM-GX1 da MicroStrain (acelerômetro, giroscópio e magnetômetro) que já é um dispositivo pronto, um GPS e *encoders*. O objetivo foi a utilização da fusão sensorial com Filtro de Kalman Estendido para combinar os sensores e aumentar a confiabilidade e precisão do sistema.

Por fim, outro trabalho é o de (SANTANA, 2011) que fez um modelo completo de uma fusão sensorial utilizando o Filtro de Kalman Estendido com uma unidade de medição inercial de baixo desempenho (modelo VG700AA-202 da CROSSBOW), um hodômetro e uma bússola eletrônica (modelo TCM3 da PNI), para a navegação inercial de um veículo terrestre. O autor relata também a implementação de um novo algoritmo denominado Filtro de Kalman Adaptativo Suavizado.

É possível verificar um resumo dos trabalhos relacionados no Quadro 1.

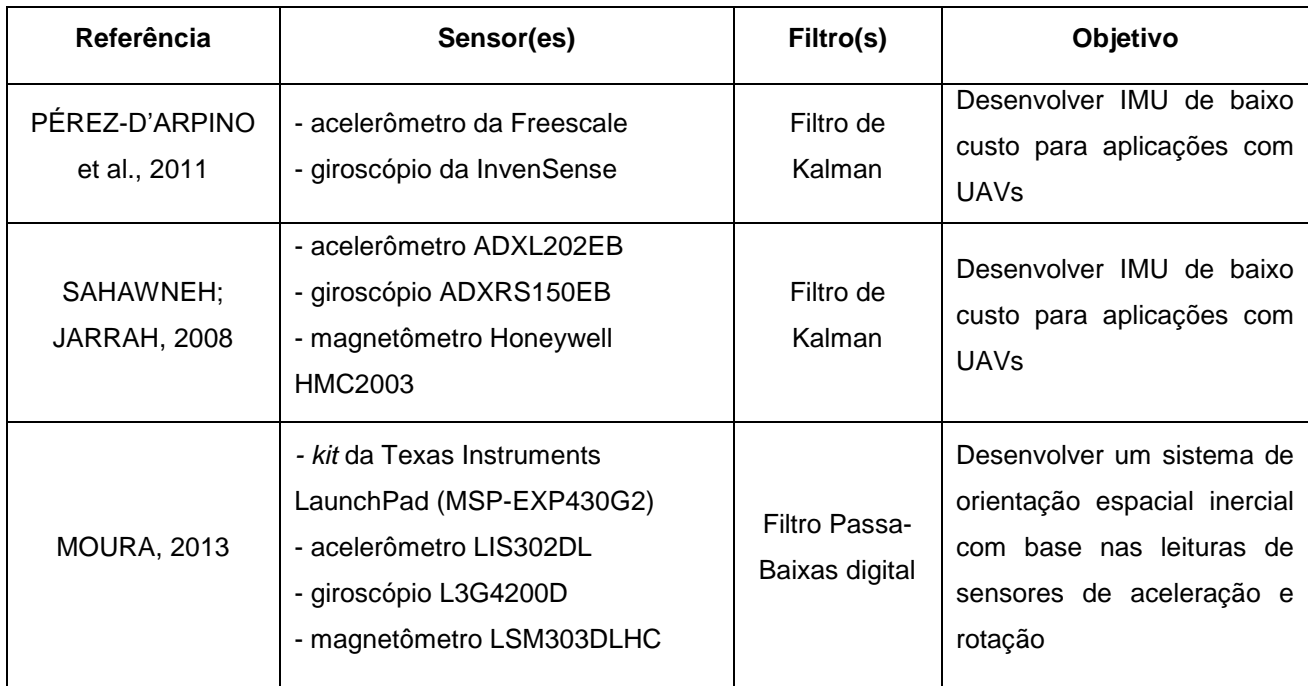

**Quadro 1 – Trabalhos relacionados (Continua) Fonte: Autoria própria**

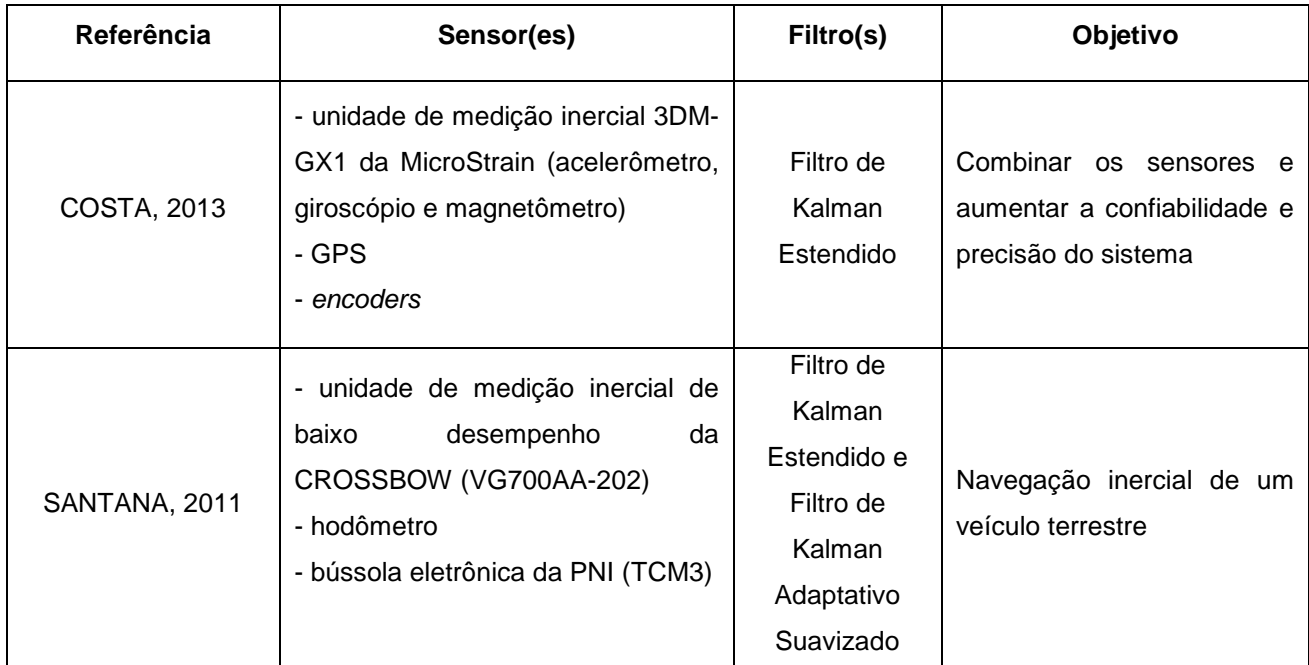

**Quadro 1 – Trabalhos relacionados (Conclusão)**

**Fonte: Autoria própria**

#### **3 METODOLOGIA**

Neste capítulo serão apresentados as ferramentas e tecnologias que foram utilizadas, o desenvolvimento e a proposta de trabalho.

# 3.1 FERRAMENTAS E TECNOLOGIAS

Nesta seção serão apresentadas as ferramentas e tecnologias utilizadas no desenvolvimento deste trabalho.

### 3.1.1 FRDM-K64F

Neste trabalho, foi utilizada a plataforma de desenvolvimento da Freescale FRDM-K64F (Figura 8), que é uma plataforma de desenvolvimento de baixo custo baseada na família Kinetis K60 utilizando o microcontrolador MK64FN1M0VLL1. O K64F possui 1 MB de memória flash, 256 KB de memória RAM e possui um processador de 120 MHz núcleo ARM Cortex-M4 com unidade de ponto flutuante FPU (do inglês, *Floating Point Unit*). Este tipo de plataforma pode ser programada via porta serial OpenSDA. A plataforma possui um acelerômetro 3D (±2g/±4g/±8g) de 14 bits e um magnetômetro 3D (±1200 µT) de 16 bits integrados através do sensor digital FXOS8700CQ, que é um sensor de 6 eixos, em uma pequena caixa de plástico QFN 3x3x1.2mm (FREESCALE, 2014a; FREESCALE, 2015b).

Além do baixo custo, a escolha para a utilização da FRDM-K64F dá-se ao fato de que o LaSisC já possui experiência com o desenvolvimento desse tipo de plataforma (poderia ser utilizado qualquer outro kit de baixo custo como, por exemplo, o kit da Texas Instruments TIVA C Series TM4C123G junto com o Sensor Hub BoosterPack), garantindo assim um aprendizado mais rápido na programação (já que a programação de microcontroladores não é o objetivo desse trabalho e sim

o desenvolvimento e validação de uma unidade de medição inercial) e também ao fato de que esse tipo de plataforma possui um kit que auxilia e ajuda no processo de desenvolvimento, agilizando a execução de tarefas, já que o tempo máximo para finalizar o trabalho de conclusão de curso é em torno de um ano, e o processo de desenvolvimento de um sensor desde o início levaria mais do que isso, inviabilizando esse tipo de trabalho.

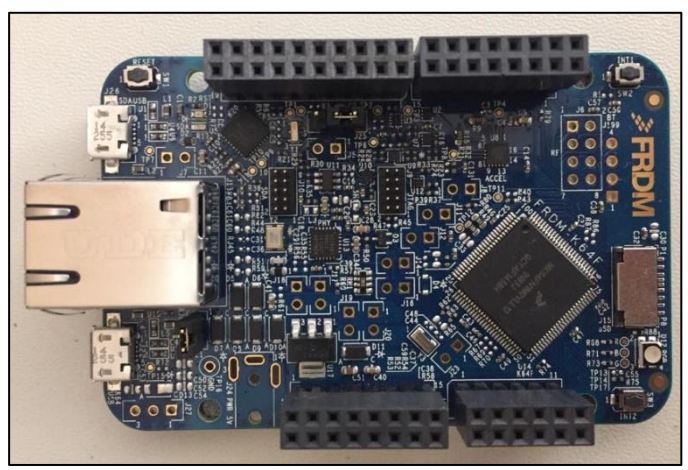

**Figura 8 – FRDM-K64F Fonte: Autoria própria**

3.1.2 Kinetis Design Studio 3.0.0 IDE

A IDE de programação Kinetis Design Studio 3.0.0 (Figura 9) é um ambiente de desenvolvimento integrado para microcontroladores Kinetis para edição, compilação e depuração de projetos. É baseado em software de código aberto incluindo o Eclipse, GNU Compiler Collection (GCC) e GNU Debugger (GDB). Não possui limitações de tamanho de código e oferece o software Processor Expert, que permite o desenvolvimento de aplicações robustas de maneira simples com apenas algumas configurações (FREESCALE, 2015c). O uso da mesma nesse trabalho é devido ao fato da integração dessa IDE com a plataforma escolhida (já que são do mesmo fabricante) e também por ela possuir o Processor Expert, que auxilia na geração de código durante a programação do microcontrolador.

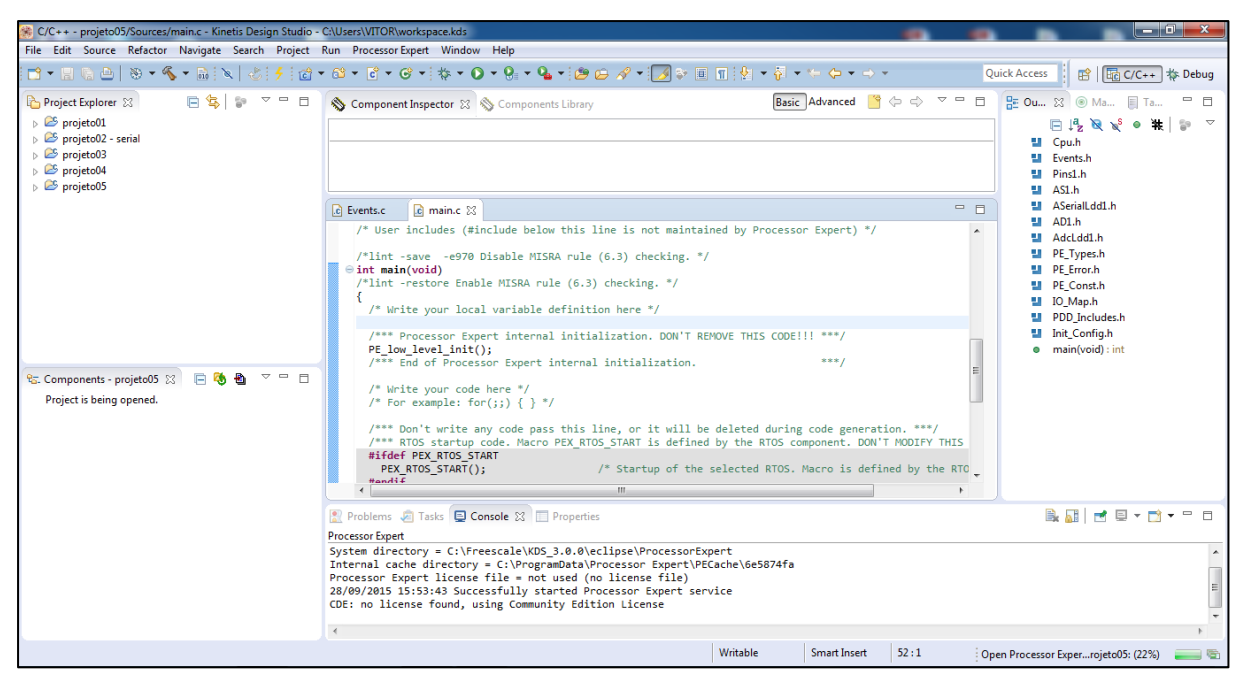

**Figura 9 – Kinetis Design Studio 3.0.0 IDE Fonte: Autoria própria**

## 3.1.3 Processor Expert

O software Processor Expert é uma ferramenta de desenvolvimento para configurar os componentes de hardware por meio de componentes de software (componentes embarcados). Um componente embarcado é um módulo utilizado no Processor Expert que representa a abstração de um hardware (que pode ser o próprio microcontrolador e sua pinagem) ou um *driver* periférico (o bitIO é um componente para entrada e saída que pode gerenciar um LED, por exemplo) e possui várias funcionalidades encapsuladas que podem ser configuradas, gerando o código fonte de toda configuração (NXP, 2016b).

Com o Processor Expert é possível desenvolver aplicações de maneira simples e rápida, configurando os componentes em alto nível, sem se preocupar com a manipulação de registradores.

### 3.1.4 FRDM-STBC-AGM01

O FRDM-STBC-AGM01 (Figura 10) é uma ferramenta de desenvolvimento da Freescale para o giroscópio 3D FXAS21002C e para o compasso eletrônico integrado (acelerômetro e magnetômetro) FXOS8700CQ. Dessa forma, isso proporciona a detecção de 9 eixos (FREESCALE, 2015d). Essa ferramenta faz parte do kit de desenvolvimento da FRDM-K64F e foi utilizada devido a integrar os 2 sensores que serão utilizados nesse projeto: acelerômetro e giroscópio.

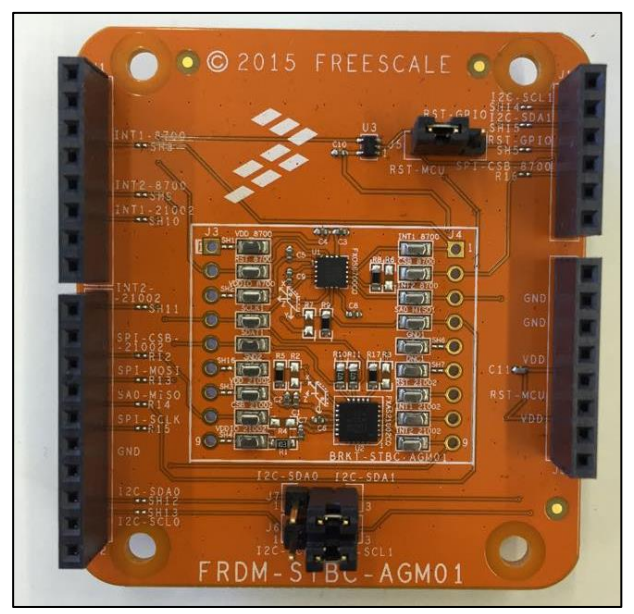

**Fonte: Autoria própria Figura 10 – FRDM-STBC-AGM01**

# 3.1.4.1 FXAS21002C

É um giroscópio 3D de 16 bits de resolução da Freescale que oferece dois tipos de interface: I²C e SPI (FREESCALE, 2015a). Na Figura 11 é demonstrada a orientação dos eixos e polaridades.

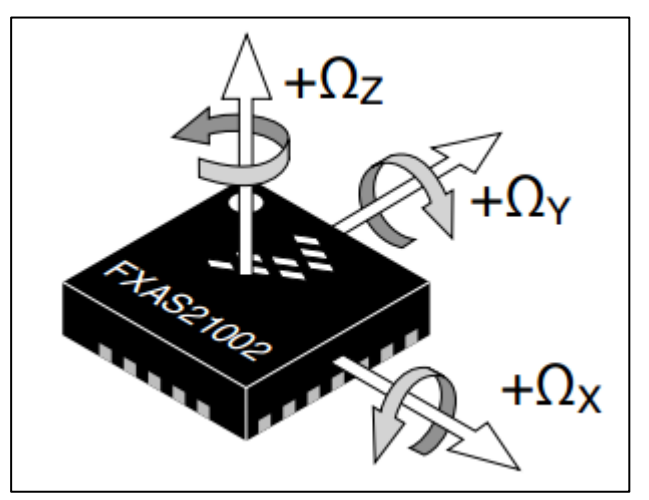

**Figura 11 – Quadro de referência para medição de rotação Fonte: Adaptado de FREESCALE, 2015a**

O Quadro 2 mostra as principais características deste sensor de maneira resumida.

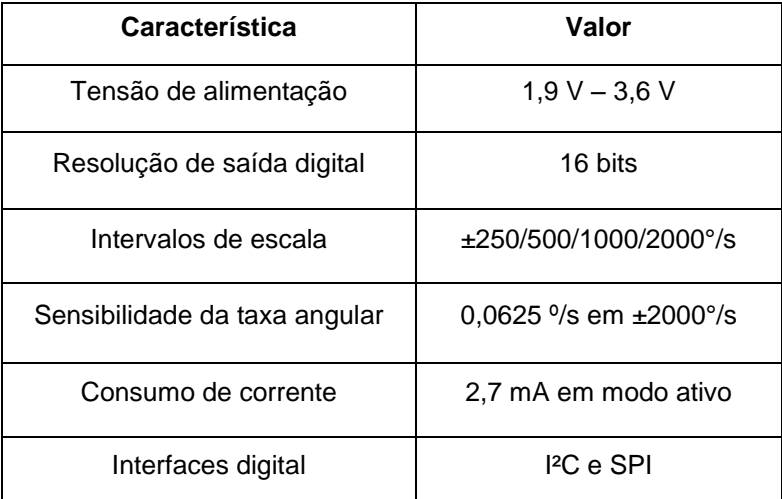

**Quadro 2 – Características do FXAS21002C Fonte: FREESCALE, 2015a**

# 3.1.4.2 FXOS8700CQ

É um circuito integrado de baixo consumo de energia que possui um acelerômetro 3D de 14 bits e um magnetômetro 3D de 16 bits. Ele está presente na plataforma de desenvolvimento FRDM-K64F e também na ferramenta de desenvolvimento FRDM-STBC-AGM01. Oferece também os dois tipos de interface: I²C e SPI (FREESCALE, 2015b). A Figura 12 mostra a orientação dos eixos e o Quadro 3 mostra as principais características deste sensor de maneira resumida.

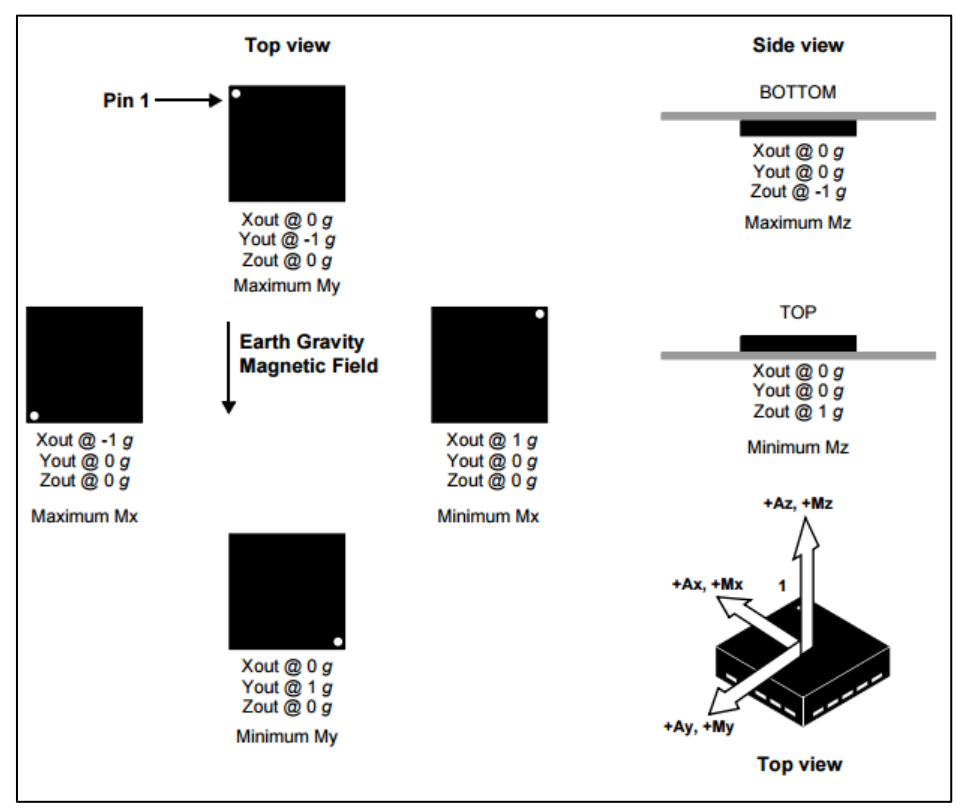

**Figura 12 – Orientação do produto e orientação dos eixos Fonte: Adaptado de FREESCALE, 2015b**

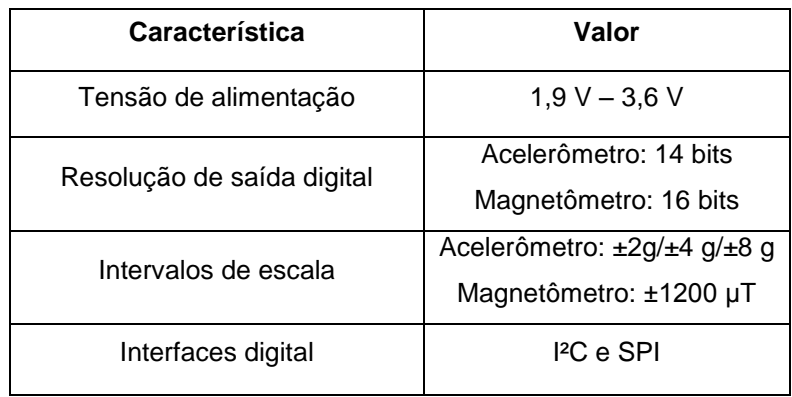

**Quadro 3 – Características do FXOS8700CQ Fonte: FREESCALE, 2015b**

### 3.1.5 Sensor Toolbox para Freescale Freedom

Esse *toolbox* (Figura 13) possui ferramentas para as placas de desenvolvimento Freescale Freedom que agilizam o desenvolvimento e proporcionam uma plataforma de avalição para sensores da Freescale. Com isso, é possível utilizar esse software para configurar sensores e dados de saída dos sensores (FREESCALE, 2015e).

O Sensor Toolbox, neste trabalho, foi útil para verificar o funcionamento dos sensores, já que o mesmo possui aplicações prontas para o uso do acelerômetro e giroscópio.

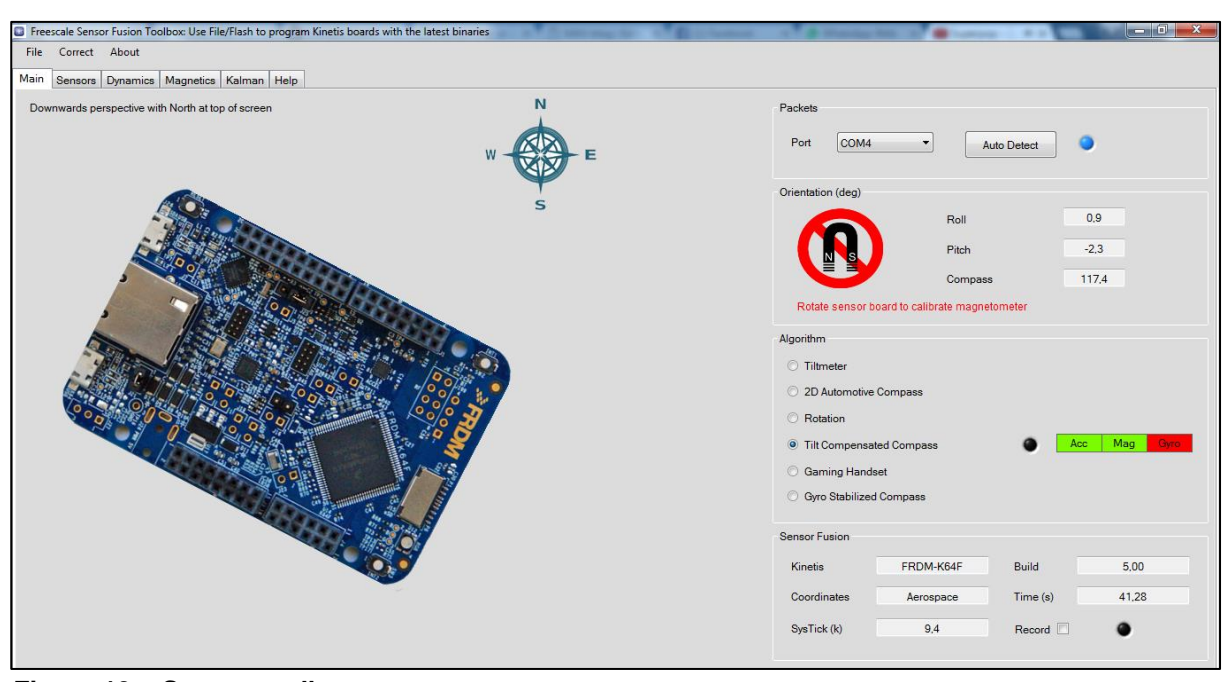

**Figura 13 – Sensor toolbox Fonte: Autoria própria**

## 3.1.6 FreeMASTER 2.0.0.10

O FreeMASTER (Figura 14) é uma ferramenta que permite a visualização em tempo real das variáveis do processo de aplicações embarcadas baseadas nas unidades de processamento da Freescale. Também conta com um painel de controle gráfico (FREESCALE, 2013) que pode inserir uma página de controle desenvolvida com o Microsoft ActiveX Control Pad.

Com o uso do FreeMASTER foi possível verificar os dados da Unidade de Medição Inercial e armazená-los em um arquivo de texto para uso posterior. Também foi possível visualizá-los por meio de gráficos e indicadores (disponíveis na interface gráfica desenvolvida).

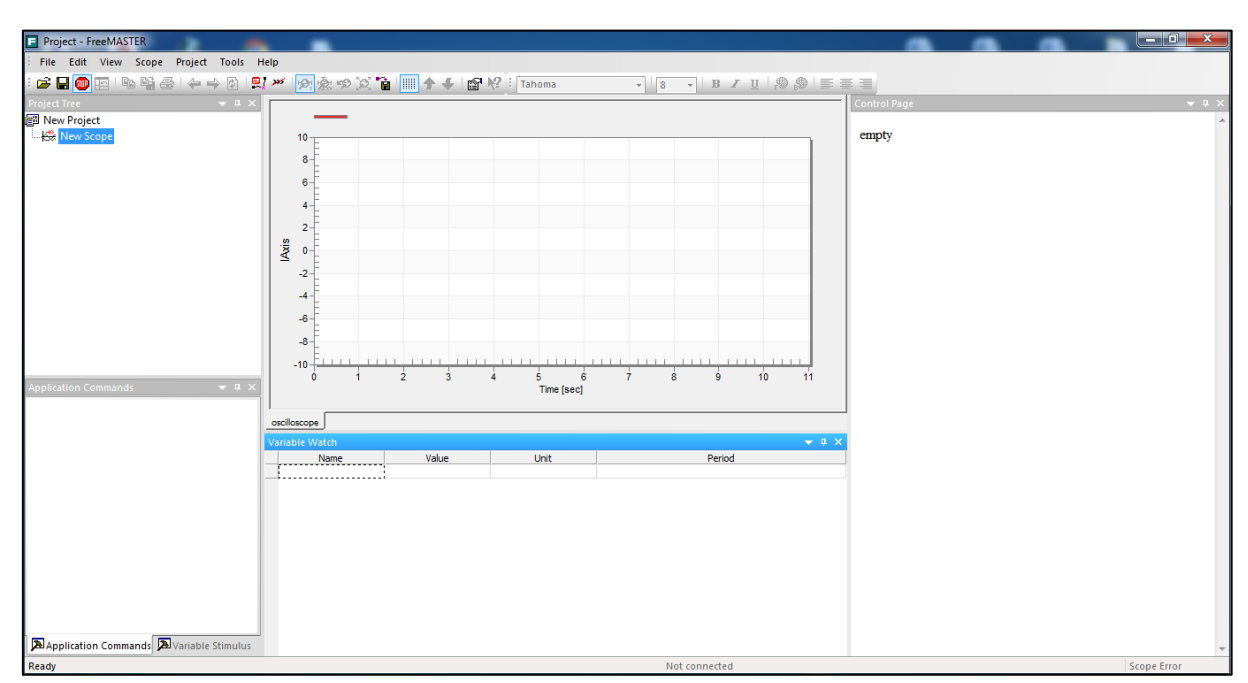

**Figura 14 – FreeMASTER Fonte: Autoria própria**

3.1.6.1 Microsoft ActiveX Control Pad

É um ambiente para desenvolvimento de páginas HTML que permite o uso de controles ActiveX. O controle ActiveX pode ter suas propriedades alteradas de acordo com as necessidades (MICROSOFT, 2016).

#### 3.1.7 MATLAB R2012A

O MATLAB (Figura 15) é um sistema computacional útil e flexível com linguagem de programação de alto nível para análise de dados e visualização. Suas principais funções são a construção de gráficos, compilação de funções, manipulação de funções específicas de cálculo e variáveis simbólicas. É possível também utilizar-se de bibliotecas auxiliares, os *Toolboxes*, que complementam o MATLAB para específicas tarefas (BECKER et al., 2010).

O uso do MATLAB neste trabalho foi para a construção dos gráficos de comparação entre os dados da Unidade de Medição Inercial e os dados dos *encoders* e também para o tratamento dos mesmos. Com isso, foi possível juntar em apenas um gráfico os dados retirados de diferentes processos, neste caso, dados mensurados utilizando-se o FreeMASTER e o LabVIEW (o programa para leitura dos *encoders* foi desenvolvido em LabVIEW e já estava disponível no laboratório).

| MATLAB R2012a                                                                                |                                 |                                                                      |                                                                          |                          |                                      |                     |                                            |
|----------------------------------------------------------------------------------------------|---------------------------------|----------------------------------------------------------------------|--------------------------------------------------------------------------|--------------------------|--------------------------------------|---------------------|--------------------------------------------|
| File Edit Debug Parallel Desktop Window                                                      |                                 | Help                                                                 |                                                                          |                          |                                      |                     |                                            |
| ■■ウ C   a ゴ ヨ   ②   Current Folder: C:\Program Files\MATLAB\R2012a\bin ▼   □ B<br><b>nek</b> |                                 |                                                                      |                                                                          |                          |                                      |                     |                                            |
| Shortcuts <b>El How to Add El What's New</b>                                                 |                                 |                                                                      |                                                                          |                          |                                      |                     |                                            |
| <b>Current Folder</b>                                                                        | $+$ $ +$ $\times$               | <b>Command Window</b>                                                | $\rightarrow \mathbf{I} \quad \square \quad \mathbf{Z} \quad \mathbf{X}$ | Workspace                |                                      |                     | $\star \vdash \Box \;\; \star \;\; \times$ |
| $\parallel$ « R2012a + bin +                                                                 | $\cdot$ $\circ$ $\circ$ $\circ$ | New to MATLAB? Watch this Video, see Demos, or read Getting Started. | $\times$                                                                 | 9 <b>M 9 4 5</b>         | Stack: Base -                        | Select data to plot | $\overline{\phantom{a}}$                   |
| □ Name ▲                                                                                     |                                 | $fx \rightarrow$                                                     |                                                                          | Name A                   | Value                                | Min<br>Max          |                                            |
| <b>M</b> m3iregistry<br>$\boxplus$                                                           |                                 |                                                                      |                                                                          |                          |                                      |                     |                                            |
| $\boxplus$<br><b><i>la registry</i></b>                                                      |                                 |                                                                      |                                                                          |                          |                                      |                     |                                            |
| $\boxplus$<br><sup>1</sup> util<br>$\boxplus$<br>win64                                       |                                 |                                                                      |                                                                          |                          |                                      |                     |                                            |
| deploytool.bat                                                                               |                                 |                                                                      |                                                                          |                          |                                      |                     |                                            |
| insttype.ini                                                                                 |                                 |                                                                      |                                                                          |                          |                                      |                     |                                            |
| e Icdata.xml                                                                                 |                                 |                                                                      |                                                                          |                          |                                      |                     |                                            |
| Icdata.xsd                                                                                   |                                 |                                                                      |                                                                          |                          |                                      |                     |                                            |
| co Icdata_utf8.xml                                                                           |                                 |                                                                      |                                                                          |                          |                                      |                     |                                            |
| license.txt<br>matlab.bat                                                                    |                                 |                                                                      |                                                                          |                          |                                      |                     |                                            |
| matlab.exe                                                                                   |                                 |                                                                      |                                                                          |                          |                                      |                     |                                            |
| mbuild.bat                                                                                   |                                 |                                                                      |                                                                          |                          |                                      |                     |                                            |
| mcc.bat                                                                                      |                                 |                                                                      |                                                                          |                          |                                      |                     |                                            |
| mex.bat                                                                                      |                                 |                                                                      |                                                                          | <b>Command History</b>   |                                      |                     | $H \Box Z$                                 |
| $\Box$ mex.pl                                                                                |                                 |                                                                      |                                                                          | syms kl;                 |                                      |                     |                                            |
| mexext.bat                                                                                   |                                 |                                                                      |                                                                          | $-K = [k0 0; k1 0]$      |                                      |                     |                                            |
| mexsetup.pm<br>mexutils.pm                                                                   |                                 |                                                                      |                                                                          | $-L*K$                   |                                      |                     |                                            |
| mw_mpiexec.bat                                                                               |                                 |                                                                      |                                                                          | ÷T.                      |                                      |                     |                                            |
| ProductRoots                                                                                 |                                 |                                                                      |                                                                          | ĸ                        |                                      |                     |                                            |
| worker.bat                                                                                   |                                 |                                                                      |                                                                          | syms k0 k1;              |                                      |                     |                                            |
|                                                                                              |                                 |                                                                      |                                                                          | $K = [k0 0; k1 0]$       |                                      |                     |                                            |
|                                                                                              |                                 |                                                                      |                                                                          | $res = I - K$            |                                      |                     |                                            |
|                                                                                              |                                 |                                                                      |                                                                          | syms p00 p01 p10 p11;    |                                      |                     |                                            |
|                                                                                              |                                 |                                                                      |                                                                          |                          | $P = \lceil p00 p01; p10 p11 \rceil$ |                     |                                            |
|                                                                                              |                                 |                                                                      |                                                                          | $res2 = res*P$           |                                      |                     |                                            |
|                                                                                              |                                 |                                                                      |                                                                          | res                      |                                      |                     |                                            |
|                                                                                              |                                 |                                                                      |                                                                          | res2                     |                                      |                     |                                            |
| <b>Details</b>                                                                               | $\hat{\phantom{a}}$             |                                                                      |                                                                          | $-22/05/2016$ 21:12 $-8$ |                                      |                     |                                            |
| Start Ready                                                                                  |                                 |                                                                      |                                                                          |                          |                                      | <b>OVR</b>          |                                            |

**Figura 15 – MATLAB Fonte: Autoria própria**

Para o desenvolvimento desse projeto foram verificados os seguintes passos:

- 1) Tratamento dos dados dos sensores.
- 2) Escolha do tipo de filtro e modelagem.
- 3) Desenvolvimento do programa computacional para embarcar no microcontrolador.
- 4) Acoplamento da Unidade de Medição Inercial na bancada de quadricóptero.
- 5) Desenvolvimento de uma interface gráfica para visualização dos dados.
- 6) Testes e validação.

## 3.3 PROPOSTA

Nesta seção é apresentada a proposta de trabalho.

## 3.3.1 Tratamento dos Dados dos Sensores

No primeiro momento foram averiguadas quais as equações possíveis para converter os dados de resposta dos sensores para dados que pudessem ser utilizados no trabalho como, por exemplo, inclinação e posição angular. Com a aplicação das Equações 1, 2 e 3, já mostradas anteriormente nas Seções 2.3.1 e 2.3.2, é possível obter os ângulos de rotação por meio do acelerômetro e a posição angular por meio do giroscópio.

Neste trabalho, a rotação em torno do eixo Y será considerada o movimento de arfagem (*pitch*) e a rotação em torno do eixo X será o movimento de

rolagem (*roll*), como é possível visualizar na Figura 17. A Figura 16 mostra os eixos X e Y da Unidade de Medição Inercial.

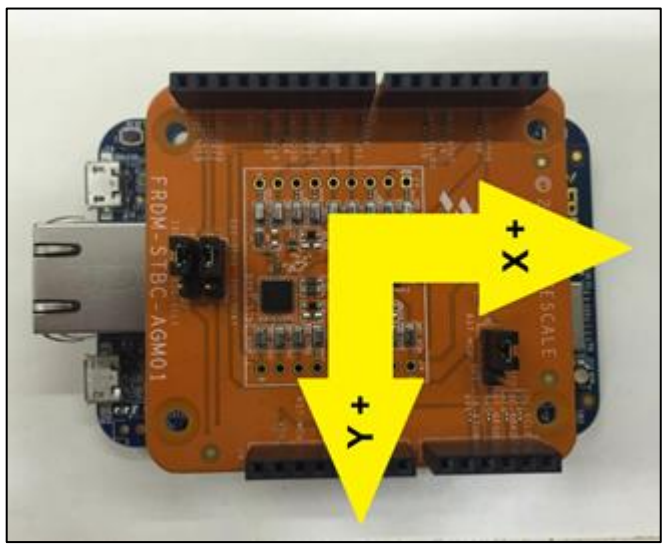

**Figura 16 – Eixos da IMU Fonte: Autoria própria**

Após a obtenção dos dados necessários, foi desenvolvido um programa computacional baseado nos softwares mencionados anteriormente para realizar a conversão descrita anteriormente. O mesmo foi embarcado no microcontrolador. Apenas com o valor do acelerômetro já é possível verificar quanto, em radianos, é o valor da inclinação do objeto de referência, para converter de radianos para graus basta multiplicar o valor em radianos por 180º e dividir pelo valor de π (pi).

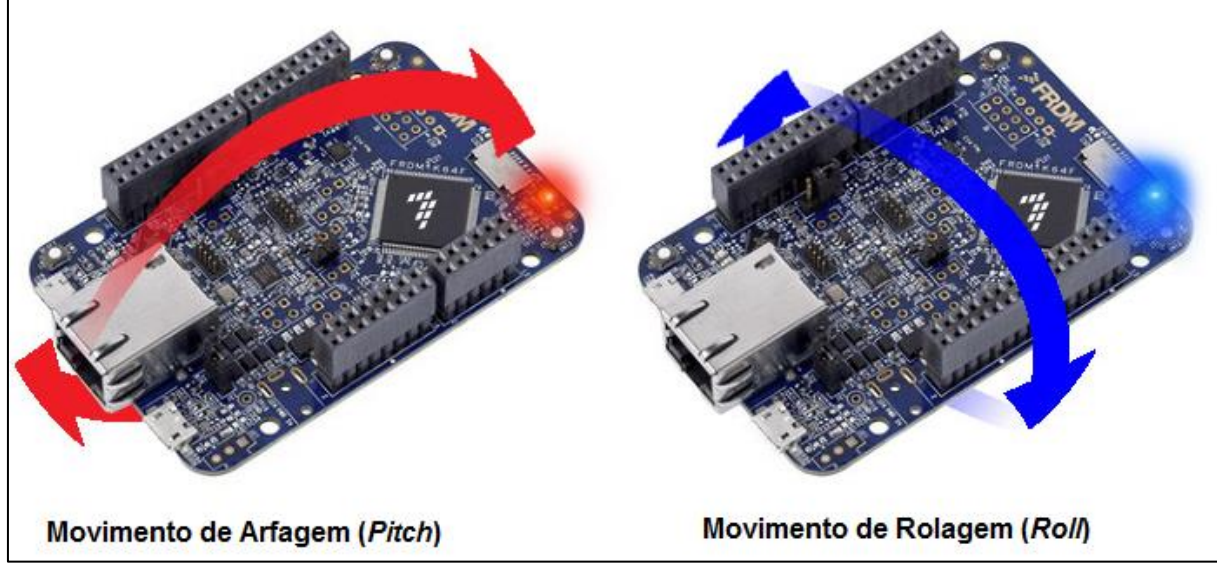

**Figura 17 – Definição dos ângulos de arfagem e rolamento Fonte: Adaptado de NXP, 2016a**

3.3.2 Escolha do Tipo de Filtro e Modelagem

Observa-se que, mesmo o passo 1 funcionando, os valores registrados pelo acelerômetro possuem muito ruído conforme visto na Seção 2.2. Para minimizar esse ruído é necessária a adição dos dados do giroscópio, fazendo uma fusão sensorial e tornando o sistema menos suscetível a ruídos. Para fazer essa fusão sensorial é necessário o uso de filtros.

É possível encontrar vários tipos de filtros na literatura, porém, os mais comuns para fusão sensorial entre acelerômetros e giroscópios são os filtros Complementar e o de Kalman (de acordo com os trabalhos revisados para o desenvolvimento deste trabalho). Portanto, neste trabalho foram utilizados estes dois tipos de filtros para a realização do cálculo dos valores de arfagem (*pitch*) e rolamento (*roll*). As Seções 2.6.1 e 2.6.2 mostram as definições e equações para os dois filtros.

Como visto na Seção 2.6.1, o Filtro de Kalman possui duas etapas, uma de predição e a outra de atualização da medição, onde ao todo são 5 equações que determinam o filtro partindo de outras duas equações (uma equação linear para o modelo e outra equação de medição).

Neste trabalho, foi considerado um sistema linear, portanto, o Filtro de Kalman utilizado é o clássico e o modelo matemático para descrever a dinâmica do sistema utilizou-se das equações da Cinemática (movimento retilíneo uniformemente variado) exibidas nas Equações 14 (posição) e 15 (velocidade) (FERNANDES, 2016).

$$
x = x_0 + v_0 \Delta t + \frac{1}{2} a \Delta t^2 \tag{14}
$$

$$
v = v_0 + a \Delta t \tag{15}
$$

Como o Filtro de Kalman trabalha no espaço de estados, é necessário reescrever essas equações de forma matricial. A Equação 16 mostra as equações 14 e 15 de maneira matricial (de acordo com a Equação 6 da página 31), sendo que agora  $x$  será tratado como  $x e v$  como  $\dot{x}$ .

$$
\begin{bmatrix} x \\ \dot{x} \end{bmatrix}_{k} = \begin{bmatrix} 1 & \Delta t \\ 0 & 1 \end{bmatrix} \begin{bmatrix} x \\ \dot{x} \end{bmatrix}_{k-1} + \begin{bmatrix} \frac{\Delta t^{2}}{2} \\ \Delta t \end{bmatrix} u_{k-1}
$$
(16)

Sendo,

$$
A = \begin{bmatrix} 1 & \Delta t \\ 0 & 1 \end{bmatrix}
$$

e

$$
B = \left[\frac{\Delta t^2}{2}\right].
$$

Resolvendo a Equação 16 são obtidos os valores para x (Equação 17) e  $\dot{x}$ (Equação 18):

$$
x_k^- = x_{k-1} + \dot{x} \Delta t + \frac{1}{2} u_{k-1} \Delta t^2
$$
 (17)

$$
\dot{x}_k^- = \dot{x}_{k-1} + u_{k-1} \, \Delta t \tag{18}
$$

Neste caso, o valor de  $u_k$  é referente ao valor do giroscópio e  $\Delta t$  o tempo de amostragem. A seguir, são calculados os valores para a segunda equação da etapa de predição (de acordo com a Equação 7 da página 31), como é visto na Equação 19.

$$
\begin{bmatrix} P0 & P1 \\ P2 & P3 \end{bmatrix}_k^{\top} = \begin{bmatrix} 1 & \Delta t \\ 0 & 1 \end{bmatrix} \begin{bmatrix} P0 & P1 \\ P2 & P3 \end{bmatrix}_{k-1} \begin{bmatrix} 1 & 0 \\ -\Delta t & 1 \end{bmatrix} + Q \tag{19}
$$

E resolvendo a Equação 19, são obtidos os valores para a matriz P (Equações 20, 21, 22 e 23), que é a matriz de covariância. O valor de  $Q$  representa a covariância do ruído do processo, ou seja, para este trabalho  $Q$  está definindo a qualidade do modelo e foi determinado o valor de 0.0003 (um valor baixo, o que significa que a confiança no modelo é baixa).

$$
P0_{k}^{-} = P0_{k-1} - P1 \Delta t + P2 \Delta t - P3 \Delta t^{2} + Q \qquad (20)
$$

$$
P1_k^- = P1_{k-1} + P3 \Delta t + Q \tag{21}
$$

$$
P2_k^- = P2_{k-1} - P3 \Delta t + Q \tag{22}
$$

$$
P3_k^- = P3_{k-1} + Q \tag{23}
$$

Com isso, a etapa de predição está completa. A seguir serão realizados os cálculos para a etapa de atualização de medição, que possui 3 equações. A primeira etapa de atualização de medição é para o cálculo do ganho de Kalman (de acordo com a Equação 8 da página 31) como é possível ver na Equação 24:

$$
\begin{bmatrix} K0 \\ K1 \end{bmatrix}_k = \begin{bmatrix} P0 & P1 \\ P2 & P3 \end{bmatrix}_k^{\top} \begin{bmatrix} 1 \\ 0 \end{bmatrix} \begin{bmatrix} 1 & 0 \end{bmatrix} \begin{bmatrix} P0 & P1 \\ P2 & P3 \end{bmatrix}_k^{\top} \begin{bmatrix} 1 \\ 0 \end{bmatrix} + R \begin{bmatrix} 1 \\ -1 \end{bmatrix}
$$
 (24)

Sendo  $H = \begin{bmatrix} 1 & 0 \end{bmatrix}$ .

Resolvendo a Equação 24 os valores dos ganhos de Kalman são obtidos (Equações 25 e 26). O valor de  $R$  representa a covariância do ruído de medição, ou seja, neste caso será a qualidade da medição e foi definido o valor de 0.01 (um valor maior que o de  $Q$ , o que significa que a confiança nos sensores é maior do que no modelo).

$$
K0_k = \frac{P0}{P0 + R} \tag{25}
$$

$$
K1_k = \frac{P3}{P0 + R} \tag{26}
$$

Seguindo para o próximo passo, a equação de atualização (Equação 9 da página 31) é mostrada na Equação 27:

$$
\begin{bmatrix} x \\ \dot{x} \end{bmatrix}_k = \begin{bmatrix} x \\ \dot{x} \end{bmatrix}_k^{\top} + \begin{bmatrix} K0 \\ K1 \end{bmatrix} (Z_k - \begin{bmatrix} 1 & 0 \end{bmatrix} \begin{bmatrix} x \\ \dot{x} \end{bmatrix}_k^{\top}) \tag{27}
$$

Sendo  $Z_k$  um novo valor do acelerômetro, ou seja, o sistema está sendo atualizado com uma nova medida do acelerômetro que será adicionada ao valor do giroscópio. Resolvendo a Equação 27 os valores da nova estimativa são obtidos (Equações 28 e 29):

$$
x_k = x_k^- + K0 Z_k - K0 x_k^- \tag{28}
$$

$$
\dot{\mathbf{x}}_k = \dot{\mathbf{x}}_k^- + K \mathbf{1} \, Z_k - K \mathbf{1} \, \mathbf{x}_k^- \tag{29}
$$

O valor filtrado é dado por  $x_k$ . Por fim, a equação de atualização da matriz de covariância (Equação 10 da página 31) é exibida na Equação 30.

$$
\begin{bmatrix} P0 & P1 \\ P2 & P3 \end{bmatrix}_k = \begin{bmatrix} 1 & \Delta t \\ 0 & 1 \end{bmatrix} - \begin{bmatrix} K0 \\ K1 \end{bmatrix}_k \begin{bmatrix} 1 & 0 \end{bmatrix} \begin{bmatrix} P0 & P1 \\ P2 & P3 \end{bmatrix}_k \tag{30}
$$

Resolvendo a Equação 30, os valores para a nova matriz de covariância são obtidos, como é possível verificar nas Equações 31, 32, 33 e 34:

$$
P0_k = P0_k - P0_k^- K0_k \tag{31}
$$

$$
P1_k = P1_k - P1_k^- K0_k \tag{32}
$$

$$
P2_k = P2_k - P0_k^- K1_k \tag{33}
$$

$$
P3_k = P3_k - P1_k^- K1_k \tag{34}
$$

Com isso, a modelagem do Filtro de Kalman está completa com todas as equações finais necessárias para criar o programa computacional do mesmo. A modelagem foi baseada em (LAUSZUS, 2016) (FERNANDES, 2016) (FERDINANDO et al., 2012). Todas as variáveis que não tiveram seus valores mencionados são iniciadas em zero.

Vale ressaltar que essas equações estão definidas para apenas um eixo por vez. Para utilizar o filtro para x e y, é necessário primeiro utilizar os valores para um eixo e depois para o outro. É possível modelar para aplicar o filtro no dois eixos de uma vez só, porém o tamanho das matrizes e equações ficariam grandes e dificultariam o entendimento.

#### 3.3.2.2 Modelagem do Filtro Complementar

A equação do Filtro Complementar está exemplificada na Seção 2.6.2. E como é possível de se perceber, este filtro é bem mais simples que o Filtro de Kalman. É regido apenas por duas equações, sendo que uma é para o cálculo do coeficiente do filtro (Equação 12 da página 34) que funciona como peso para os sensores e a outra é a equação do filtro em si (Equação 11 da página 33). Pode-se dizer que a parte mais difícil é encontrar o valor do coeficiente, pois é necessário saber a constante de tempo do filtro que varia de acordo com os sensores em uso. A escolha do coeficiente do filtro é explicada e demonstrada na seção 4.2.2.

### 3.3.3 Desenvolvimento do Programa Computacional

O software realiza a leitura dos valores de cada sensor e efetua a conversão dos dados (de acordo com as equações encontradas no passo 1 na Seção 3.2). Com isso, os valores de rolamento (*roll*), arfagem (*pitch*) e posição angular são obtidos. Para minimizar os possíveis ruídos, é aplicada a fusão sensorial com os filtros Complementar e de Kalman. Por fim, é estimada a orientação da aeronave em graus.

O ciclo é contínuo, sendo que cada ciclo é referente a uma amostragem dos sinais dos sensores. Os valores são passados do microcontrolador para o computador por meio de uma UART (comunicação serial) e os dados dos sensores são enviados para o microcontrolador utilizando comunicação I²C (tipo de barramento). Na Figura 18 é ilustrado o diagrama do software proposto.

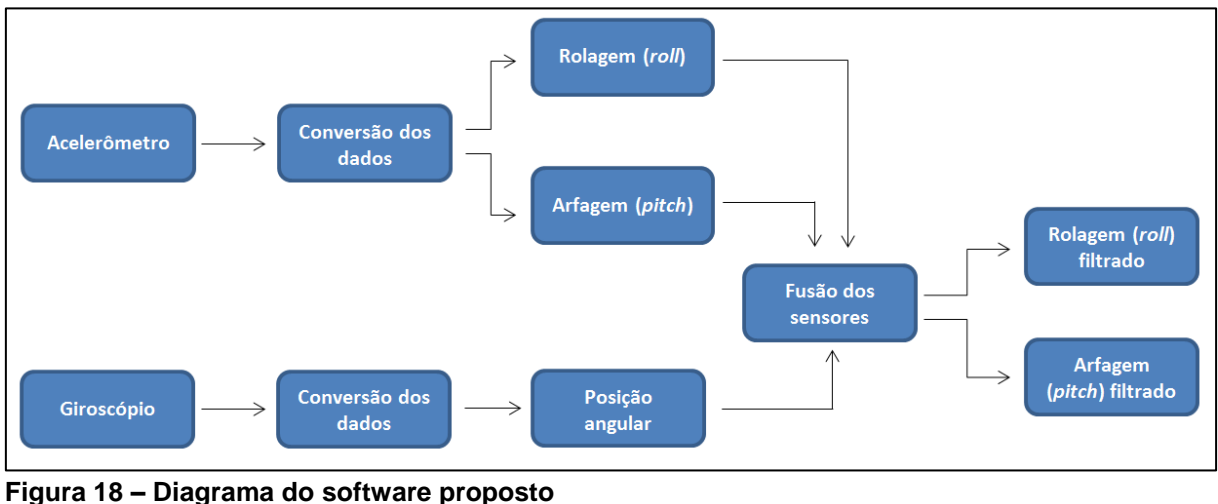

**Fonte: Autoria própria**

# 3.3.4 Acoplamento da Unidade de Medição Inercial no Quadricóptero

Uma base foi construída para a fixação da Unidade de Medição Inercial no topo do quadricóptero para que assim seja possível a determinação da orientação do mesmo, como é possível visualizar na Figura 19.

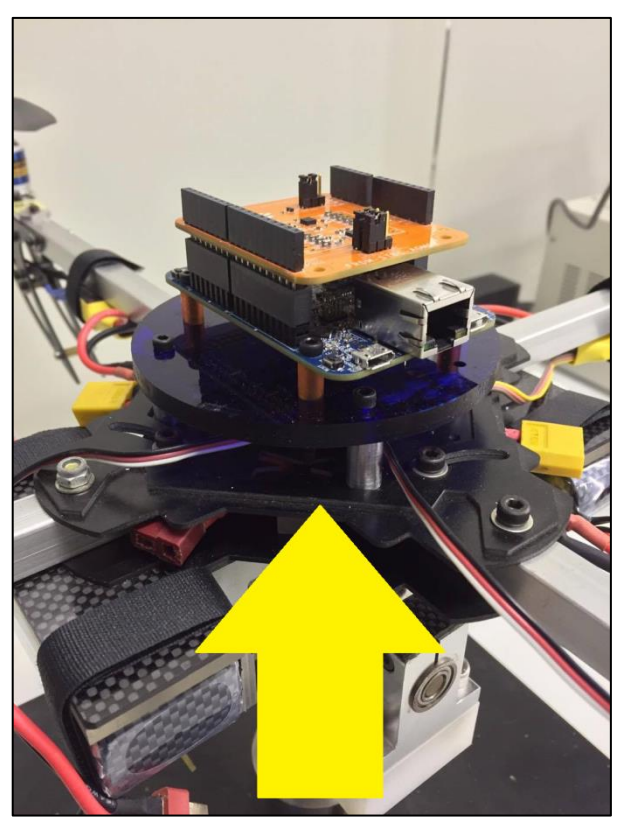

**Figura 19 – Unidade de Medição Inercial fixada no quadricóptero Fonte: Autoria própria**

3.3.5 Interface Gráfica (Página de Controle)

A interface gráfica desse projeto foi desenvolvida utilizando-se o Microsoft ActiveX Control Pad, que pode ser adicionado ao projeto do software FreeMASTER da própria Freescale por meio da Control Page, para que ficasse mais fácil a interpretação dos dados. A interface conta com indicadores analógico e digital e com dois desenhos que representam os eixos do quadricóptero e que simulam o movimento dos mesmos.

Com o uso do FreeMASTER a comunicação entre o microcontrolador e o computador fica mais simples, já que basta realizar a instalação de *plug-ins* e configuração adequada do programa para que ocorra a conexão. Dessa forma, economiza-se em linhas de código e tempo de execução, já que é complicado o envio de variáveis do tipo *float* por meio de comunicação serial. O FreeMASTER já realiza toda essa parte.

No FreeMASTER é possível escolher o período de amostragem de cada variável, sendo que existe a opção *fatest* que realiza a aquisição o mais rápido possível, o que seria algo próximo a 0 ms.

## 3.3.6 Testes e Validação

Após a finalização de todos os processos anteriores, foi realizada a comparação dos valores lidos pela unidade de medição inercial desenvolvida nesse trabalho com os valores obtidos pela leitura dos *encoders* que estão inseridos na junta instrumentada. Essa comparação foi representada graficamente como é possível verificar na seção a seguir.

A intenção foi fazer com que a diferença dos valores obtidos com a unidade de medição inercial e os *encoders* fosse mínima, garantindo assim a acuracidade dos sensores. Os dados dos *encoders* e os dados dos sensores estavam em diferentes tempos de amostragem, ou seja, para comparar os dois dados foi necessário ajustar os tempos para que ambos estivessem sob o mesmo domínio de tempo.

Foram realizados vários testes, sendo eles:

- Comparação entre os coeficientes do Filtro Complementar para definir qual o melhor e qual seria o utilizado nos testes seguintes.
- Comparação entre o Filtro Complementar e o Filtro de Kalman.
- Comparação entre o Filtro Complementar e os *encoders*.
- Comparação entre o Filtro de Kalman e os *encoders*.

Para verificar qual filtro obteve melhores resultados, o método da raiz do erro quadrático médio foi aplicado. O que obteve menor valor foi considerado o melhor filtro.

## **4 RESULTADOS E DISCUSSÕES**

Nesta seção são mostrados e discutidos os resultados desse trabalho.

### 4.1 INTERFACE

A interface desenvolvida para melhorar a interação do usuário com o sensor é exibida na Figura 20.

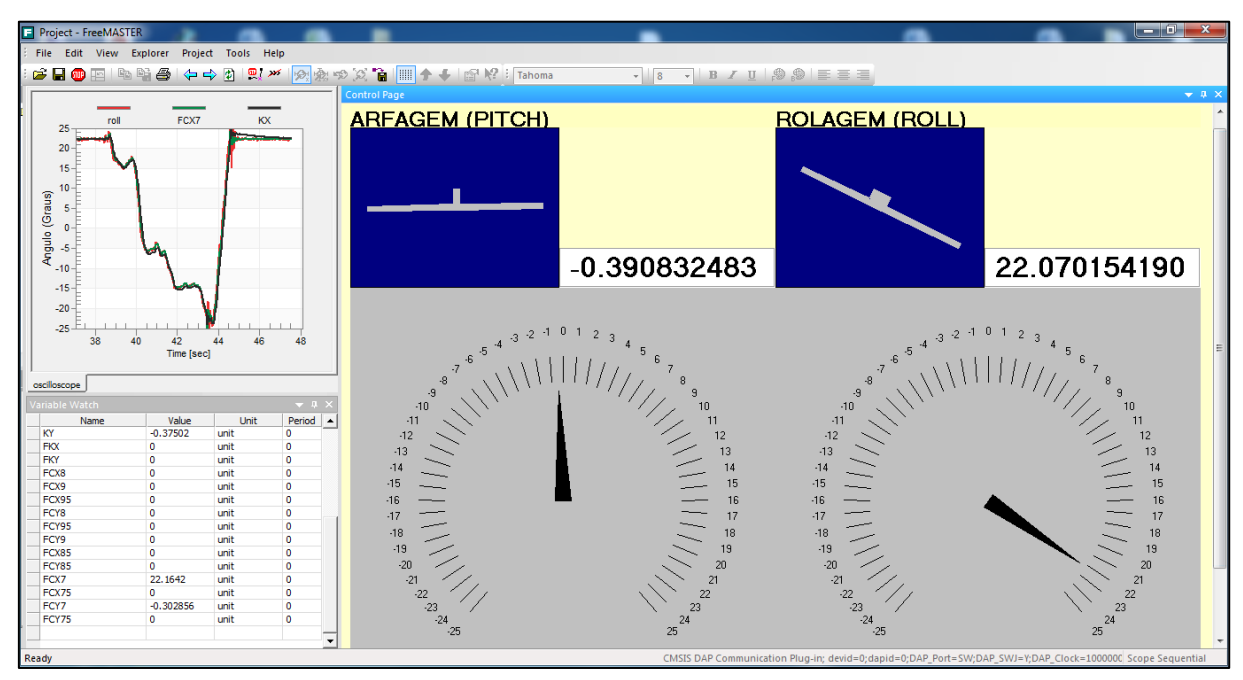

**Figura 20 – Interface gráfica desenvolvida Fonte: Autoria própria**

Nesta interface, é possível fazer a leitura do movimento de arfagem (*pitch*) e rolagem (*roll*) por meio de dois indicadores (destacados em laranja na Figura 21), um digital e outro analógico. É possível, também, visualizar as duas simulações dos eixos que se movimentam de acordo com o movimento real dos eixos (em vermelho na Figura 21). Outros meios para a visualização dos dados é por

meio do gráfico e do visualizador de variáveis que exibem os dados atuais das variáveis do processo (em roxo na Figura 21).

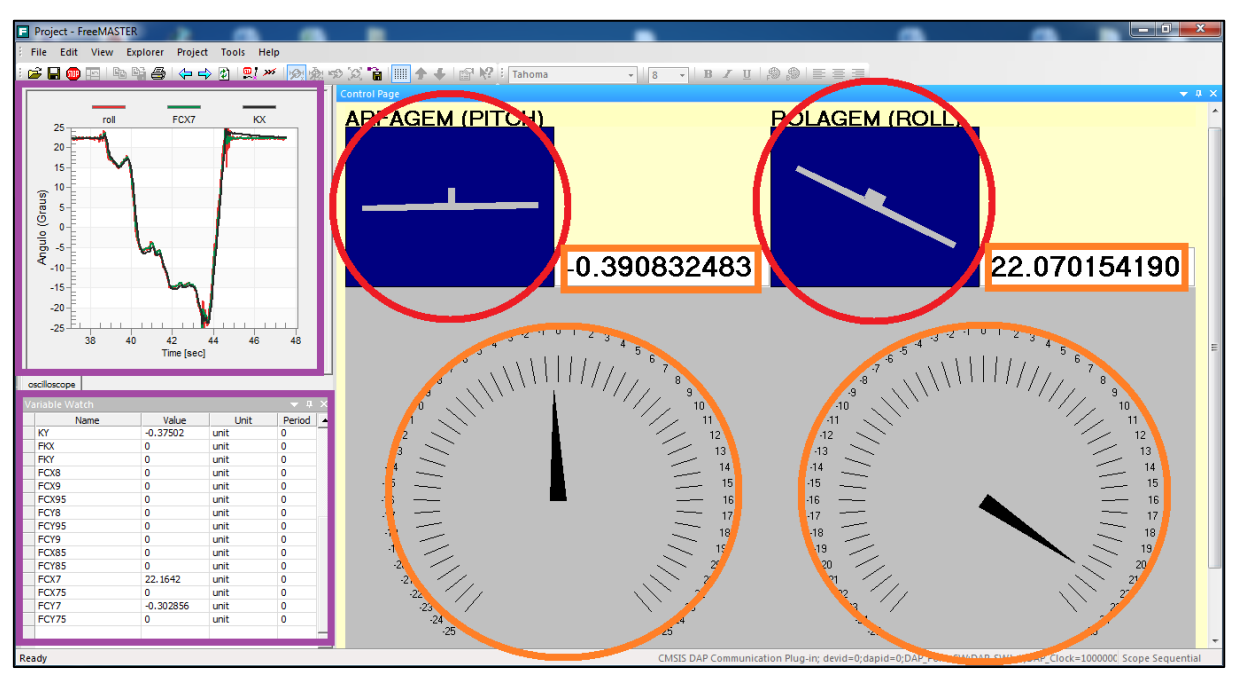

**Figura 21 – Destaque dos itens da interface Fonte: Autoria própria**

# 4.2 TESTES REALIZADOS

Foram realizados vários testes e os dados registrados foram armazenados para a plotagem dos gráficos utilizando o MATLAB. Nos gráficos, comparando os dados dos sensores com os dados dos *encoders* foi necessário realizar um ajuste no tempo para que ambos ficassem sob o mesmo domínio de tempo, já que o tempo de amostragem do programa do microcontrolador era diferente do tempo de amostragem do programa que fazia a leitura dos dados dos *encoders*. Foi verificado que os ângulos máximos alcançados pela bancada de quadricóptero, tanto para arfagem e rolagem, são de aproximadamente ± 22º, porém, a unidade de medição inercial desenvolvida neste trabalho registra uma inclinação de até  $\pm$  90<sup>o</sup> nos dois eixos.

A seguir é possível verificar os resultados dos testes realizados por meio de gráficos e tabelas. O Quadro 4 resume todos os testes realizados para a validação deste trabalho.

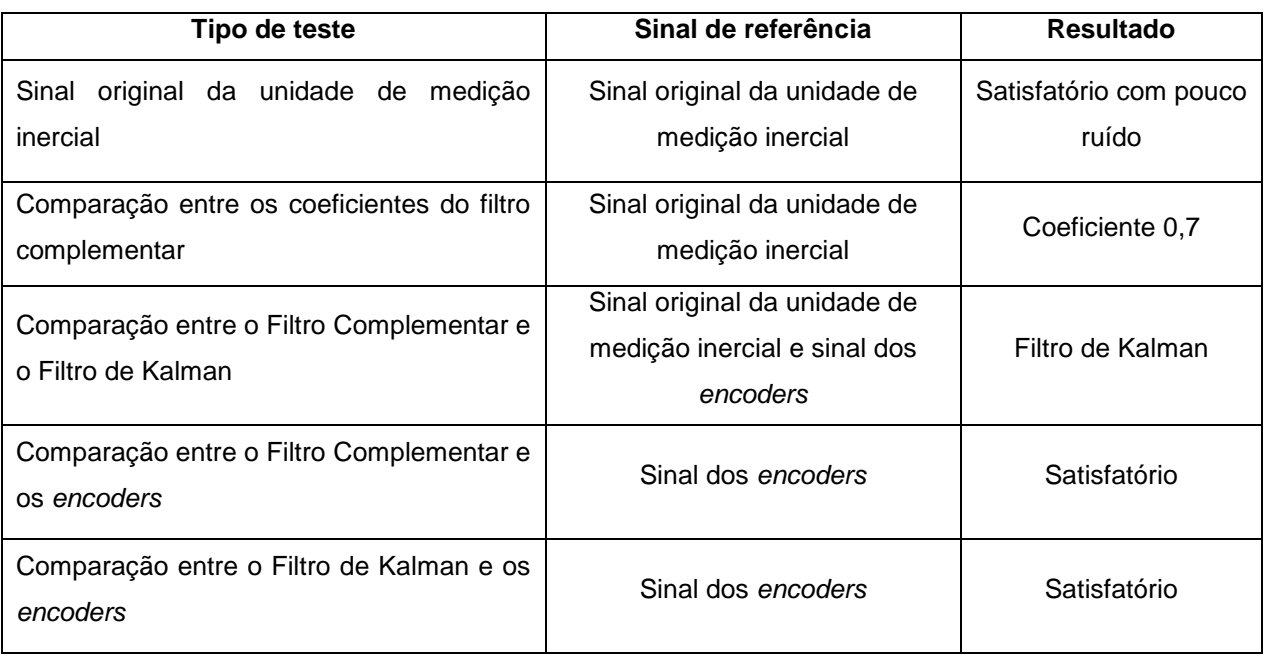

**Quadro 4 – Resumo dos testes Fonte: Autoria própria**

4.2.1 Arfagem (*Pitch*) e Rolagem (*Roll*) sem Filtro

As Figuras 22 (*pitch*) e 23 (*roll*) mostram os gráficos de resultado da leitura do acelerômetro apenas, sem a adição dos valores do giroscópio. Como é possível notar, a resposta do sistema é rápida, porém com ruído.

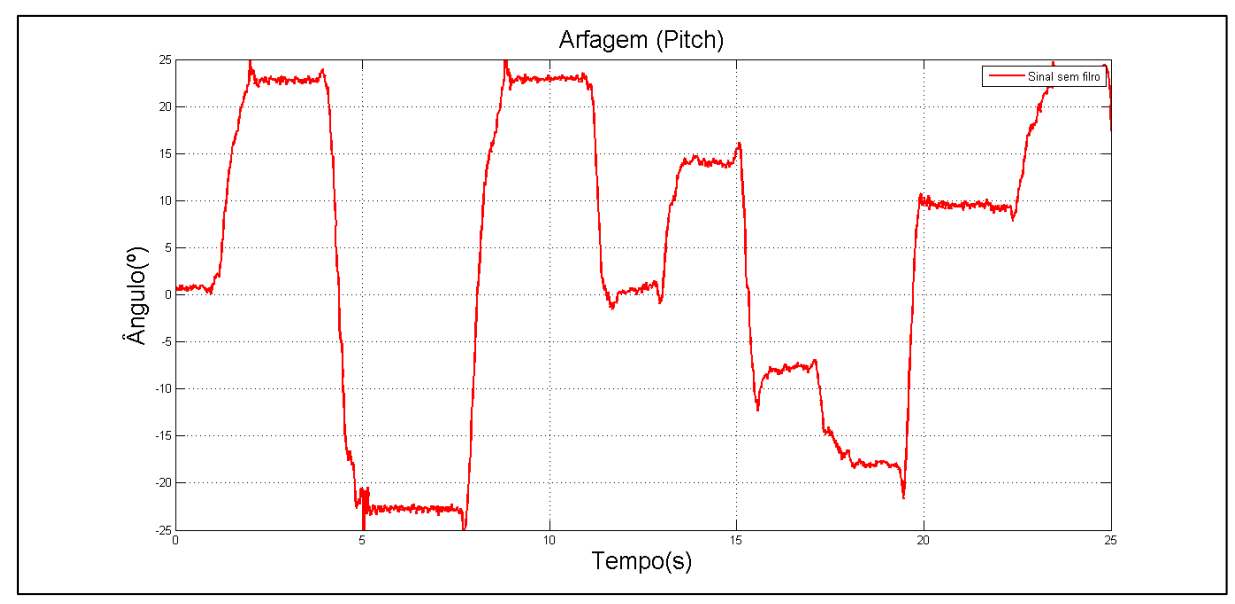

**Figura 22 –** *Pitch* **sem filtro Fonte: Autoria própria**

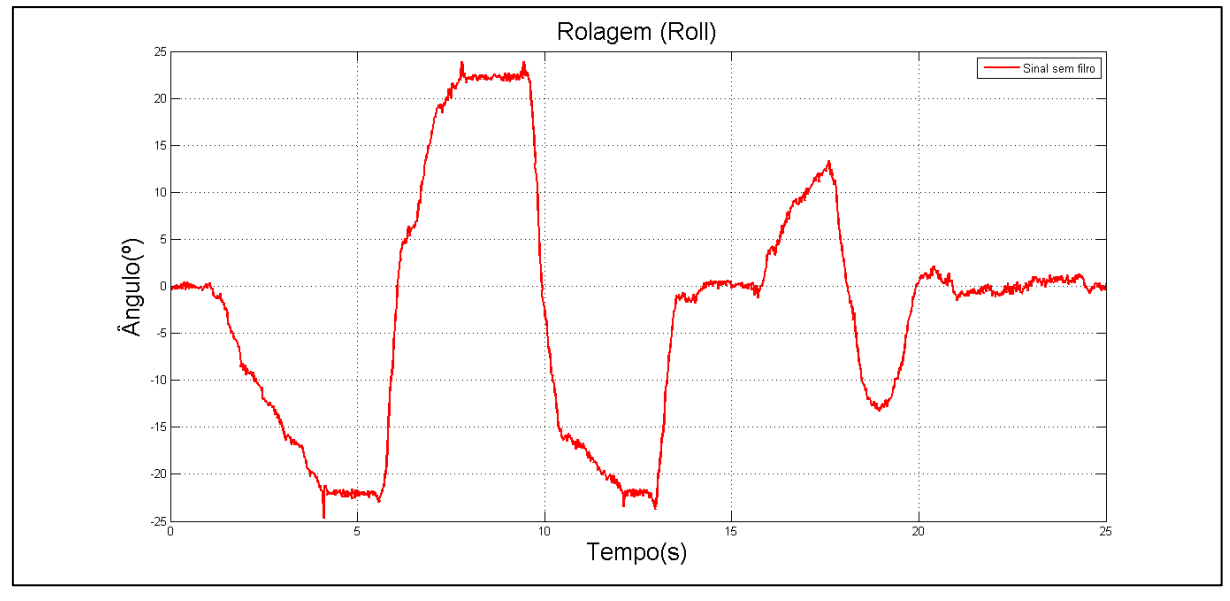

**Fonte: Autoria própria Figura 23 –** *Roll* **sem filtro**

4.2.2 Comparação entre os Coeficientes do Filtro Complementar

Para este trabalho, o valor do coeficiente do filtro foi encontrado empiricamente, sendo manualmente corrigido de acordo com as necessidades e de modo que melhores resultados fossem obtidos. Para este trabalho, foram utilizados diferentes valores para o coeficiente, como é possível visualizar na Tabela 1.

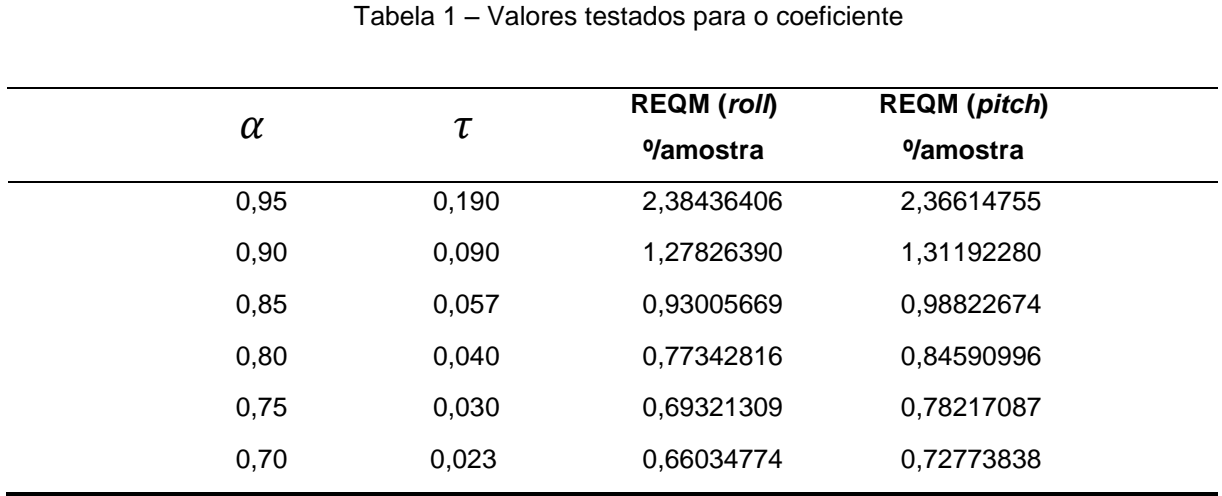

**Fonte: Autoria própria.**

Portanto, foi realizada uma análise da raiz do erro quadrático médio para a rotação em cada eixo para os diferentes valores de coeficiente de filtro, com 1.666 amostras para o movimento de rolagem (*roll*) e 1.615 amostras para o movimento de arfagem (*pitch*), e concluiu-se que o filtro com coeficiente igual a 0,7 é o melhor entre os filtros complementares com os menores erros nos dois movimentos (de acordo com a Tabela 1, aproximadamente 0,66º/amostra para o *roll* e 0,73 º/amostra para o *pitch*), sendo assim, este foi o escolhido para realizar os testes posteriores. As Figuras 24, 25, 26, 27, 28 e 29 ilustram os resultados dos experimentos.

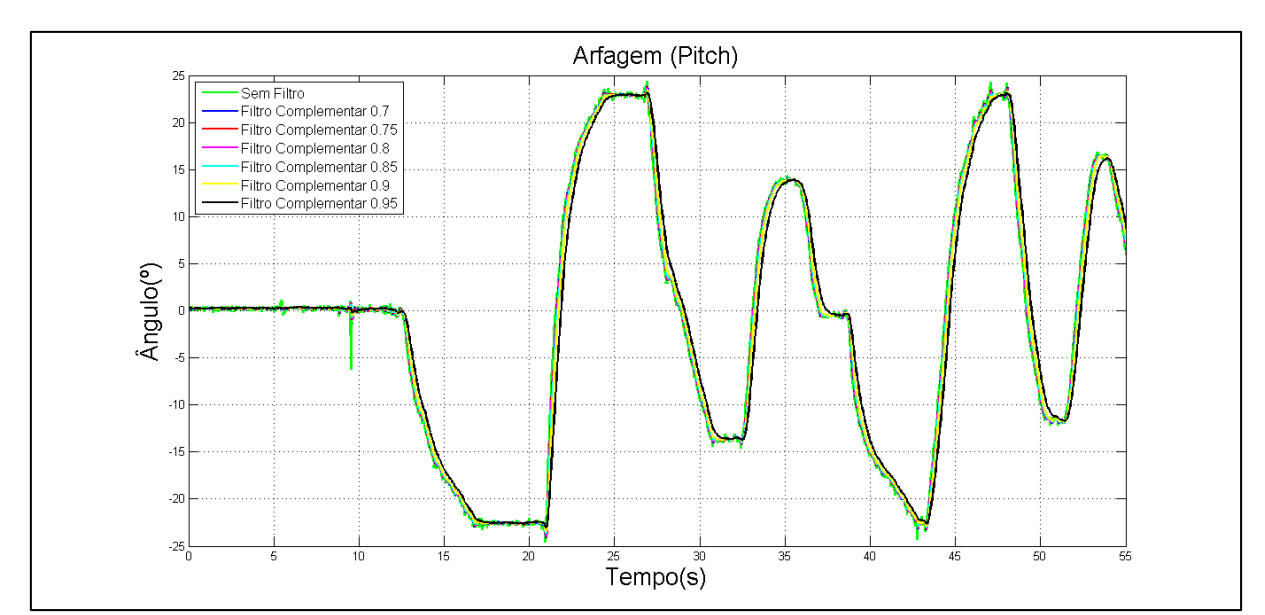

**Figura 24 – Comparação entre os coeficientes do filtro complementar (***pitch***) Fonte: Autoria própria**

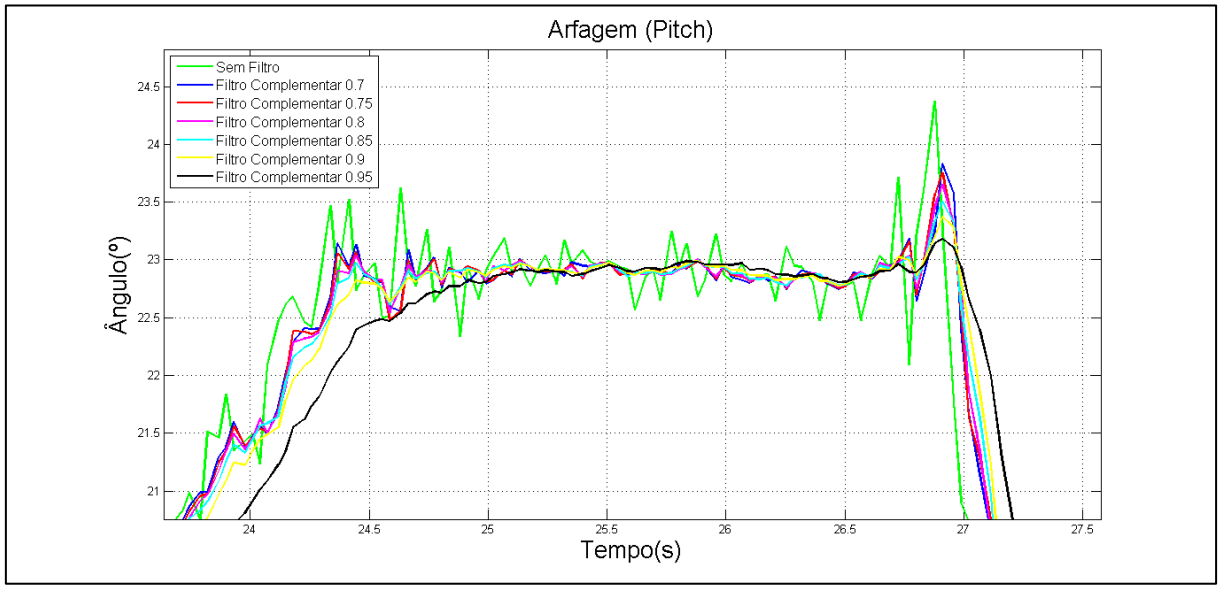

**Figura 25 – Comparação entre os coeficientes do filtro complementar (***pitch***) – imagem aproximada**

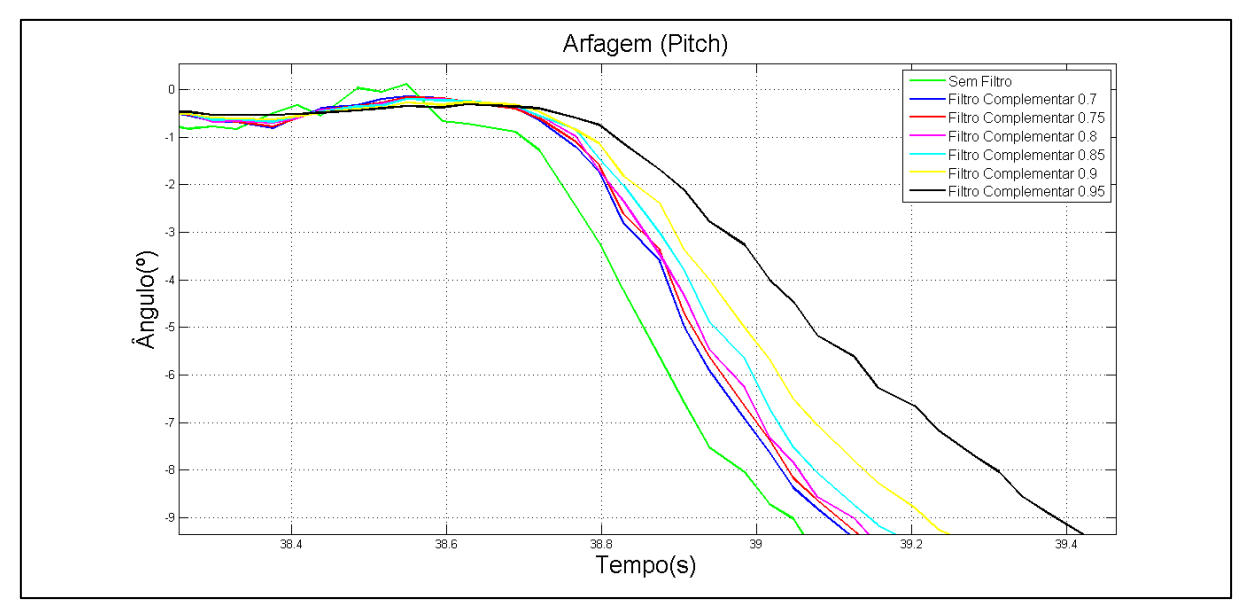

**Figura 26 – Comparação entre os coeficientes do filtro complementar (***pitch***) – imagem aproximada**

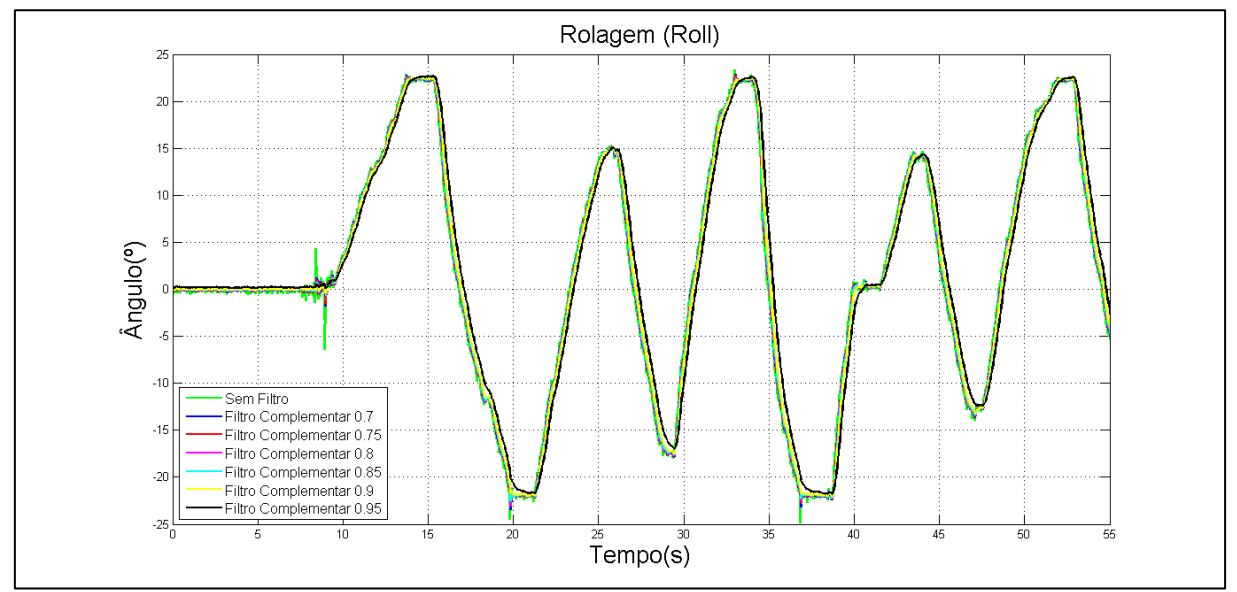

**Figura 27 – Comparação entre os coeficientes do filtro complementar (***roll***) Fonte: Autoria própria**

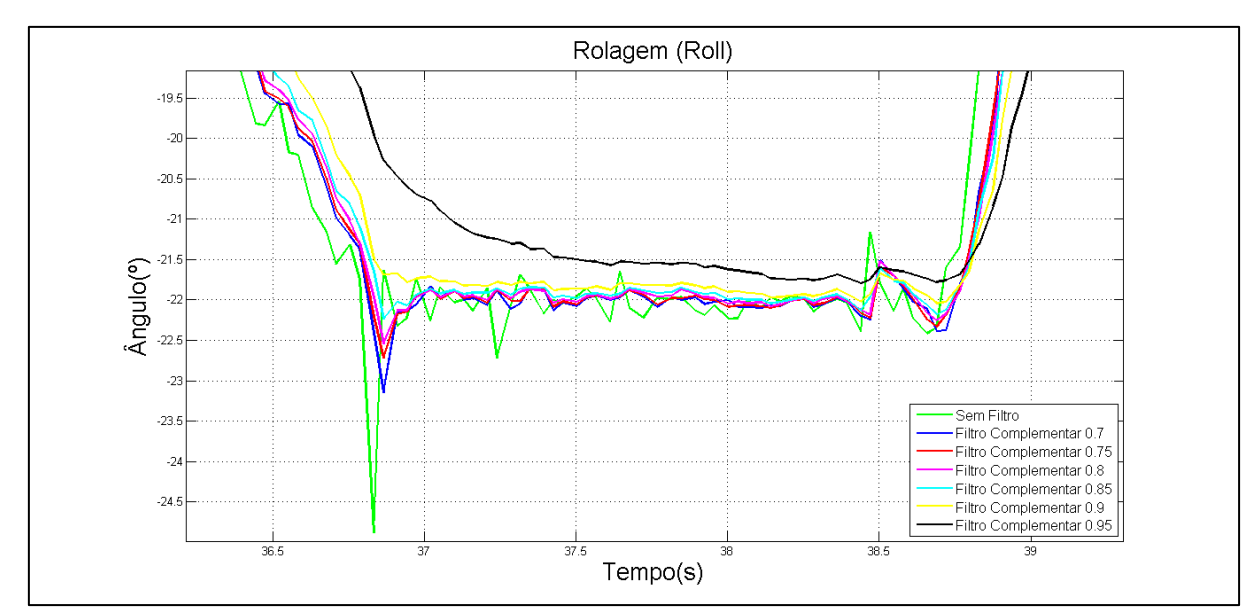

**Figura 28 – Comparação entre os coeficientes do filtro complementar (***roll***) – imagem aproximada**

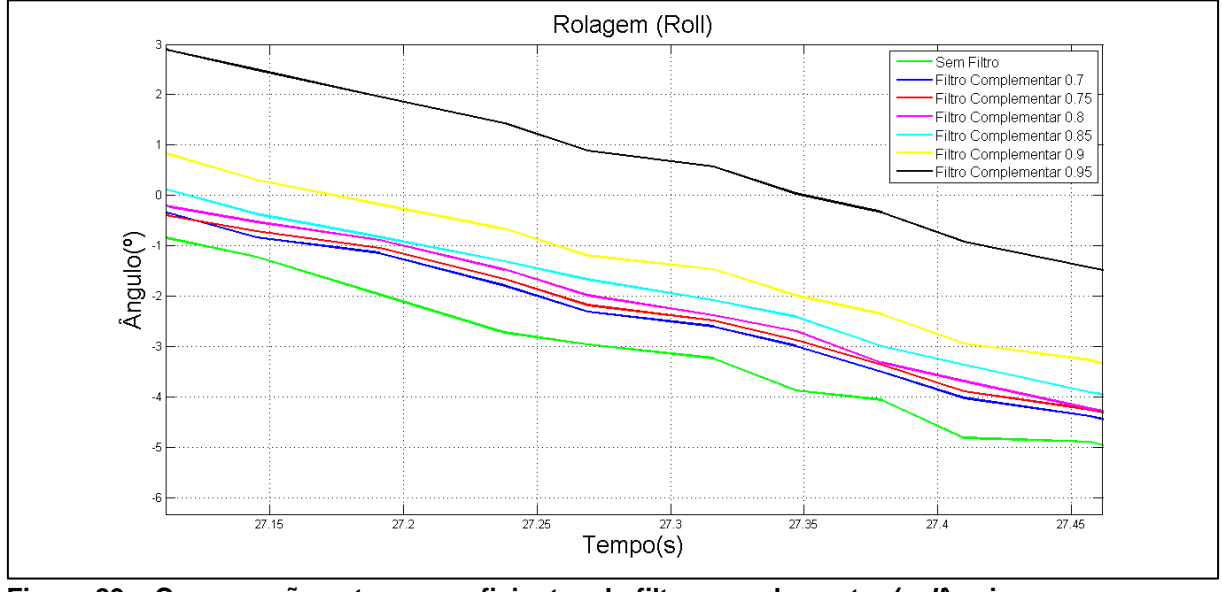

**Figura 29 – Comparação entre os coeficientes do filtro complementar (***roll***) – imagem aproximada Fonte: Autoria própria**

4.2.3 Comparação entre o Filtro Complementar e o Filtro De Kalman

Para comparar os dois filtros aplicados neste trabalho também utilizou-se da raiz do erro quadrático médio para verificar qual filtro obteve melhor resultado.

Como é possível visualizar na Tabela 2, o Filtro de Kalman obteve menor erro (aproximadamente 0,61º/amostra para o *roll* e 0,68º/amostra para o *pitch*) e, portanto, é o filtro com melhor qualidade. As Figuras 30, 31, 32, 33, 34 e 35 mostram os resultados dos experimentos.

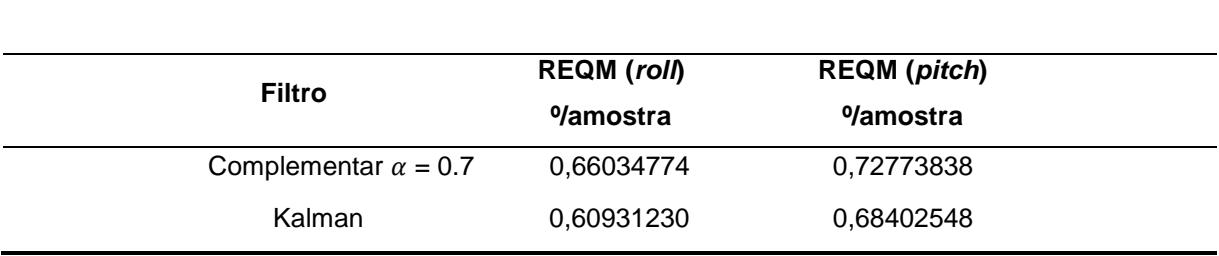

Tabela 2 – Comparação entre os filtros

**Fonte: Autoria própria.**

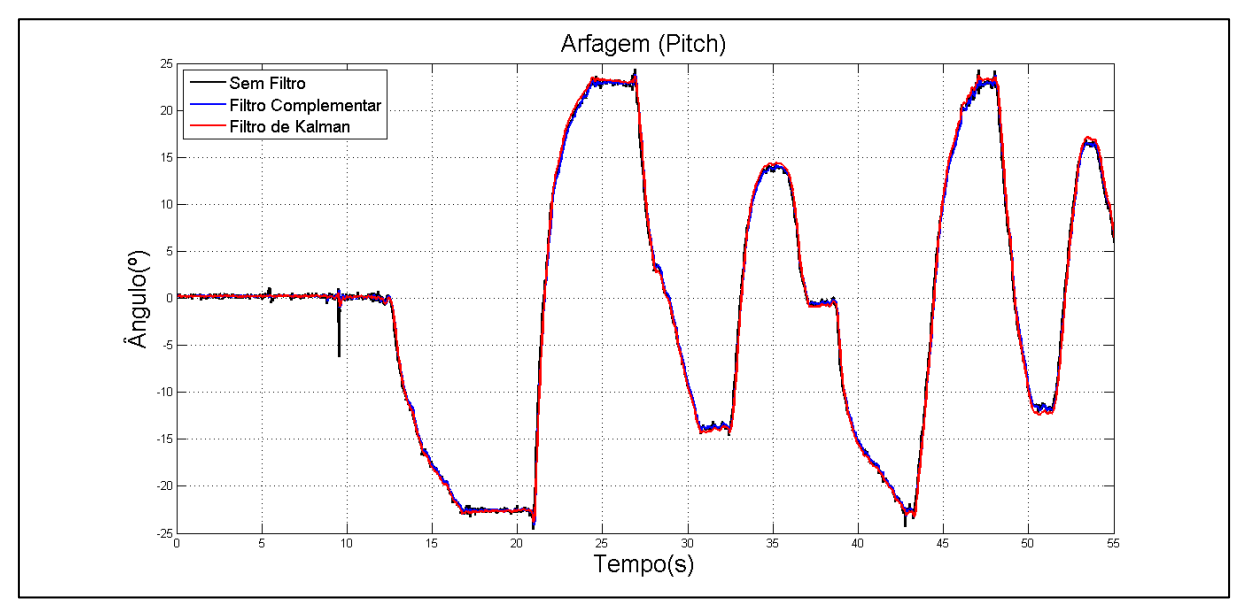

**Figura 30 – Comparação entre o filtro complementar e o filtro de kalman (***pitch***) Fonte: Autoria própria**

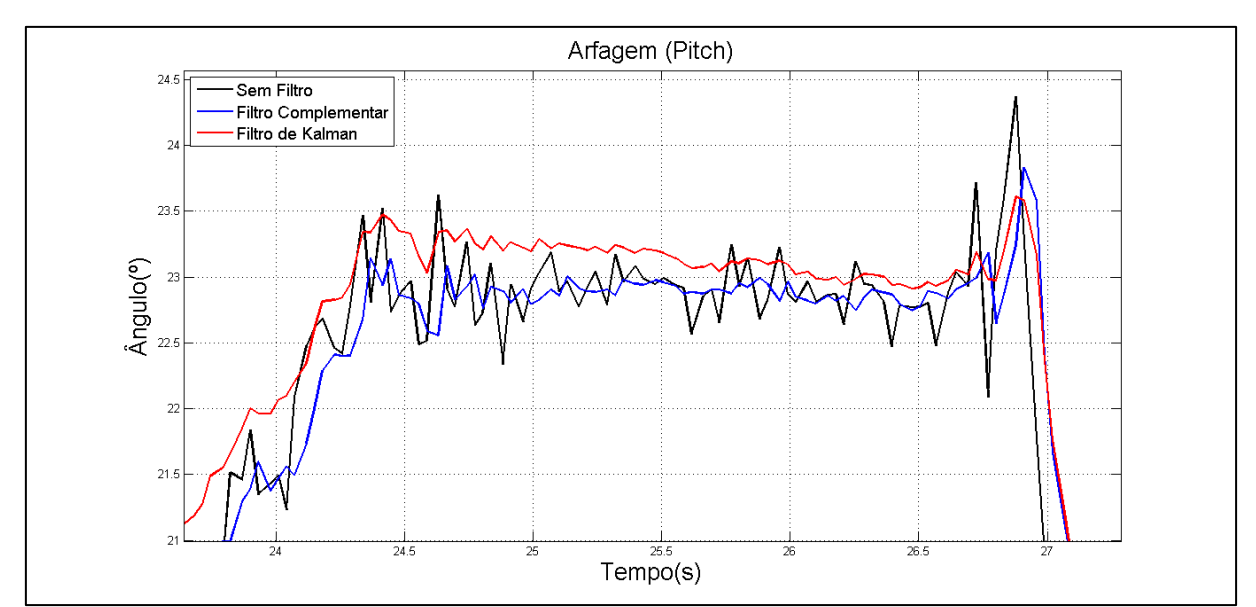

**Figura 31 – Comparação entre o filtro complementar e o filtro de kalman (***pitch***) – imagem aproximada**

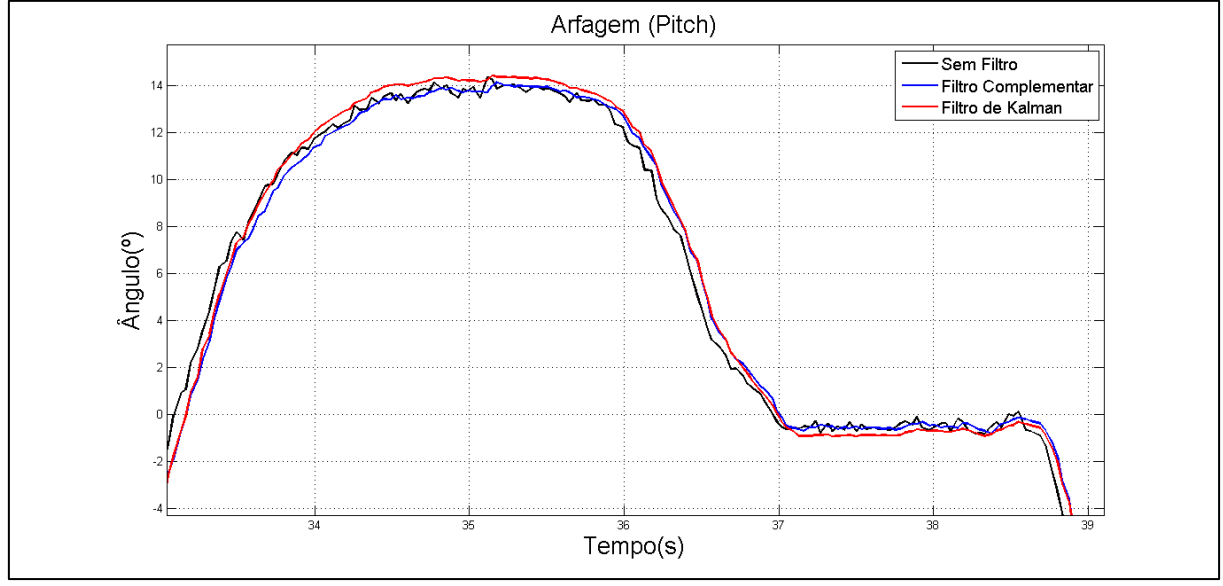

**Figura 32 – Comparação entre o filtro complementar e o filtro de kalman (***pitch***) – imagem aproximada Fonte: Autoria própria**

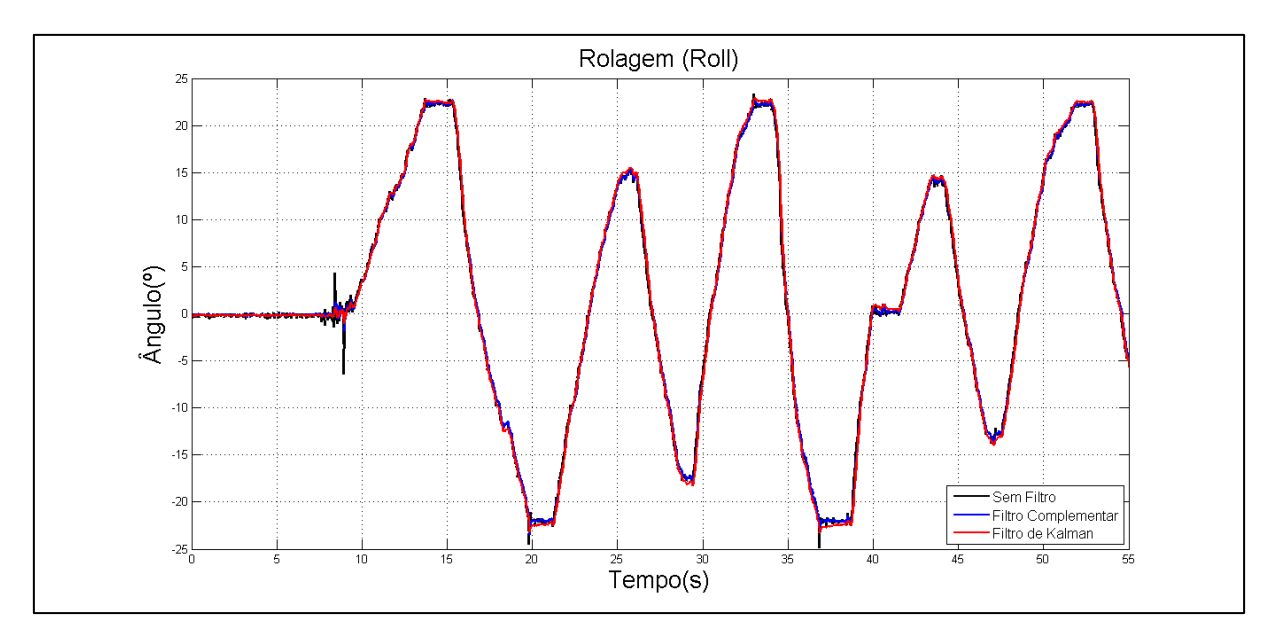

**Figura 33 – Comparação entre o filtro complementar e o filtro de kalman (***roll***) Fonte: Autoria própria**

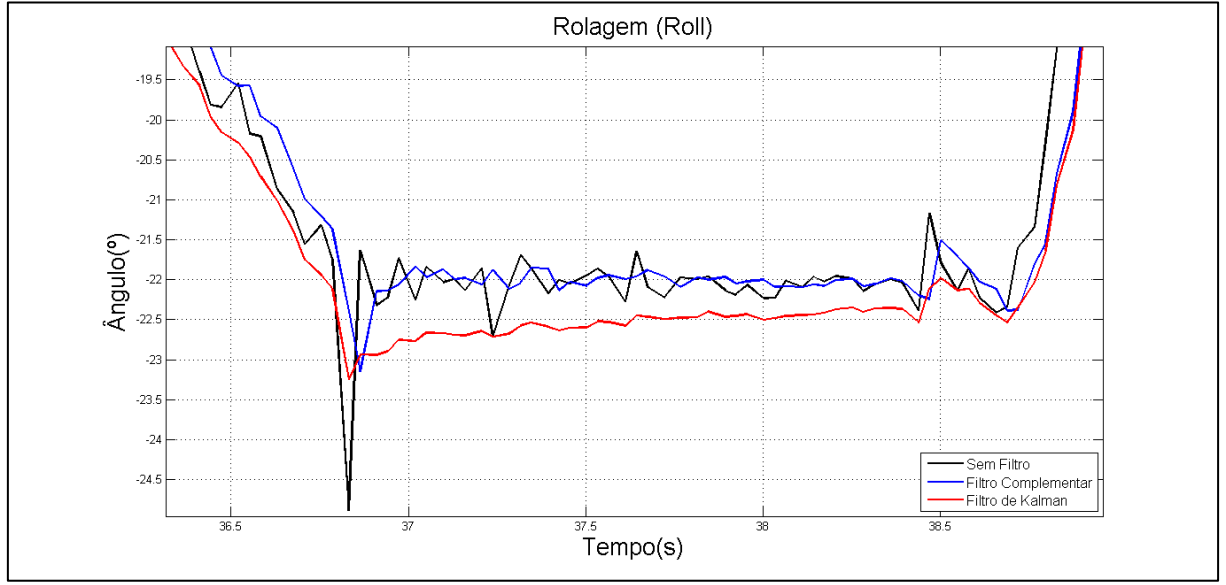

**Figura 34 – Comparação entre o filtro complementar e o filtro de kalman (***roll***) – imagem aproximada**

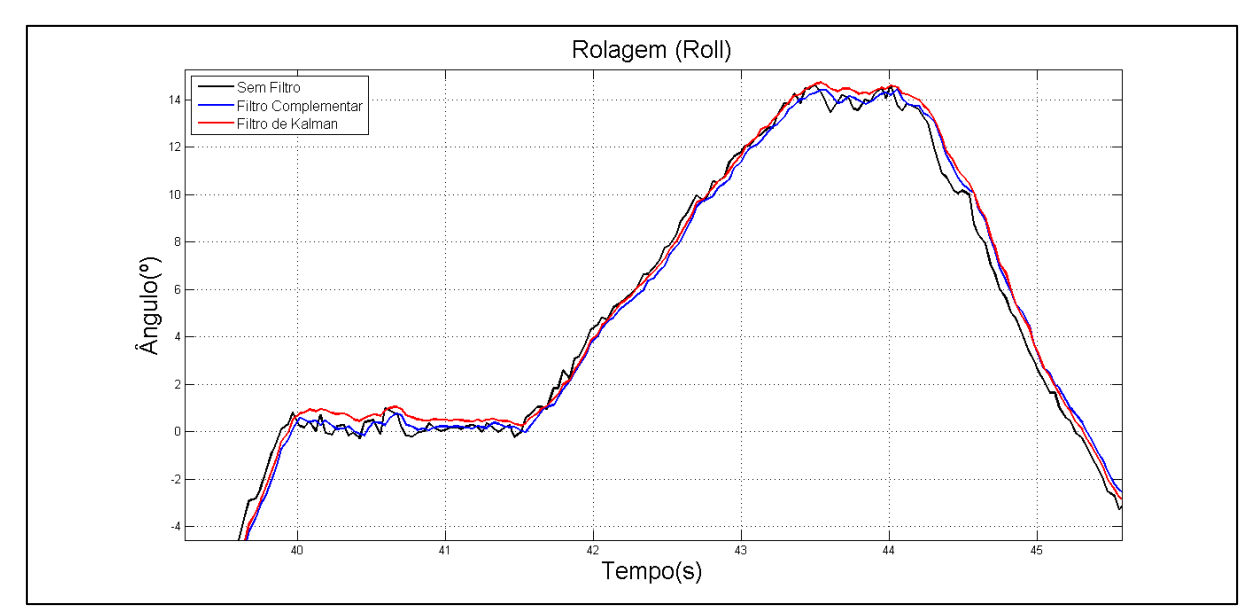

**Figura 35 – Comparação entre o filtro complementar e o filtro de kalman (***roll***) – imagem aproximada Fonte: Autoria própria**

4.2.4 Validação

Para a validação dos resultados com os filtros aplicados, foi realizada uma comparação com os dados dos *encoders* que estão acoplados na junta instrumentada da bancada de quadricóptero utilizada nos experimentos. Como o número de amostras entre o sinal do *encoder* e o sinal da unidade de medição inercial era diferente (as aquisições dos sinais foram feitas de diferentes aplicações, uma embarcada no microcontrolador e a outra diretamente do computador), foi necessário o tratamento dos dados utilizando-se o método de interpolação, para assim igualar o número de amostras e poder calcular a raiz do erro quadrático médio. Após o tratamento, para o movimento de arfagem (*pitch*) o número de amostras encontradas foi de 5.573 e para o movimento de rolagem (*roll*) foi de 5.576. A Tabela 3 mostra os valores calculados comparando os sinais da unidade de medição inercial com os sinais dos *encoders*.

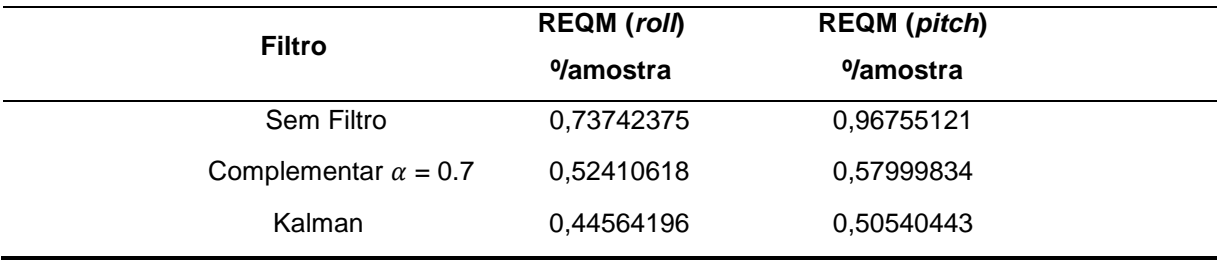

Tabela 3 – Comparação entre a unidade de medição inercial e os *encoders*

**Fonte: Autoria própria.**

Dessa forma, de acordo com Tabela 3, é possível verificar que o Filtro de Kalman é realmente (confirmando os testes de comparação realizados anteriormente) o que possui o menor erro, dessa vez em relação aos sinais dos *encoders*. Para o *roll,* verificou-se um erro de aproximadamente 0,45º/amostra e para o *pitch*, 0,50º/amostra. Como a unidade de medição inercial mede uma inclinação de até ± 90º para cada eixo, ao todo são 180º para *pitch* e 180º para *roll*. Com isso, verifica-se que o erro corresponde a aproximadamente 0,28% para o ângulo de *pitch* e 0,25% para o ângulo de *roll*.

# 4.2.4.1 Comparação entre o Filtro Complementar e os *Encoders*

As Figuras 36 e 37 mostram os resultados comparando os dados do Filtro Complementar com os *encoders*. Nota-se que o filtro tem um bom funcionamento e manteve o mesmo comportamento dos *encoders* com pequenos erros no estado estacionário, o que valida este trabalho. Os dados dos *encoders* são digitais, o que o torna um sinal totalmente limpo.

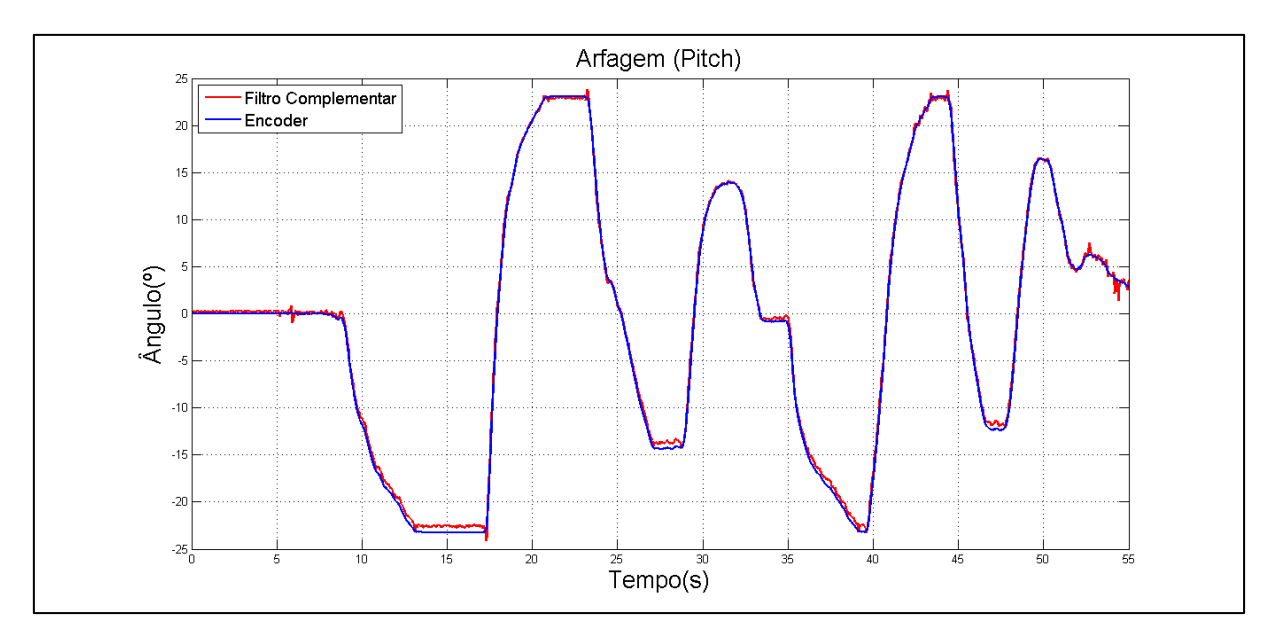

**Figura 36 – Comparação entre o filtro complementar e o** *encoder* **(***pitch***) Fonte: Autoria própria**

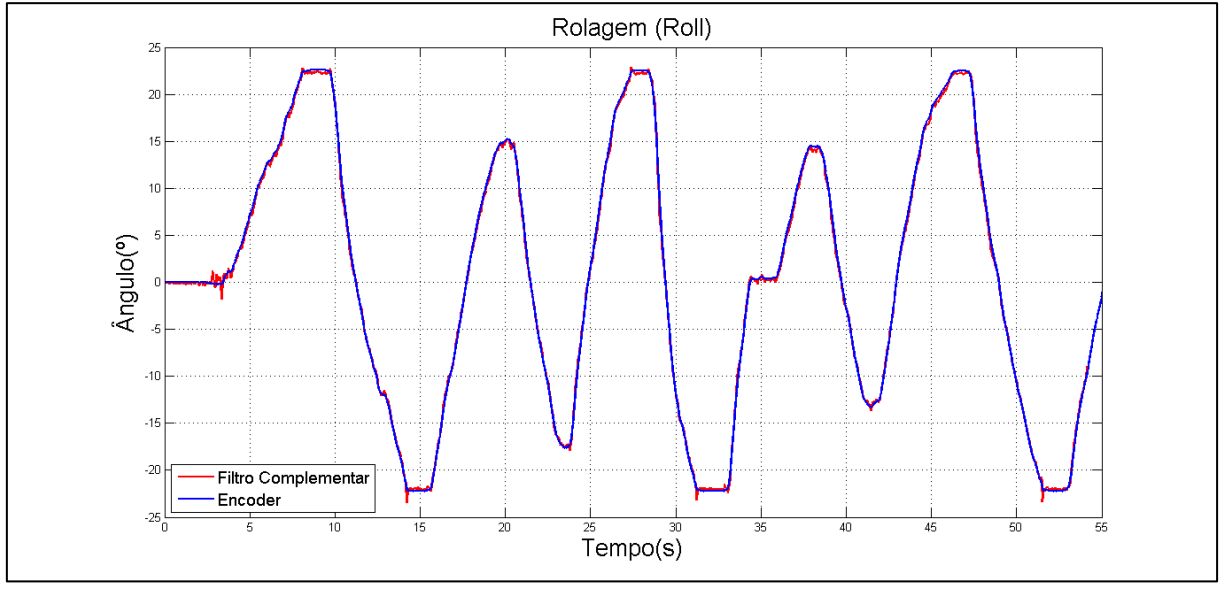

**Figura 37 – Comparação entre o filtro complementar e o** *encoder* **(***roll***) Fonte: Autoria própria**

Observando os gráficos (Figuras 38, 39, 40 e 41) aproximadamente, pode-se notar nos pontos onde o sistema está em estado estacionário que existe um erro menor que 1º. É possível perceber também que o sistema fica oscilando, o que é um comportamento normal dos sensores, porém, que possivelmente pode ser diminuído com o tratamento do erro de *bias*.

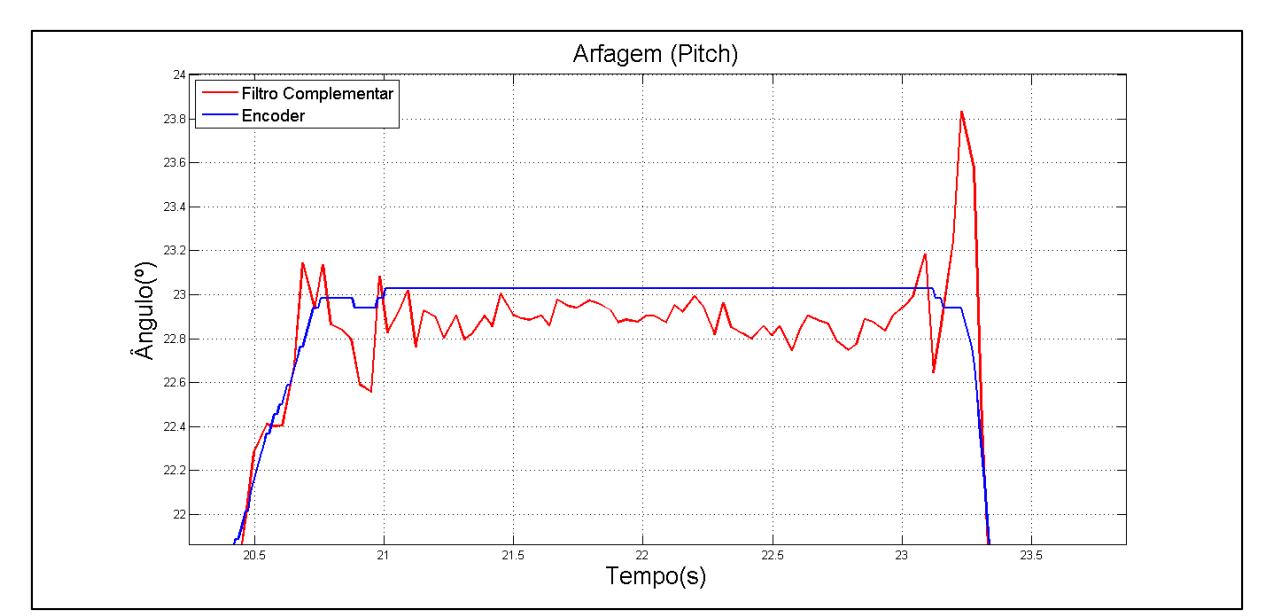

**Figura 38 – Comparação entre o filtro complementar e o** *encoder* **(***pitch***) – imagem aproximada Fonte: Autoria própria**

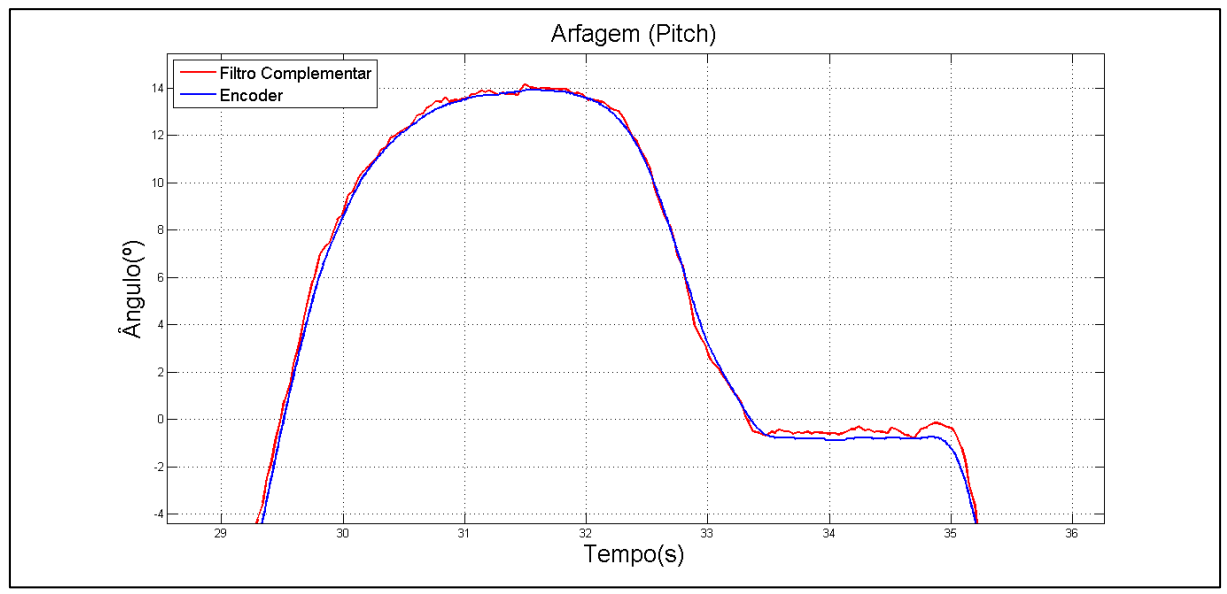

**Figura 39 – Comparação entre o filtro complementar e o** *encoder* **(***pitch***) – imagem aproximada Fonte: Autoria própria**
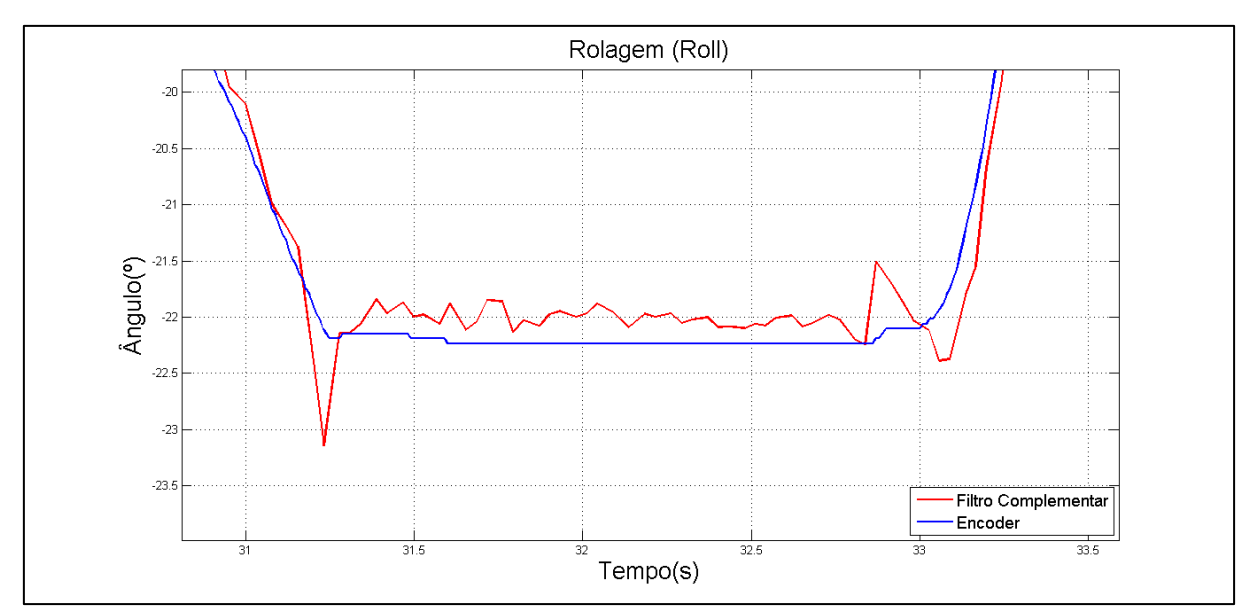

**Figura 40 – Comparação entre o filtro complementar e o** *encoder* **(***roll***) – imagem aproximada Fonte: Autoria própria**

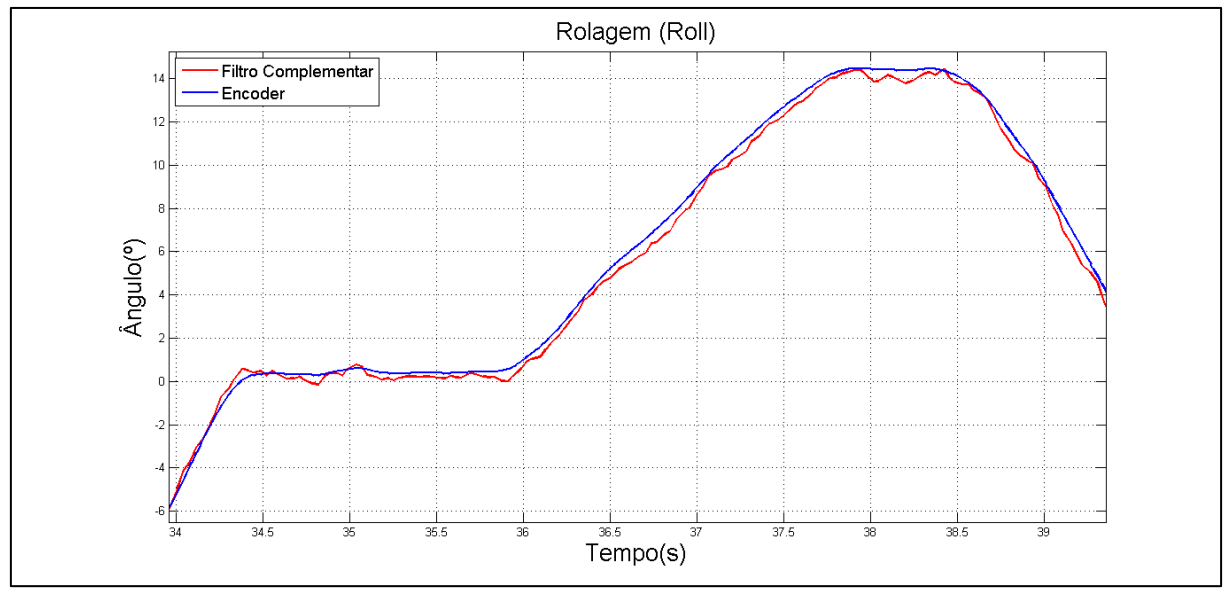

**Figura 41 – Comparação entre o filtro complementar e o** *encoder* **(***roll***) – imagem aproximada Fonte: Autoria própria**

4.2.4.2 Comparação entre o Filtro de Kalman e os *Encoders*

O mesmo foi feito com os dados do Filtro de Kalman, comparou-se os dados e é possível notar que ambos os sinais possuem o mesmo comportamento, o que mostra o bom funcionando do filtro. É possível perceber pequenos erros no estado estacionário. Os resultados são ilustrados nas Figuras 42 e 43.

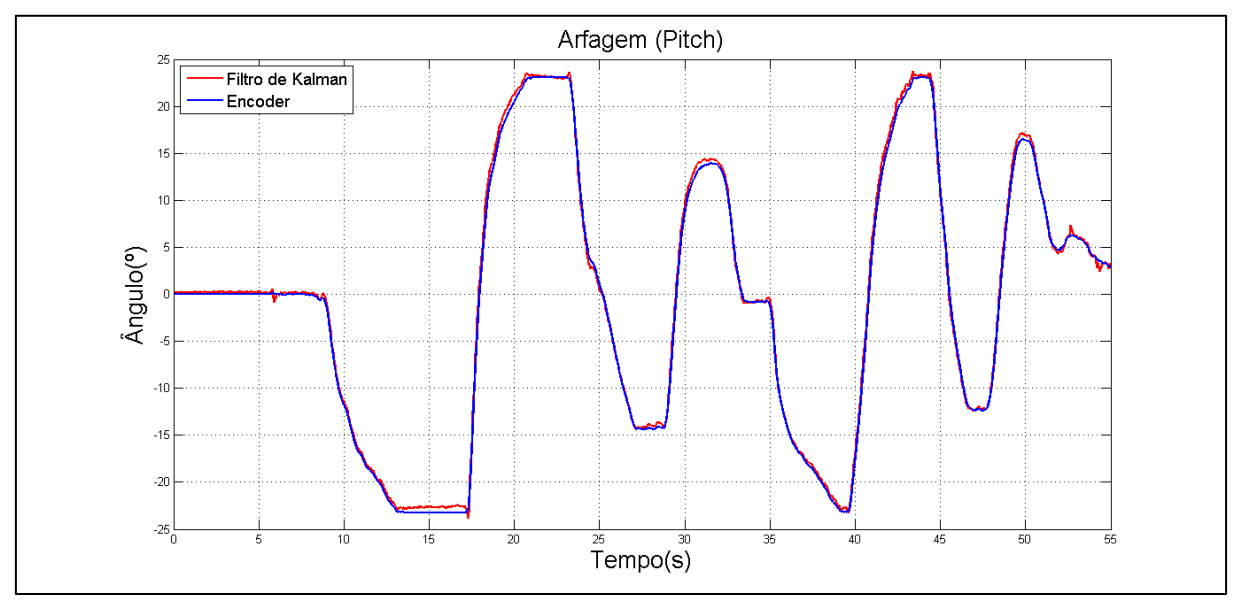

**Figura 42– Comparação entre o filtro de kalman e o** *encoder* **(***pitch***) Fonte: Autoria própria**

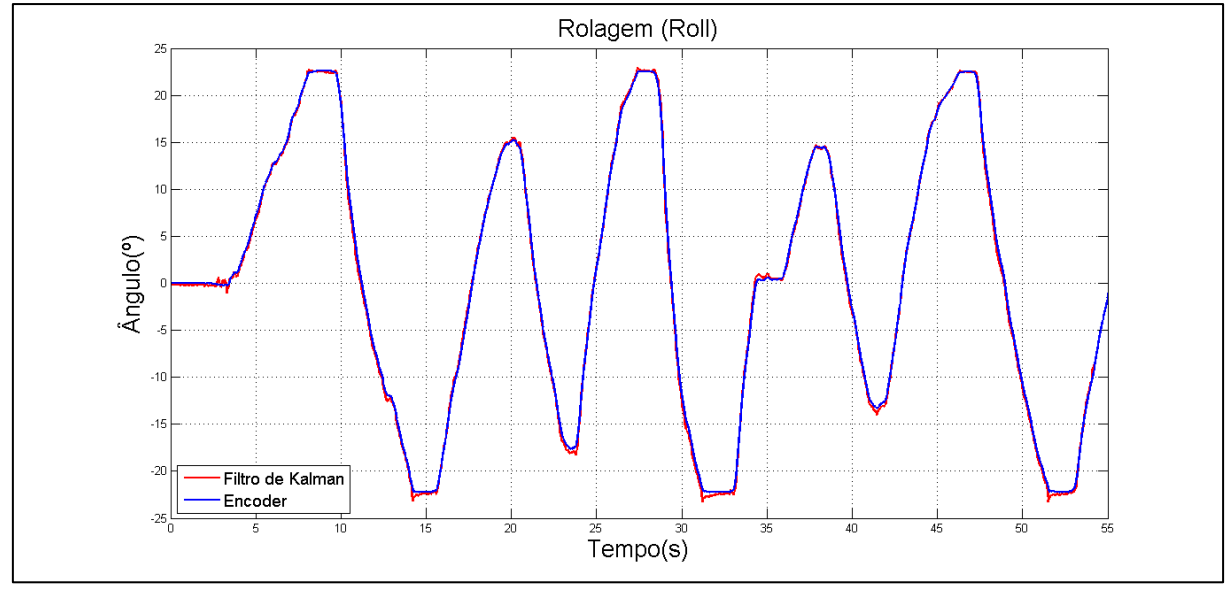

**Figura 43 – Comparação entre o filtro de kalman e o** *encoder* **(***roll***) Fonte: Autoria própria**

O Filtro de Kalman também possui um erro no estado estacionário, porém, como este filtro trabalha com a predição de estados e com a atualização da medição, o mesmo tende a se ajustar, como é possível visualizar nas Figuras 44, 45, 46 e 47.

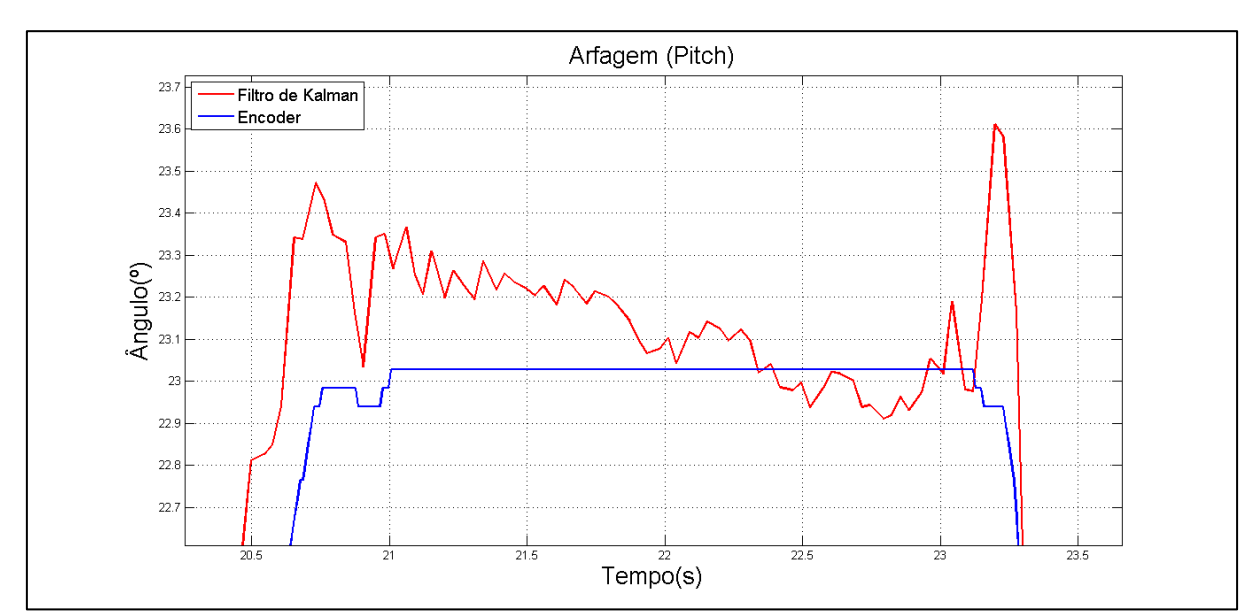

**Figura 44 – Comparação entre o filtro de kalman e o** *encoder* **(***pitch***) – imagem aproximada Fonte: Autoria própria**

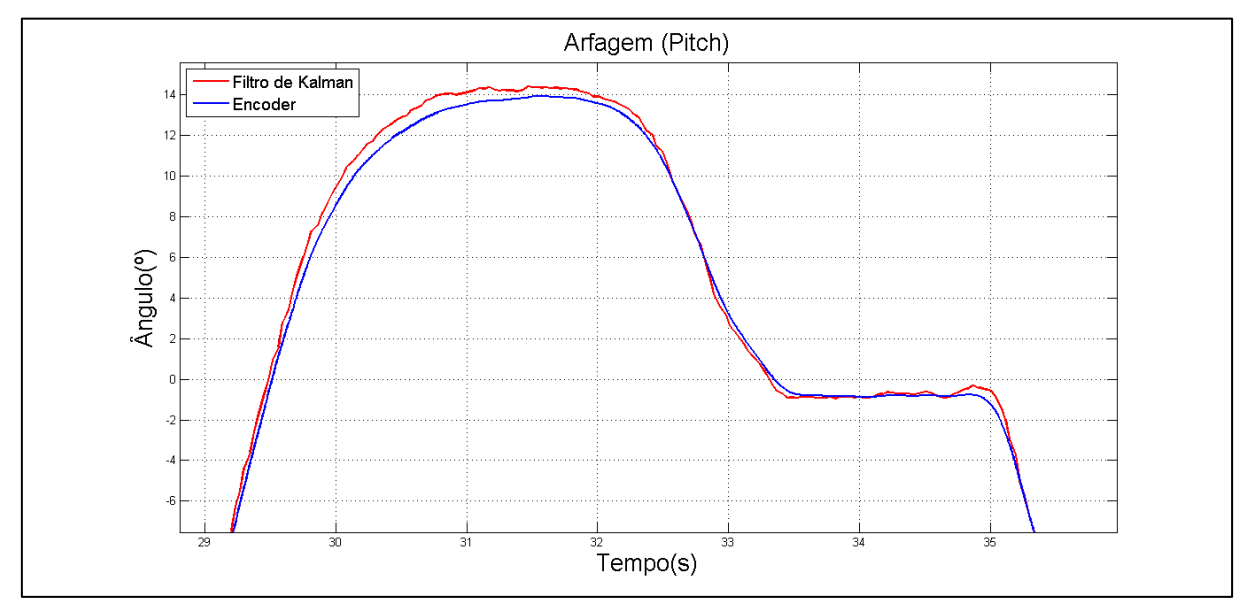

**Figura 45 – Comparação entre o filtro de kalman e o** *encoder* **(***pitch***) – imagem aproximada Fonte: Autoria própria**

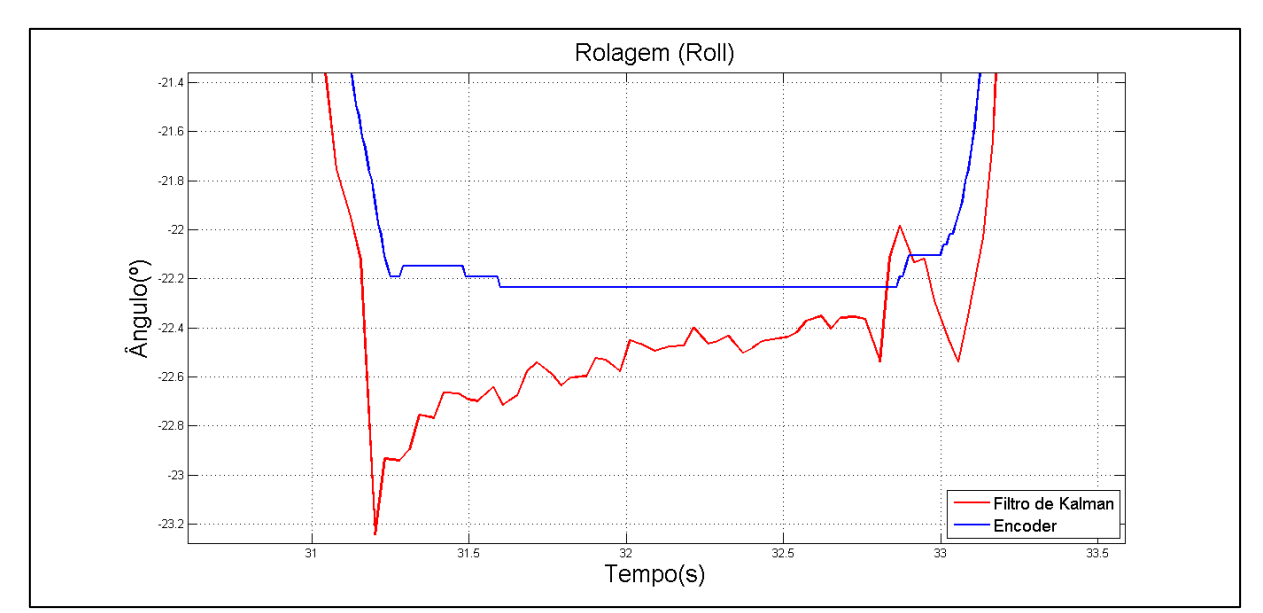

**Figura 46 – Comparação entre o filtro de kalman e o** *encoder* **(***roll***) – imagem aproximada Fonte: Autoria própria**

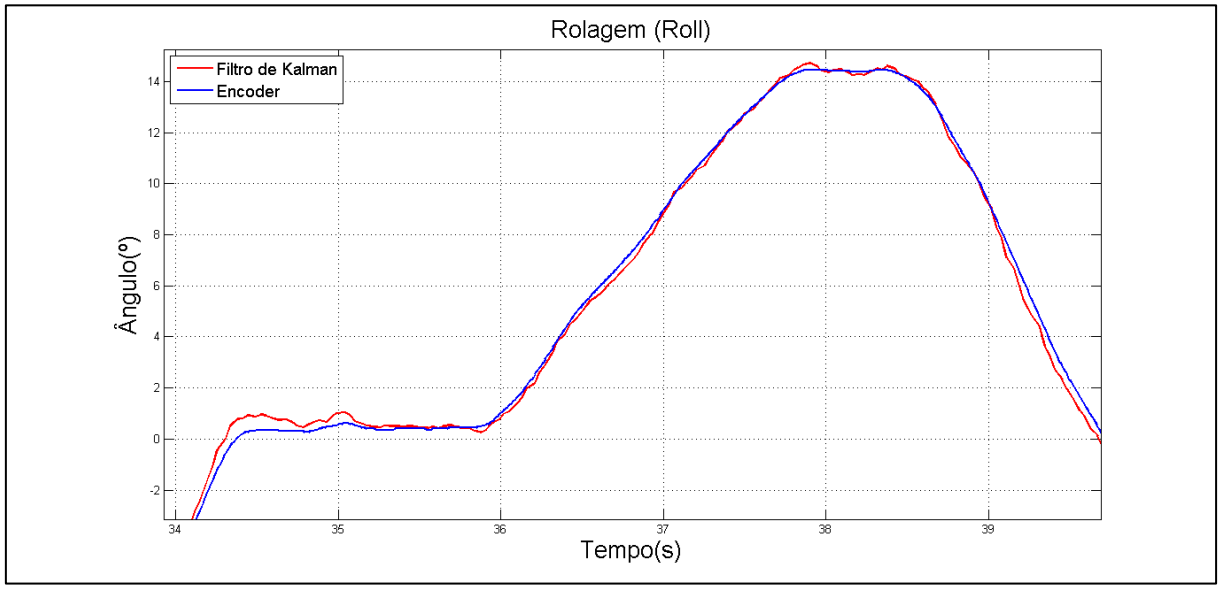

**Figura 47 – Comparação entre o filtro de kalman e o** *encoder* **(***roll***) – imagem aproximada Fonte: Autoria própria**

4.2.4.3 Comparação entre os Sinais da IMU e os *Encoders*

Por fim, as Figuras 48, 49, 50, 51, 52 e 53 mostram os resultados com os sinais dos filtros de Kalman e Complementar e os *encoders*.

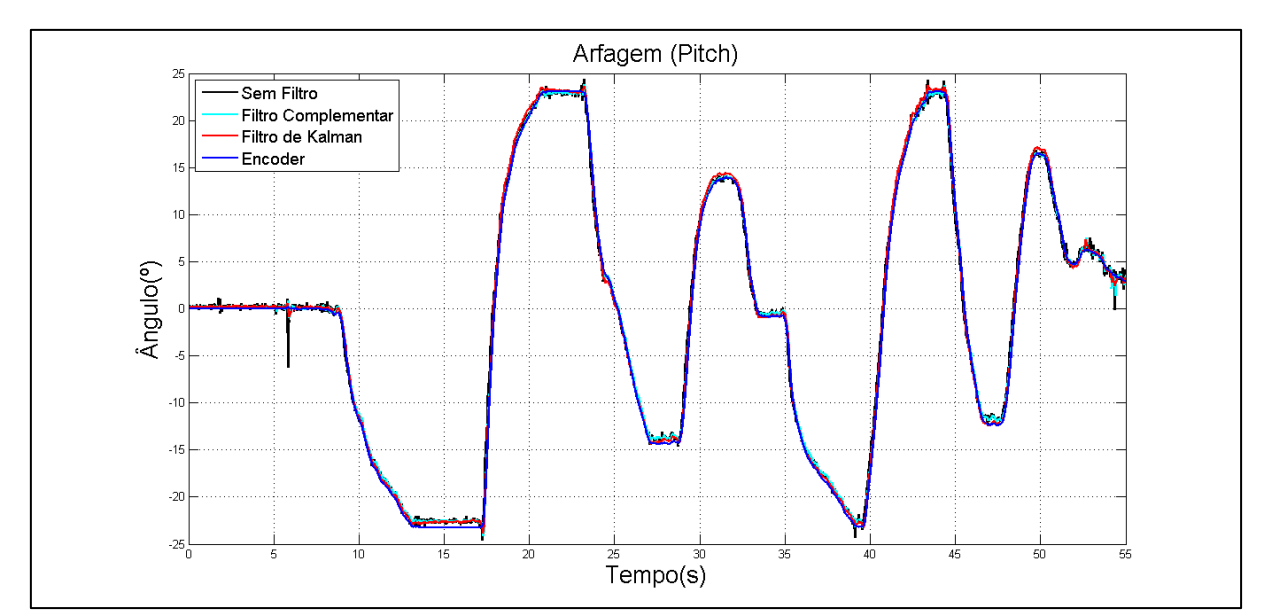

**Figura 48 – Comparação entre os sinais da IMU e o** *encoder* **(***pitch***) Fonte: Autoria própria**

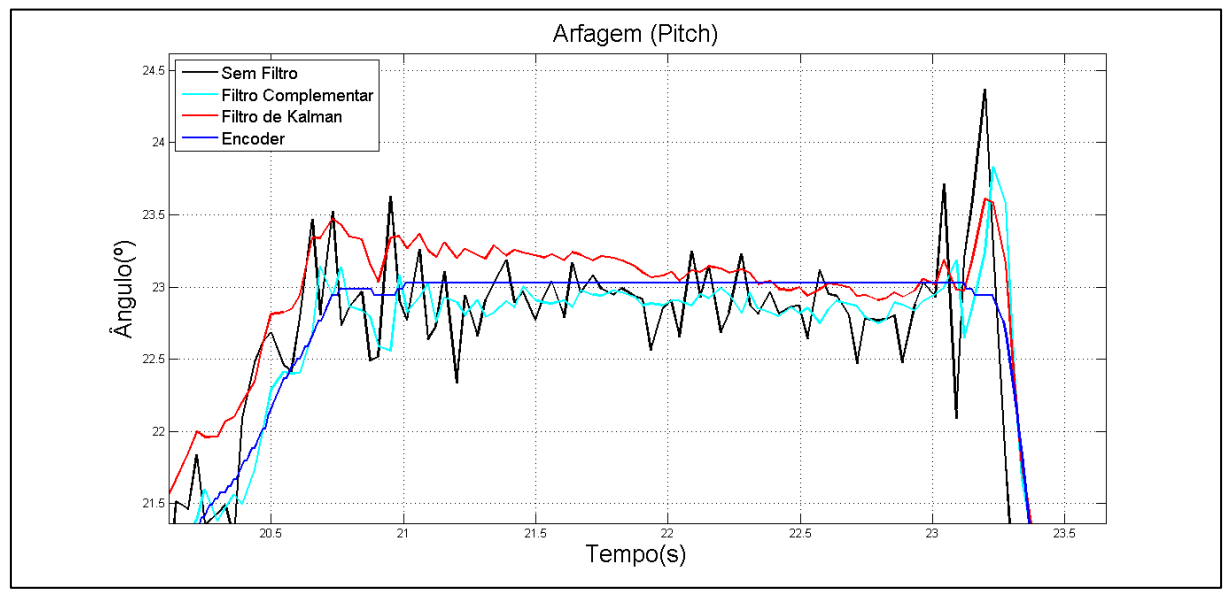

**Figura 49 – Comparação entre os sinais da IMU e o** *encoder* **(***pitch***) – imagem aproximada Fonte: Autoria própria**

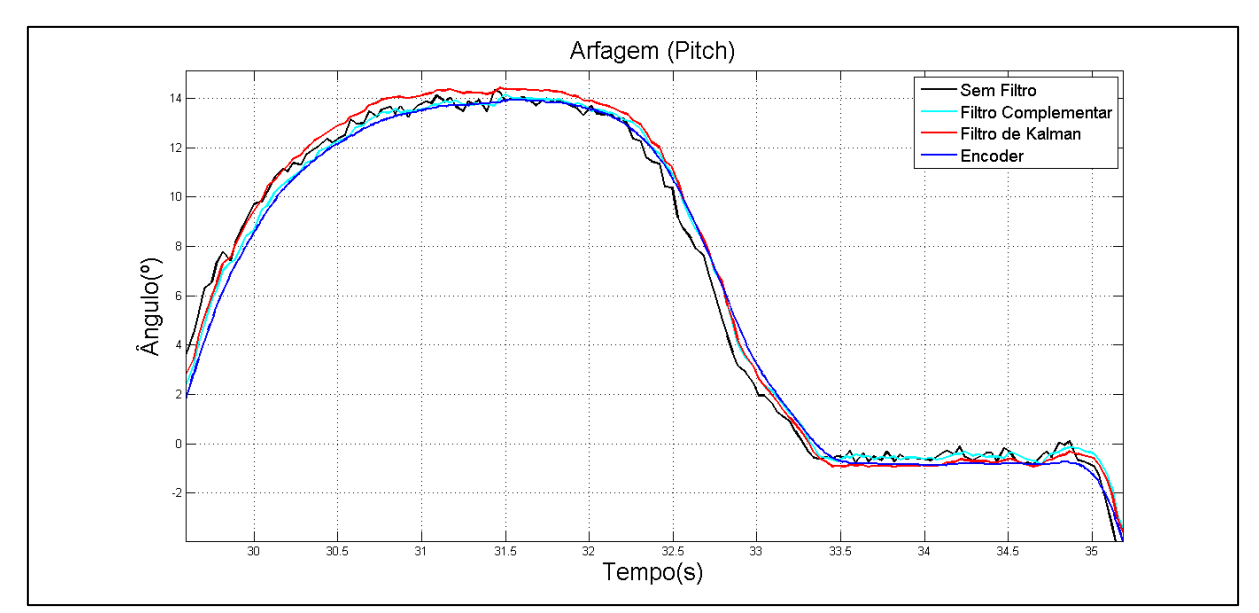

**Figura 50 – Comparação entre os sinais da IMU e o** *encoder* **(***pitch***) – imagem aproximada Fonte: Autoria própria**

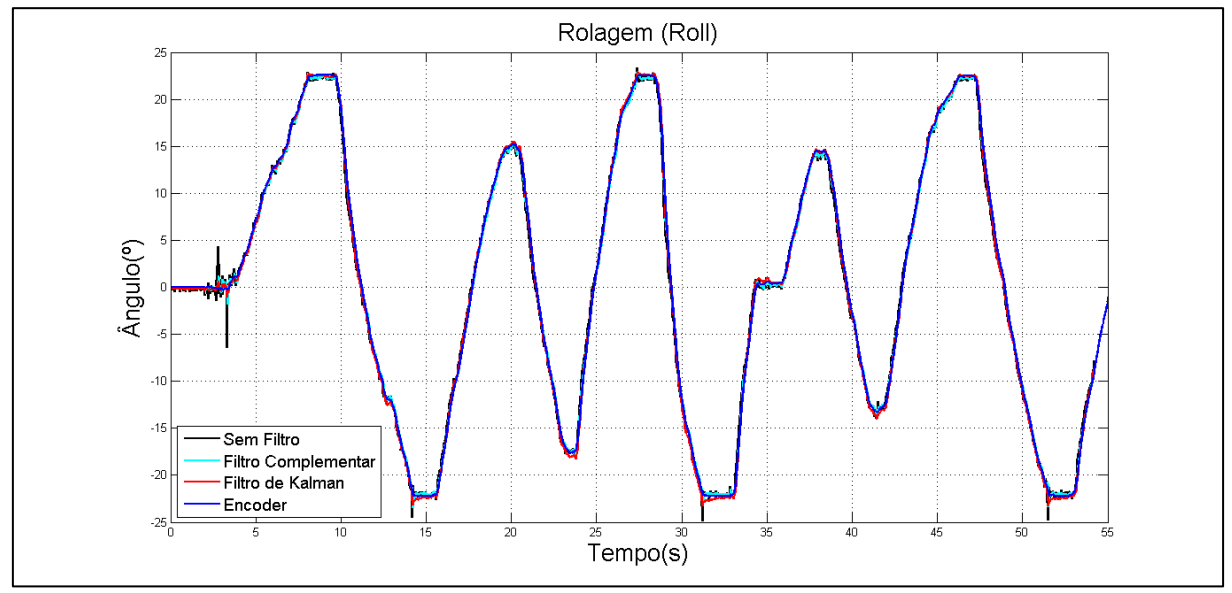

**Figura 51 – Comparação entre os sinais da IMU e o** *encoder* **(***roll***) Fonte: Autoria própria**

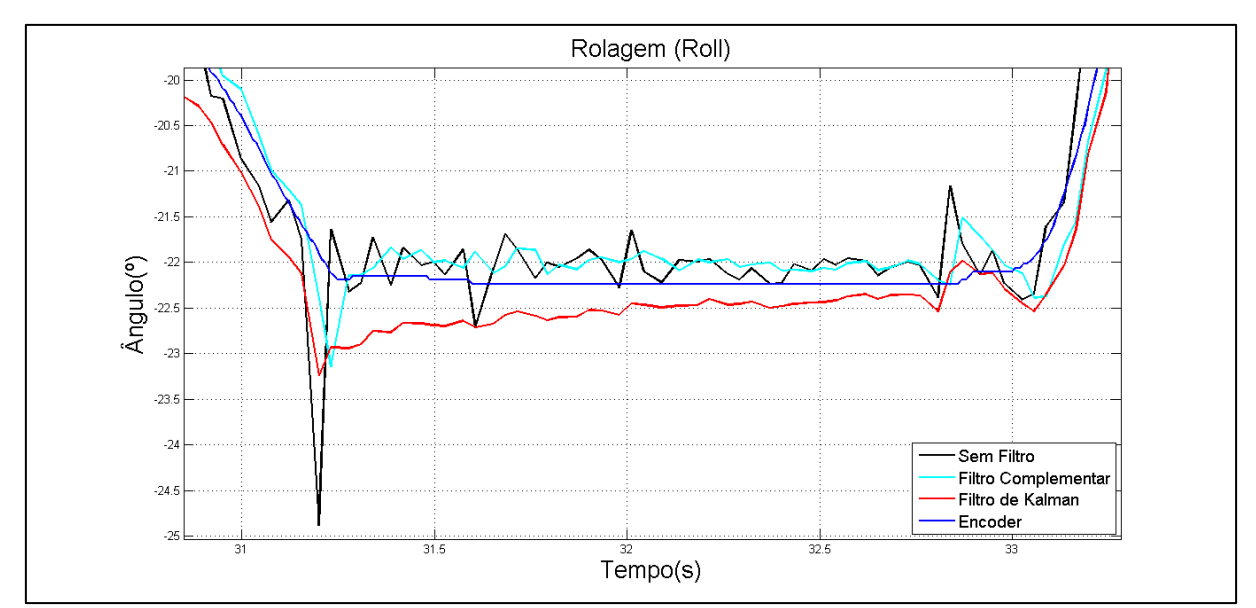

**Figura 52 – Comparação entre os sinais da IMU e o** *encoder* **(***roll***) – imagem aproximada Fonte: Autoria própria**

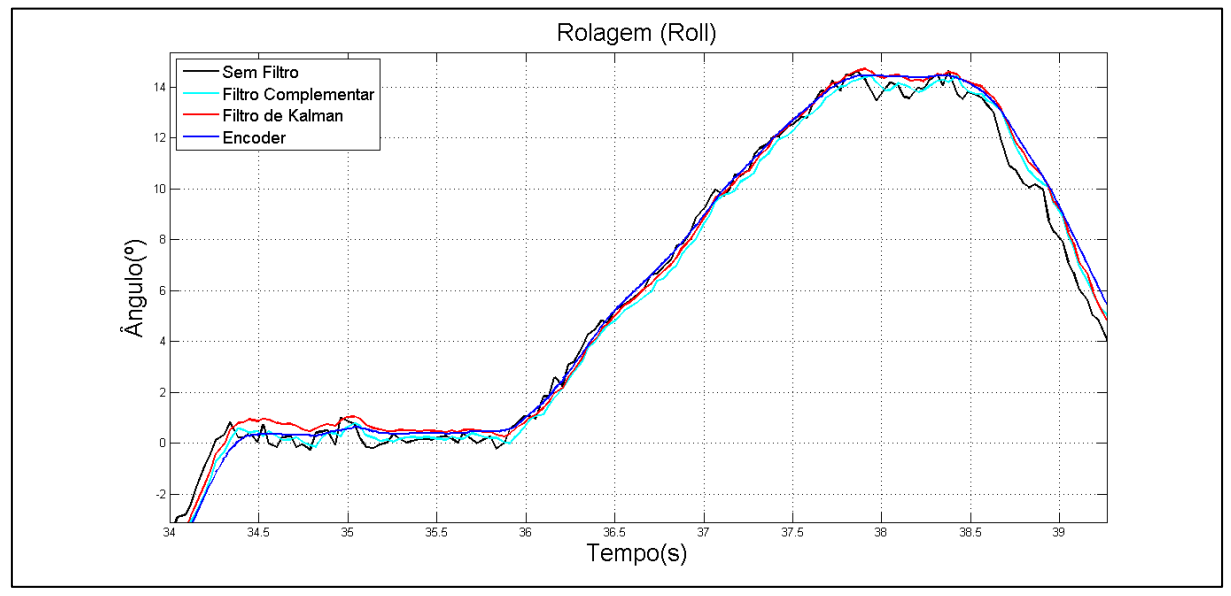

**Figura 53 – Comparação entre os sinais da IMU e o** *encoder* **(***roll***) – imagem aproximada Fonte: Autoria própria**

## **5 CONCLUSÕES**

Este trabalho teve como foco o desenvolvimento de uma Unidade de Medição Inercial fazendo uma fusão entre o acelerômetro e o giroscópio propostos. A programação foi desenvolvida por meio da IDE KDS, que oferece também o Processor Expert para auxiliar e agilizar o desenvolvimento.

Com os experimentos foi possível verificar o funcionamento da unidade de medição inercial e a eficiência dos filtros. Os valores foram comparados com os valores dos *encoders*, validando o trabalho. Nota-se que o Filtro de Kalman possui melhor desempenho que o Filtro Complementar, porém, o Filtro Complementar também obteve resultados satisfatórios (diminuição do ruído e pouco atraso) e é bem mais simples para o desenvolvimento.

Com isso, em aplicações simples, nas quais o tempo é curto para o desenvolvimento e não existe uma modelagem para o sistema, o Filtro Complementar é sem dúvida a melhor opção para a filtragem dos sinais e eliminação de ruídos. Por outro lado, em aplicações mais robustas, com maior complexidade e que precisam de resultados mais eficientes, o Filtro de Kalman é o mais utilizado, já que utiliza de uma modelagem do sistema e é um algoritmo mais elaborado que trabalha com mais variáveis de processo.

A interface desenvolvida neste trabalho serviu para dar uma melhor visibilidade do sistema para o usuário, mostrando diretamente os dados importantes e de modo mais direto, sem a necessidade de ficar procurando no meio de muitas variáveis.

Por fim, analisando o comportamento dos dados obtidos pelo *encoder* e comparando-os com os dados obtidos da Unidade de Medição Inercial, e também com a aplicação do método REQM, é possível dizer que o trabalho atingiu seu objetivo e obteve resultados satisfatórios em seus experimentos. Nota-se que os filtros não alteraram o comportamento do sinal original e é bem próximo do comportamento do *encoder*, o que valida este trabalho. A pouca diferença analisada pode ser atribuída ao fato de que os sinais dos *encoders* são digitais e, portanto, um sinal limpo, sem ruído. Já os sinais dos sensores são sinais analógicos, portanto, por natureza, possuem ruídos.

## 5.1 TRABALHOS FUTUROS

Para os trabalhos futuros é sugerido o cálculo do movimento de guinada (*yaw*), que é o movimento de rotação em torno do eixo Z. Como este trabalho conta com uma bancada de quadricóptero com o eixo Z fixo, o movimento em torno do mesmo não foi tratado. Sugere-se também o desenvolvimento do controle do quadricóptero utilizando os dados da Unidade de Medição Inercial desenvolvida neste trabalho.

Outros pontos que podem ser abordados, é o tratamento do sistema como não linear, desenvolvendo assim um Filtro de Kalman Estendido. E também, o tratamento de erros que podem afetar os sensores, sejam eles de calibragem, *drift* ou *bias*, dessa forma, pode-se obter maior acuracidade nos dados dos sensores em casos onde o mesmo é submetido a uma temperatura alta, por exemplo.

## **REFERÊNCIAS**

BECKER, A. J.; SILVA, D. M. I. da; DIAS, F. H. S.; PINHEIRO, L. K. **Noções Básicas de Programação em MATLAB**. 2010. 68 f. Apostila – Universidade Federal de Santa Maria, Santa Maria, 2010.

CALACHE, D. C. **Caracterização de um Acelerômetro Baseado em Sistemas Microeletromecânicos (MEMS)**. 2013. 89 f. Monografia (Graduação em Engenharia Elétrica) – Faculdade de Engenharia, Universidade do Estado do Rio de Janeiro, Rio de Janeiro, 2013.

COLTON, S. The Balance Filter. A Simple Solution for Integrating Accelerometer and Gyroscope Measurements for a Balancing Platform. **Submitted as Chief Delphi White Paper**. Jun. 2007. Disponível em: <http://www.chiefdelphi.com/media/papers/ download/2059>. Acesso em: 11 maio 2016.

COSTA, J. H. R. **Implementação de Fusão Sensorial para Localização de um Veículo Autônomo.** 2013. 61 f. Monografia (Graduação em Engenharia de Controle e Automação) – Escola de Engenharia, Universidade Federal de Minas Gerais, 2013.

FERDINANDO, H.; KHOSWANTO, H.; PURWANTO, D. Embedded Kalman Filter for Inertial Measurement Unit (IMU) on the Atmega8535. **2012 International Symposium on Innovations in Intelligent Systems and Applications (INISTA)**. p. 1-5, Jul. 2012.

FERNANDES, M. R. **Visão Computacional com Filtro de Kalman – Object Tracking**. Disponível em: <https://www.youtube.com/watch?v=jCRs05ABcjI>. Acesso em: 22 maio 2016.

FIGUEIREDO, H. V.; SAOTOME, O. Simulation Platform for Quadricopter: Using Matlab/Simulink and X-Plane. **Robotics Symposium and Latin American Robotics Symposium (SBR-LARS)**. p. 51-55, Out. 2012.

FORÇA AÉREA BRASILEIRA. **Hermes 900 Reforça Capacidade Operacional da FAB no Reconhecimento Eletrônico**. Disponível em: < http://www.fab.mil.br/noticias/mostra/18093/REAPARELHAMENTO-%E2%80%93- Hermes-900-refor%C3%A7a-capacidade-operacional-da-FAB-no-reconhecimentoeletr%C3%B4nico>. Acesso em: 15 maio 2016.

FREESCALE. **FRDM-K64F Freedom Module User's Guide**. [S. l.], 2014a. 21 p.

FREESCALE. **FRDM-STBC-AGM01: 9-Axis Inertial Measurement Sensor Board**. Disponível em: <http://www.freescale.com/tools/embedded-software-andtools/hardware-development-tools/freedom-development-boards/frdm-stbc-agm01-9 axis-inertial-measurement-sensor-board:FRDM-STBC-AGM01#overview>. Acesso em: 27 set. 2015. 2015d.

FREESCALE. **FreeMASTER Usage: Serial Driver Implementation**. Roznov, República Checa, 2013. 28 p.

FREESCALE. **Freescale Sensor Fusion Library for Kinetis**. [S. l.], 2014b. 44 p.

FREESCALE. **FXOS8700CQ, 6-Axis Sensor with Integrated Linear Accelerometer and Magnetometer.** [S. l.], 2015b. 99 p.

FREESCALE. **Kinetis Design Studio Integrated Development Environment (IDE)**. Disponível em: <http://www.freescale.com/tools/software-and-tools/run-timesoftware/kinetis-software-and-tools/ides-for-kinetis-mcus/kinetis-design-studio-integra ted-development-environment-ide:KDS\_IDE>. Acesso em: 25 set. 2015. 2015c.

FREESCALE. **Sensor Toolbox**. Disponível em: <http://www.freescale.com/product s/sensors/sensor-toolbox:SNSTOOLBOX>. Acesso em: 28 set. 2015. 2015e.

FREESCALE. **3-Axis Digital Angular Rate Gyroscope**. [S. l.], 2015a. 58 p.

GREWAL, M. S.; HENDERSON, V. D.; MIYASAKO, R. S. Application of Kalman Filtering to the Calibration and Alignment of Inertial Navigation Systems. In: Conf. Decision Control, 29., 1991, Honolulu, HI, EUA. **Proceedings…**, Dez. 1991. p. 3-13.

GONZALEZ, I. Attitude Stabilization of a Quad-rotor UAV Based on Rotor Speed Sensing with Accelerometer Data Estimation via Kalman Filter. In: Chinese Control Conference, 31., 2012, Hefei, China. **Proceedings…**, Jul. 2012.

HALL, D. L.; LLINAS, J. **Handbook of Multisensor Data Fusion**. Estados Unidos: CRC Press, 2001.

KAAJAKARI, V. **Practical MEMS: Design of microsystems, accelerometers, gyroscopes, RF MEMS, optical MEMS, and microfluidic systems**. Small Gear Publishing, 2009.

KORVINK, J. G. e PAUL, O. **MEMS: a practical guide to design, analysis, and applications.** William Andrew Publishing, 2006

LAUSZUS, K. S. **A Practical Approach to Kalman Filter and How to Implement It**. Disponível em: <http://blog.tkjelectronics.dk/2012/09/a-practical-approach-to-kalmanfilter-and-how-to-implement-it/#step1>. Acesso em: 22 maio 2016.

MAO, G.; DRAKE, S.; ANDERSON, B. D. O., Design of an Extended Kalman Filter for UAV Localization. **IEEE Information, Decision and Control**. p. 224-229, 2007.

MARINA, H. G. de; PEREDA, F. J.; GIRON-SIERRA, J. M.; ESPINOSA, F., UAV Attitude Estimation Using Unscented Kalman Filter and TRIAD, **IEEE Trans. Ind. Electron.** v. 59, n. 11, p. 4465-4474, Nov. 2012.

MEIRA, D. N. O.; **Avaliação de Previsões de Tempo do Modelo ETA para Subsidiar Pesquisas Agrícolas no Brasil**. 2010. 10 f. Projeto Supervisionado – Universidade de Campinas, 2010.

MICROSOFT. **ActiveX Control Pad**. Disponível em: < https://msdn.microsoft.com/en-us/library/ms975966.aspx>. Acesso em: 25 maio 2016.

MORI, A. M. **O Uso de Sistema Inercial para Apoiar a Navegação Autônoma**. 2013. 180 f. Dissertação (Mestrado em Ciências) – Escola Politécnica, Universidade de São Paulo, São Paulo, 2013.

MOURA, R. S. **Desenvolvimento de um sistema de orientação espacial inercial**. 2013. 150 f. Monografia (Graduação em Engenharia Elétrica com ênfase em Eletrônica) – Escola de Engenharia de São Carlos, Universidade de São Paulo, 2013.

NASCIMENTO, D. A. do. **Análise de Requisitos de Hardware em Projeto de UAV Quadrotor**. 2011. 55 F. Monografia (Graduação em Engenharia de Computação) – Escola Politécnica de Pernambuco, Universidade de Pernambuco, Recife, 2011.

NXP. **FRDM-K64F: Freedom Development Platform for Kinetis K64, K63, and K24 MCUs.** Disponível em: <http://www.nxp.com/products/software-andtools/hardware-development-tools/freedom-development-boards/freedomdevelopment-platform-for-kinetis-k64-k63-and-k24-mcus:FRDM-K64F?tab=In-Depth Tab>. Acesso em: 15 maio 2016a.

NXP. **Processor Expert Software and Embedded Components**. Disponível em: < http://www.nxp.com/products/software-and-tools/software-developmenttools/processor-expert-and-embedded-components:BEAN\_STORE\_MAIN>. Acesso em: 21 maio 2016b.

NXP. **UM10204 – I²C-bus specification and user manual**. [S. l.], 2014. 64 p.

PÉREZ-D'ARPINO, C.; VIGOUROUX, D.; MEDINA-MELÉNDEZ, W.; FERMÍN, L.; TORREALBA, R. R.; GRIECO, J. C.; FERNÁNDEZ-LÓPEZ, G. Development of a Low Cost Inertial Measurement Unit for UAV Applications with Kalman Filter Based Attitude Determination. **IEEE Conference on Technologies for Practical Robot Applications**. p. 178-183, 2011.

PERMADI, T. A.; HALOMOAN, J.; HADIYOSO, S. Balancing System of Tray on Waiter Robot Using Complementary Filter and Fuzzy Logic. **Industrial Automation, Information and Communications Technology (IAICT)**. 2014, Bali. p. 15-21, 2014.

QU, H.; FANG, D.; SADAT, A.; YUAN, P.; XIE, H. High-resolution Integrated Microgyroscope for Space Applications. In: Space Congress, 41., 2004, Cape Canaveral, Florida, EUA. **Proceedings...**, 2004.

REIS, G. L.; ABDALLA JUNIOR, M. A.; NOLASCO, J. D.; SOUZA, L. F. F.; BARROSO, M. F. S.; PEREIRA, E. B. Controle de Posição de um Manipulador Robótico Utilizando Sensores Inerciais e Eletromiografia. **XX Congresso Brasileiro de Automática**. p. 1514-1521, 2014.

RIBEIRO, G. S.; LIMA, R. R.; PEREIRA, G. A. S.; TÔRRES, L. A. B.; PIMENTA, L. C. A. Simulação Hardware-In-The-Loop Aplicada à Avaliação de Algoritmos de Estimação de Atitude para VANTs. **XI Simpósio Brasileiro de Automação Inteligente**. 2013.

SAHAWNEH, L.; JARRAH, M. A. Development and Calibration of Low Cost MEMS IMU for UAV Applications. In: International Symposium on Mechatronics and its Applications (ISMA08), 5., 2008, Amman, Jordan. **Proceedings...**, 2008.

SANTANA, D. D. S. **Navegação Terrestre Usando Unidade de Medição Inercial de Baixo Desempenho e Fusão Sensorial com Filtro Adaptativo e Suavizado de Kalman**. 2011. 209 f. Tese (Doutorado em Engenharia) – Escola Politécnica, Universidade de São Paulo, São Paulo, 2011.

SILVA JUNIOR, G. J. da; SANTOS, E. J. P. Aspectos de Funcionamento e Fabricação do Giroscópio a Ondas Acústicas de Superfície. **XXXIII Congresso Brasileiro de Ensino de Engenharia**. 2005.

SIMAS, E. **Aula 03 – Filtros Digitais**. Disponível em: < http://www.dee.eng.ufba.br/home/simas/PDS\_aula03.pdf>. Acesso em: 02 jun. 2016.

STROJNY, B. T. e ROJAS, R. G. Integration of conformal GPS and VHF/UHF communication antenas for small UAV applications. In: Eur. Conf. Antennas Propag., 3., 2009, **Proceedings…**, 2009. p. 2488-2492.

TITTERTON, D. H.; WESTON, J. L. **Strapdown Inertial Navigation Technology**. Londres, Inglaterra: Peter Peregrinus – IEE Radar, Sonar, Navigation and Avionics Series 5, 1997.

URDHWARESHE, R.; BAKSHI, M.; NAIKNAVARE, P.; NAIK, S. Design and Implementation of IMU Sensor Fusion and PID Control in Quadrotor. **IPASJ International Journal of Electronics and Communication (IIJEC)**. v. 2, n. 9, p. 56- 63, Set. 2014.

VITORINO, J. C. **Filtros de Sinais**. Faculdade Campo Limpo Paulista (FACCAMP). Disponível em: < http://www.faccamp.br/apoio/JoseCarlosVotorino/princ\_com/ AulassobreFiltrosdesinais.pdf>. Acesso em: 02 jun. 2016.